# **eResourceKeeper**

Aplicación para la planificación de recursos humanos y proyectos

# **Laura Montañana González**

Grado en Ingeniería Informática Ingeniería del Software

Xavier Escudero Sabadell Santi Caballe Llobet

Enero de 2023

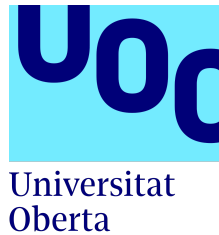

de Catalunya

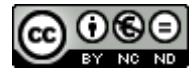

Esta obra está sujeta a una licencia de R reconocimiento-NoComercial-SinObraDerivada 3.0 España de Creative [Commons](https://creativecommons.org/licenses/by-nc-nd/3.0/es/)

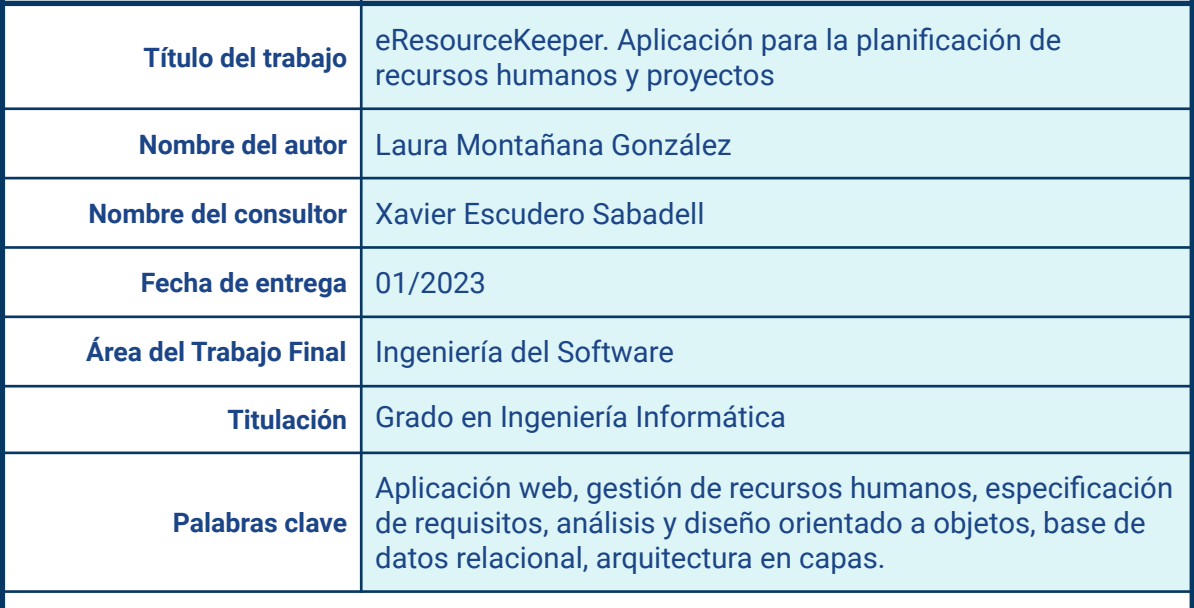

#### **Resumen del trabajo**

Este proyecto propone el desarrollo de eResourceKeeper, una aplicación para gestionar los recursos humanos y proyectos de una empresa, usando como punto de partida el caso concreto de una empresa que actualmente utiliza una hoja de cálculo para desempeñar esta tarea. Se analiza en detalle la hoja de cálculo, con el fin de incorporar en el nuevo software todas sus funcionalidades y superar sus limitaciones. También se lleva a cabo un estudio comparativo de varios productos comerciales, en aras a detectar funcionalidades nuevas que puedan ser de interés. Como resultado de todo ello se obtiene una serie de requisitos, de entre los cuales se realiza una selección priorizándolos en relación con criterios de coste/valor. Con los requisitos seleccionados se confeccionan casos de uso, a partir de los cuales se elaboran *wireframes*, con lo que se obtiene una descripción detallada de la interfaz de usuario. A continuación, se diseña el mapa navegacional haciendo uso de un diagrama de estados. Luego se presenta el correspondiente diagrama de clases UML, y se enumeran las reglas de integridad que deben cumplirse. También se muestra el diseño lógico y conceptual de la base de datos, así como su esquema relacional. Por último, se propone utilizar una arquitectura en capas, y se sugiere un conjunto de productos y tecnologías a utilizar con vistas a una posible implementación futura.

#### **Abstract**

This project proposes the development of eResourceKeeper, a software to manage the human resources and projects of a company, using as a starting point the specific case of a company that currently uses a spreadsheet to perform this task. The spreadsheet is analyzed in detail, in order to incorporate all its functionalities into the new software and overcome its limitations. A comparative study of various commercial products is also carried out, in order to detect new functionalities that may be of interest. As a result of all this, a series of requirements is obtained, from among which a selection is made, prioritizing them based on cost/value criteria. Once requirements have been selected use cases are made, from which wireframes are presented, to provide a detailed description of the user interface. Next, the navigational map is designed using a state diagram. Then the relevant UML class diagram is presented, and the integrity rules that must be followed are listed. The logical and conceptual design of the database used is also shown, as well as its relational diagram. Finally, a layered architecture is proposed, and a set of products and technologies are suggested to be used in case of a possible future implementation.

# **Índice**

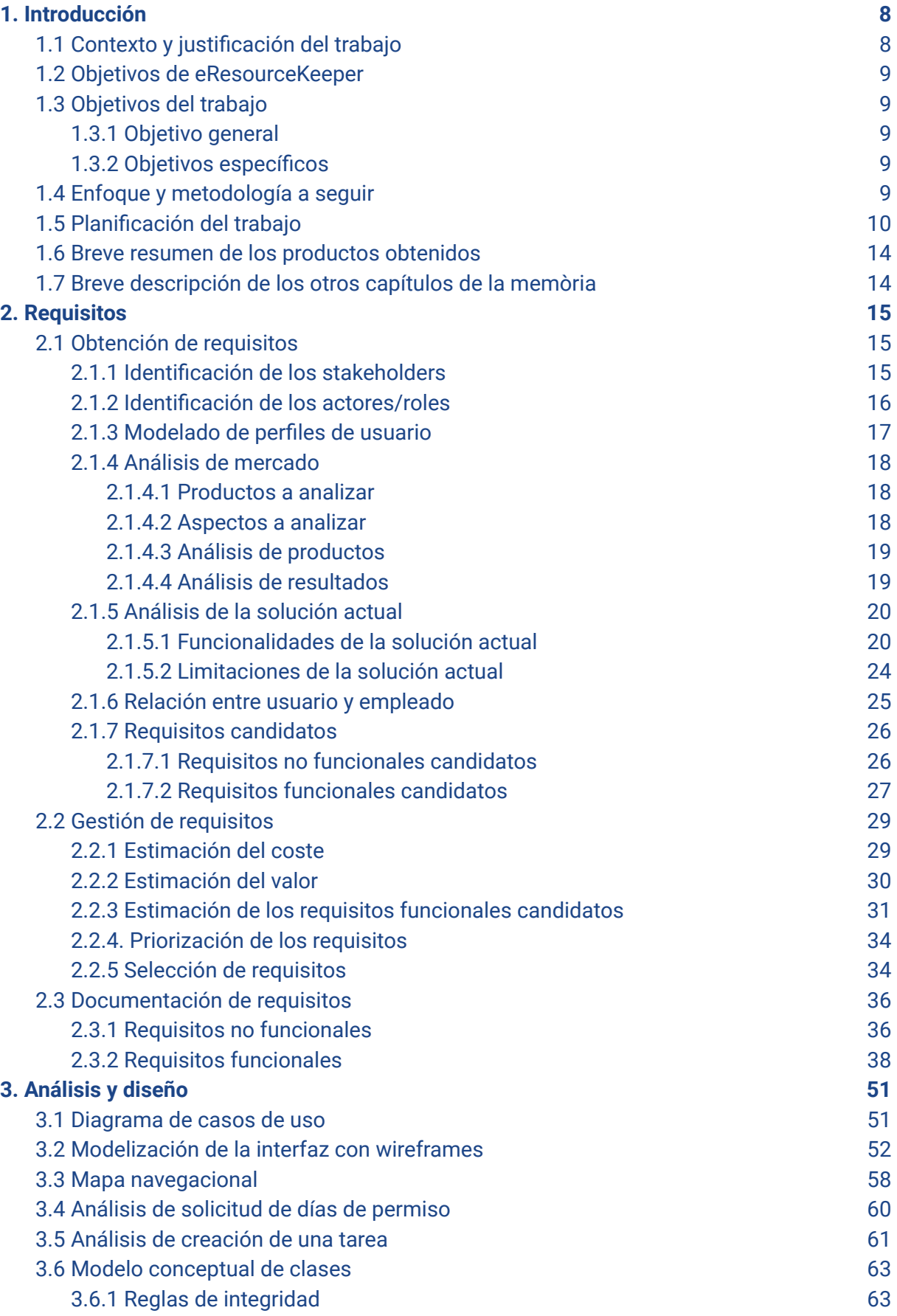

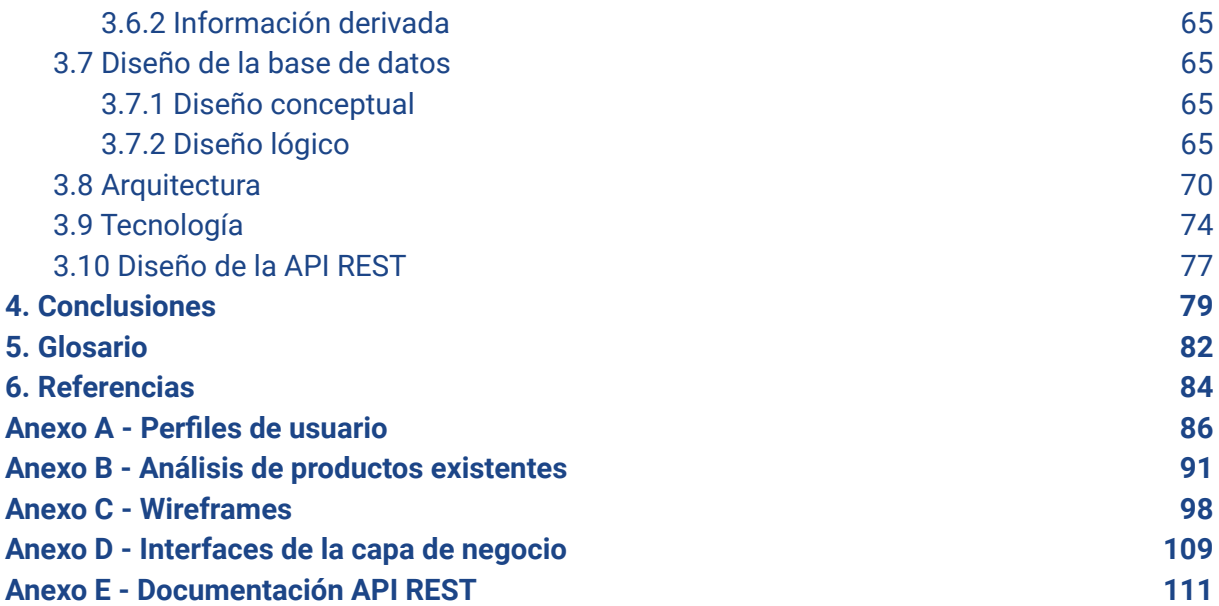

# **Índice de figuras**

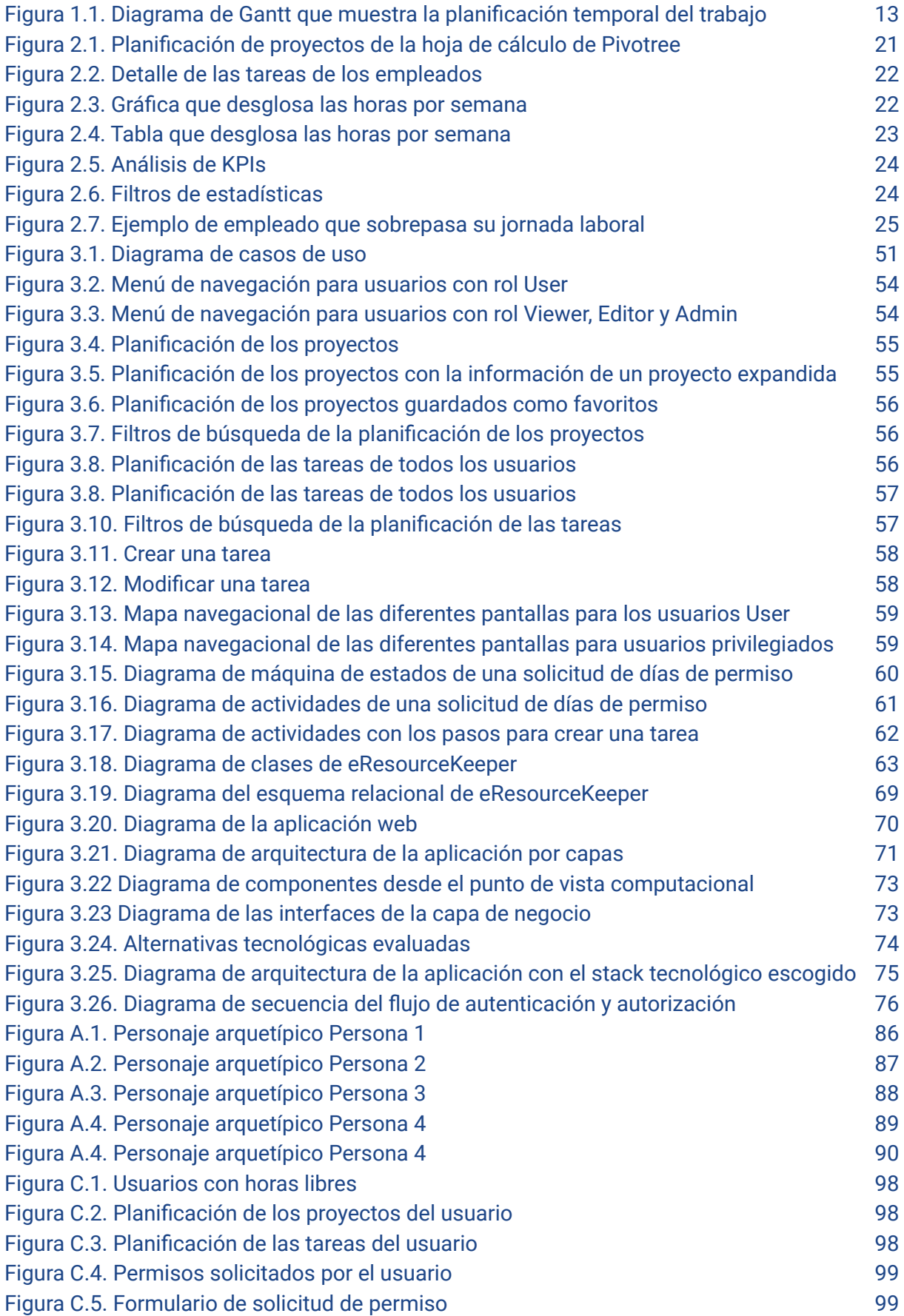

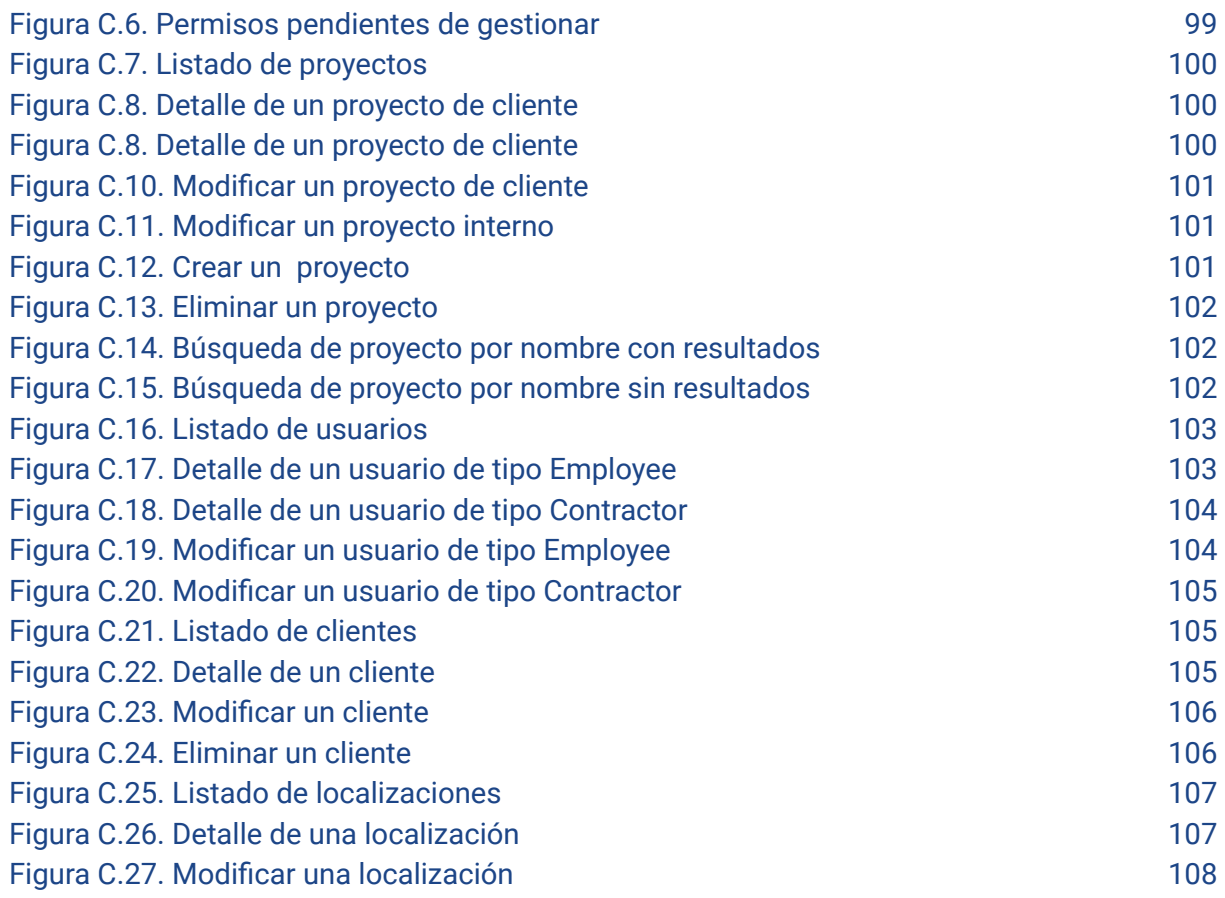

# **Índice de tablas**

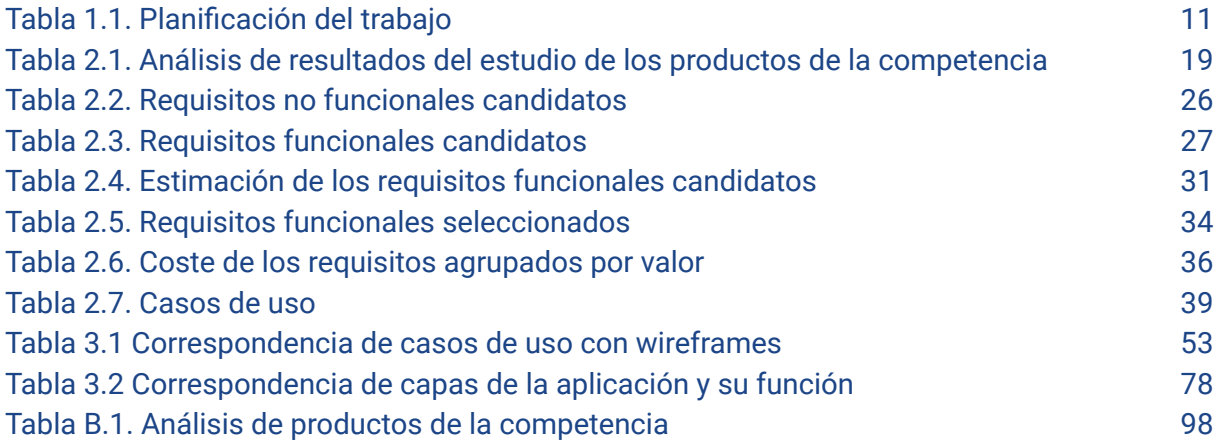

# <span id="page-8-0"></span>**1. Introducción**

# <span id="page-8-1"></span>**1.1 Contexto y justificación del trabajo**

En términos generales, la planificación de recursos humanos consiste en prever las necesidades de personal de una organización y fijar los pasos necesarios para cubrirlas. Se trata de una actividad de vital importancia para el funcionamiento eficaz de cualquier empresa, pues su objetivo es utilizar los recursos humanos con la mayor eficacia posible, a fin de alcanzar las metas de la organización. Una mala planificación de los recursos humanos puede suponer que la empresa no pueda hacer frente al trabajo por falta de personal, o que tenga recursos humanos sin aprovechar.

En las empresas que se dedican a los servicios profesionales 1 , esta actividad está directamente relacionada con la gestión de proyectos. En este contexto, la planificación de recursos humanos consiste en determinar qué perfil profesional se necesita para llevar a cabo un proyecto, localizar la persona idónea para ese puesto, dentro o fuera de la empresa, y asignarla al proyecto durante el tiempo necesario.

Pivotree, empresa en la que trabajo desde hace cinco años, es una agencia de *ecommerce* que, para gestionar la planificación de recursos humanos en los proyectos, utiliza actualmente como herramienta una hoja de cálculo.

El uso de una hoja de cálculo presenta los siguientes problemas:

- No hay una forma fácil de controlar los permisos de acceso para cada empleado.
- Para ofrecer diferentes vistas de la información se utilizan diferentes pestañas, replicando los datos manualmente de unas a otras, por lo que el proceso es ineficaz y propenso a fallos.
- La hoja de cálculo presenta limitaciones a la hora de mostrar los datos.

Este trabajo pretende aportar una solución a todos esos problemas. En él se realizará el análisis y diseño de una nueva aplicación, que denominaremos eResourceKeeper, que servirá para planificar la asignación de recursos humanos a los proyectos de una empresa, teniendo en cuenta las necesidades concretas que tiene Pivotree actualmente. Este trabajo servirá como punto de partida para una futura implementación, tarea que queda fuera del alcance de este proyecto.

A nivel personal, mi motivación para realizar este trabajo es que he identificado una necesidad en la empresa para la que trabajo, y una oportunidad de mejora en la planificación de recursos humanos y proyectos. Además, creo que es un caso real adecuado para poner en práctica los conocimientos de ingeniería del software adquiridos en el Grado de Ingeniería Informática.

<sup>1</sup>Cualquier empresa o departamento cuyo producto principal es un servicio que requiere personal cualificado en lugar de un producto manufacturado. Por ejemplo, servicios jurídicos, de contabilidad, publicidad y marketing, de IT, etc.

# <span id="page-9-0"></span>**1.2 Objetivos de eResourceKeeper**

El objetivo principal de eResourceKeeper es ofrecer una aplicación que sirva para planificar la asignación de recursos humanos a los proyectos en la empresa Pivotree. eResourceKeeper debería ser una alternativa mejor que la hoja de cálculo utilizada actualmente. Para ello será necesario que provea, al menos, las mismas funcionalidades, elimine las limitaciones existentes y proporcione una mayor eficiencia.

Aunque no será hasta la fase siguiente del proyecto cuando se definirán los requisitos, las funcionalidades principales que ofrecerá eResourceKeeper son las siguientes:

- Planificación temporal de proyectos, con el fin de tener una visión general clara de la línea de tiempo de cada proyecto, las tareas y los empleados que se harán cargo de ellas.
- Gestión de la jornada laboral de los empleados, teniendo en cuenta la duración de la jornada laboral de cada trabajador, los días festivos, las vacaciones y permisos.
- Consulta de estadísticas para monitorizar la ocupación de los empleados, la capacidad prevista de los equipos y qué parte del trabajo planificado es facturable.

# <span id="page-9-1"></span>**1.3 Objetivos del trabajo**

# <span id="page-9-2"></span>**1.3.1 Objetivo general**

Realizar la especificación de requisitos, el análisis y el diseño de una aplicación que sirva para planificar la asignación de recursos humanos a los proyectos de una empresa.

# <span id="page-9-3"></span>**1.3.2 Objetivos específicos**

- Realizar un análisis de mercado de las aplicaciones de planificación de recursos humanos.
- Identificar las necesidades que tiene la empresa Pivotree en la planificación de recursos humanos.
- Definir un producto mínimo viable.
- Especificar los requisitos.
- Documentar mediante modelos los requisitos establecidos.
- Realizar el diseño técnico de la aplicación.
- Aplicar los conocimientos adquiridos en diferentes asignaturas del Grado de Ingeniería Informática.

# <span id="page-9-4"></span>**1.4 Enfoque y metodología a seguir**

Una posible solución al problema que tiene la empresa Pivotree sería utilizar un producto ya existente. Sin embargo, la funcionalidad provista por la hoja de cálculo utilizada actualmente ha ido creciendo a lo largo de los años, y se ha hecho tan a medida de la empresa, que parece poco probable que exista una herramienta que proporcione exactamente las mismas funcionalidades. Por otro lado, la empresa cuenta con personal cualificado capaz de abordar un desarrollo de este tipo. Por tanto, la opción escogida es desarrollar una

aplicación completamente nueva a medida, eResourceKeeper, para la planificación de recursos humanos, que reemplace y mejore la hoja de cálculo actualmente en uso.

Aunque el objetivo es diseñar un producto nuevo, se realizará un estudio de mercado de las soluciones existentes para tomarlas como punto de referencia a la hora de definir los requisitos de eResourceKeeper.

Según la clasificación de Wysocki [2014] nuestro proyecto encaja en lo que él denomina grupo 1, ya que se tiene clara la necesidad a cubrir y se conocen los detalles de cómo será la solución. Utilizaremos la metodología de desarrollo del ciclo de vida clásico o desarrollo en cascada [Royce, 1970], que se considera ideal para este tipo de proyectos.

El modelo en cascada define una serie de etapas que deben ejecutarse de forma consecutiva. Este proyecto se centrará exclusivamente en las etapas de requisitos y de análisis y diseño. El resto queda fuera del ámbito de este proyecto.

Aunque el modelo en cascada en teoría es estrictamente secuencial, existirá siempre cierta retroalimentación a las fases previas, con el fin de corregir errores detectados *a posteriori*. Además, se usarán algunas técnicas que tienen su origen en metodologías de desarrollo ágil, como por ejemplo, la estimación de requisitos utilizando *story points* o la técnica de priorización MoSCoW. En cada caso se ha optado por utilizar la técnica que se ha considerado más apropiada, sin tener en cuenta la metodología en la que se originó.

# <span id="page-10-0"></span>**1.5 Planificación del trabajo**

Para la realización de este trabajo se utilizarán las siguientes herramientas:

- **[ProjectLibre](https://www.projectlibre.com/)**, para la realización del diagrama de Gantt y la planificación temporal del proyecto.
- **[Trello](https://trello.com/en)**, para la organización y gestión de tareas.
- **Google Docs** como editor de texto.
- **Adobe XD**, para la realización de los *wireframes* y los perfiles de usuario.
- **[draw.io](http://draw.io/)** y **[Lucidchart](https://www.lucidchart.com/pages/)**, para la realización de los diagramas UML (diagramas de clases, de actividades, de secuencia…).

El proyecto está dividido en dos bloques principales que se corresponden con cada una de las fases del modelo en cascada:

- **Requisitos**. En esta fase se define qué funcionalidades debe poseer el producto a desarrollar. Las actividades que componen este trabajo son la obtención, la gestión y la documentación de requisitos.
- **Análisis y diseño.** En esta fase se define cómo va a ser el producto desde el punto de vista externo e interno para alcanzar los requisitos establecidos en la fase anterior.

La planificación viene determinada por el calendario de actividades evaluables de la asignatura del TFG. En la planificación propuesta se ha desplazado la fecha de entrega de la PAC2 para poder hacerla coincidir con el fin de la fase de requisitos.

La planificación tiene 5 hitos principales, que se corresponden con las actividades evaluables de la asignatura:

- 1. PAC1 Plan de trabajo
- 2. PAC2 Requerimientos
- 3. PAC3 Análisis y Diseño
- 4. Memoria y presentación
- 5. Defensa

El siguiente cronograma, que abarca desde el inicio del proyecto hasta el día de la defensa, muestra las diferentes etapas y sus tareas. El diagrama de Gantt que hay a continuación muestra, además, la dependencia entre diferentes tareas.

#### <span id="page-11-0"></span>**Tabla 1.1**

#### *Planificación del trabajo*

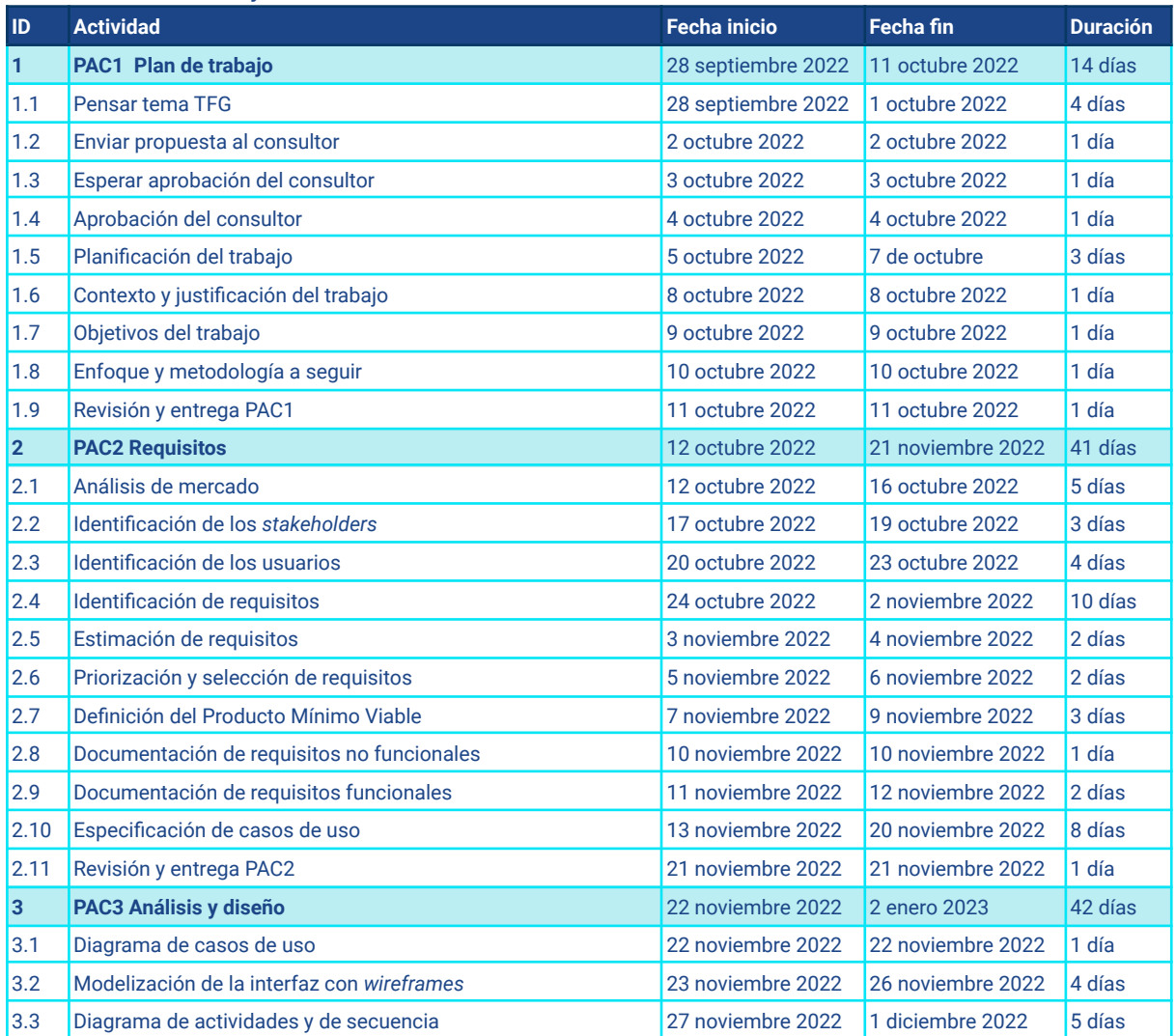

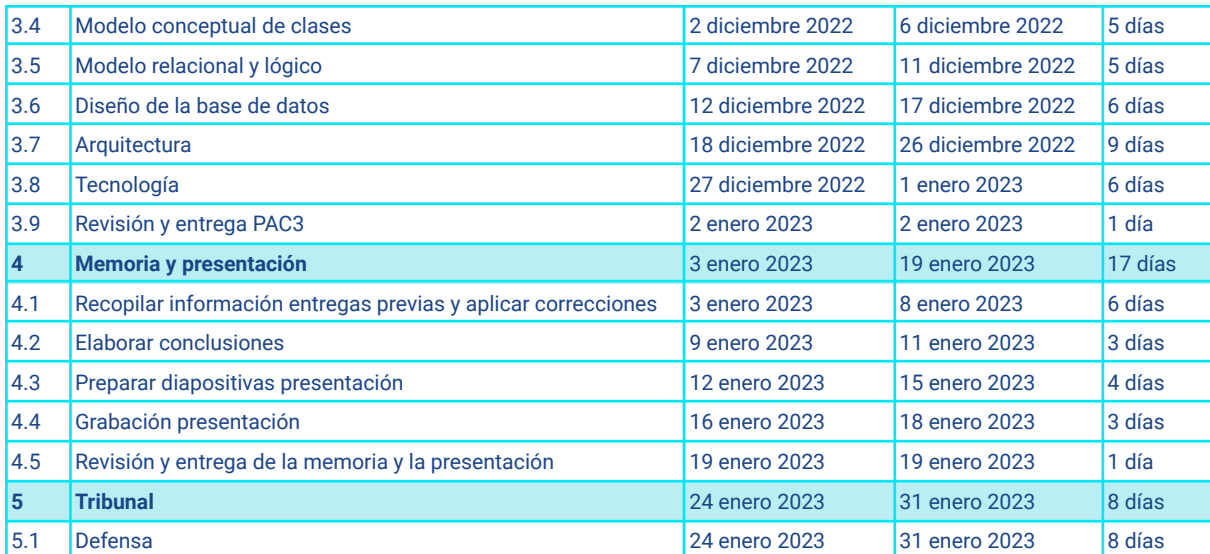

#### **Figura 1.1.**

*Diagrama de Gantt que muestra la planificación temporal del trabajo*

<span id="page-13-0"></span>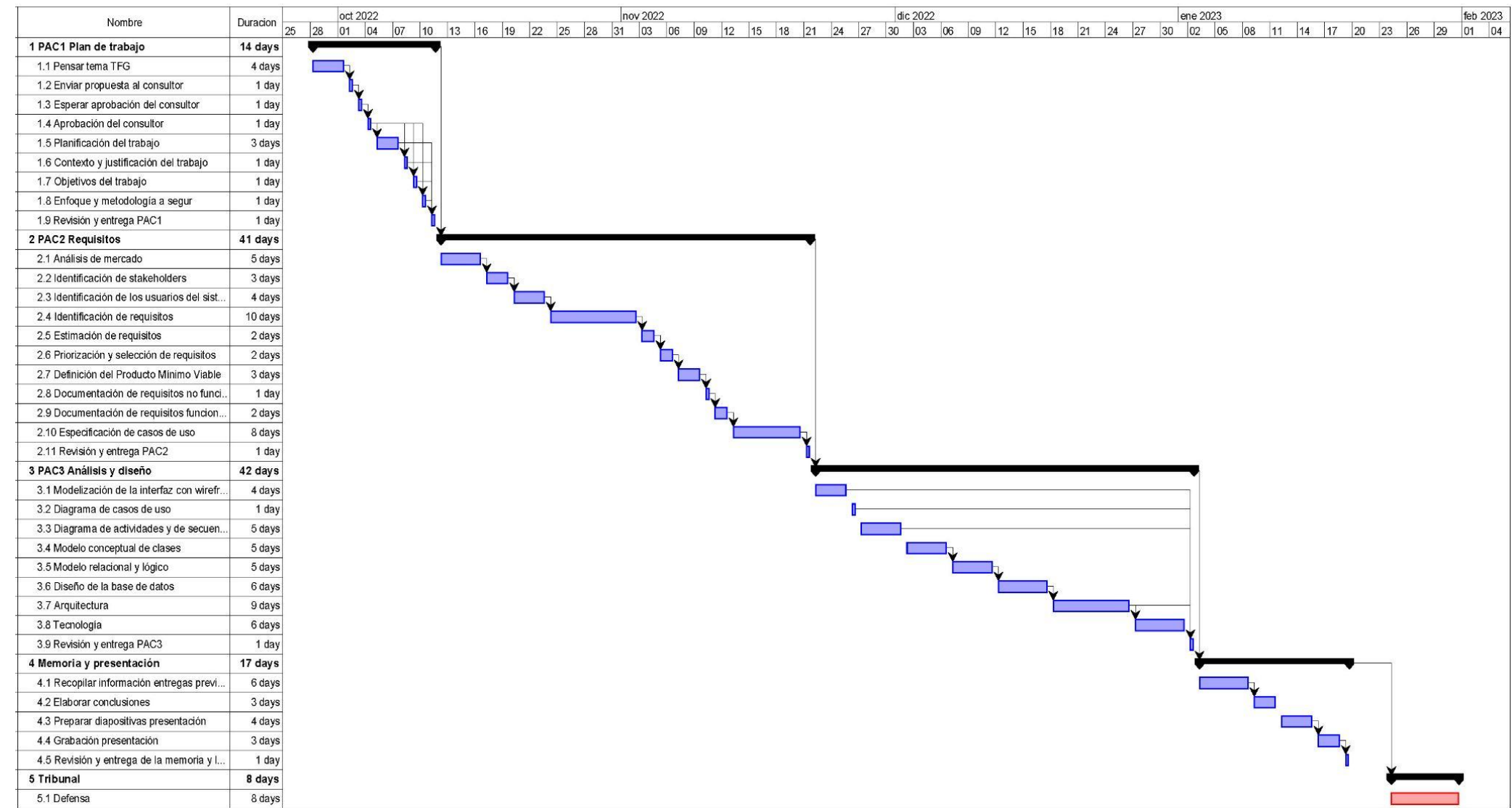

# <span id="page-14-0"></span>**1.6 Breve resumen de los productos obtenidos**

Al finalizar este trabajo se obtendrán los siguientes productos:

- La memoria del trabajo con la especificación de requisitos, el análisis y el diseño del producto y las conclusiones.
- La presentación sobre el trabajo realizado.
- Un vídeo explicativo sobre el trabajo realizado.

# <span id="page-14-1"></span>**1.7 Breve descripción de los otros capítulos de la memòria**

En los siguientes capítulos de la memoria se verán los siguientes contenidos:

- **Requisitos**. Este capítulo se centra en definir los requisitos de eResourceKeeper. En primer lugar, se llevará a cabo la obtención de los requisitos candidatos mediante diferentes técnicas. Una vez obtenidos, se seleccionarán aquellos que van a formar parte del producto, estimando el coste de cada requisito y el valor que aporta. Por último, se documentarán los requisitos del proyecto.
- **Análisis y diseño.** Este capítulo tiene como objetivo realizar el análisis y diseño de eResourceKeeper. El análisis nos permitirá especificar en detalle los requisitos de eResourceKeeper al documentar mediante diferentes modelos qué hace el sistema, mientras que el diseño nos permitirá definir cómo debe implementarse (qué componentes forman parte de él, cómo se relacionan entre ellos, etc.).

# <span id="page-15-0"></span>**2. Requisitos**

# <span id="page-15-1"></span>**2.1 Obtención de requisitos**

En esta primera etapa del proyecto se obtendrán los requisitos candidatos de la aplicación, que serán todos aquellos que, idealmente, debería satisfacer eResourceKeeper. En etapas posteriores se decidirá cuales se incorporan.

La obtención de los requisitos pasa por diferentes fases, que se describen a continuación.

## <span id="page-15-2"></span>**2.1.1 Identificación de los** *stakeholders*

Una de las primeras tareas en la obtención de requisitos consiste en identificar a los *stakeholders*, con el fin de determinar cuáles son sus necesidades y restricciones.

Aunque el objetivo de eResourcekeeper es planificar la asignación de recursos humanos de cualquier empresa, el proyecto se realizará teniendo en cuenta específicamente los requisitos que tiene la empresa Pivotree. Por tanto, la identificación de *stakeholders* se hará para este ámbito en concreto.

Todos los usuarios de la aplicación son *stakeholders*, puesto que todos la usan y, por lo tanto, tienen interés en ella. Sin embargo, no todos los *stakeholders* serán usuarios, dado que puede haber entidades que, aunque no utilicen la aplicación, se vean afectadas por ella y que, por lo tanto, también sean parte interesada.

A continuación se enumeran los principales stakeholders del proyecto.

- *Capacity manager*. Es la persona actualmente encargada de mantener la hoja de cálculo. El nuevo producto afectará a su forma de trabajar. Será el usuario que se encargue de gestionar la aplicación y mantener los datos actualizados.
- *Project manager***,** *Delivery manager* **y** *Resource manager*. Son los principales usuarios de la hoja de cálculo actual. Necesitan acceder a la información para conocer la planificación prevista y poder anticiparse a futuras necesidades. La nueva aplicación afectará a su forma de trabajar.
- **Equipo directivo**. No será usuario de eResourceKeeper pero, en última instancia, es quien va a financiar el proyecto y, por tanto, tiene un impacto en él. Además, tiene interés en el desarrollo de la aplicación pues ésta supondrá una mayor eficiencia en un proceso fundamental para la empresa.
- **Patrocinador del proyecto.** No será usuario de la aplicación pero es la persona que ha promovido la iniciativa en la empresa y por tanto, tiene un interés en que el proyecto llegue a buen puerto y que sea fácil de vender al equipo directivo para que lo financie.
- **Departamento de RRHH**. En principio, no será usuario de la aplicación pero tiene interés en ella con el fin de mejorar la gestión de recursos humanos en la empresa.
- **Empleados.** Actualmente los trabajadores no tienen acceso a la hoja de cálculo y por tanto, no son usuarios. Esto se debe a que, en la hoja de cálculo no es posible controlar los permisos de acceso y hay cierta información que la empresa no desea que vean. Dado que en eResourceKeeper sí que será posible establecer diferentes permisos de acceso, los empleados pasarán a ser usuarios de la aplicación y por tanto, *stakeholders*.
- **Administradores de sistemas.** Serán los encargados de administrar el servidor donde se aloje la nueva aplicación y pueden tener algunos requisitos o restricciones que sea necesario tener en cuenta.

Una vez identificados los *stakeholders* del proyecto, el siguiente paso es identificar los requisitos de cada uno de ellos. Una de las técnicas más utilizadas es la realización de entrevistas y cuestionarios. En nuestro caso, esta técnica no se ha utilizado debido al carácter académico del proyecto.

## <span id="page-16-0"></span>**2.1.2 Identificación de los actores/roles**

Según la especificación de UML "Un Actor especifica un rol desempeñado por un usuario o cualquier otro sistema que interacciona con el sujeto" (OMG, 2017: 647).

Así pues, podemos a todos los efectos prácticos considerar rol y actor como sinónimos. Generalmente actor se utiliza preferentemente en la de obtención de requisitos y elaboración de los casos de uso, mientras que rol se emplea sobre todo en las fases de diseño e implementación. Nosotros seguiremos esa convención.

La identificación de los actores es uno de los primeros pasos a realizar para delimitar la aplicación y definir su alcance. Además, su correcta identificación es crucial de cara a aplicar algunas técnicas para la obtención de requisitos.

Es importante establecer la diferencia entre *stakeholder* y actor. Mientras que los *stakeholders* participan en la aplicación mediante sus intereses, los actores participan en ella con su comportamiento.

También es importante establecer la diferencia entre usuario y actor. Cuando un usuario interactúa con la aplicación lo hace asumiendo en cada momento un papel determinado, que es lo que denominamos actor. Diferentes usuarios pueden acceder como un mismo actor. Por otro lado, en algunos casos un mismo usuario puede acceder a la aplicación, en diferentes momentos, como distintos actores.

En eResourceKeeper vamos a establecer los siguientes actores:

● *User*. Tiene permisos de lectura únicamente sobre las tareas que tiene asignadas y los proyectos en los que participa, salvo los proyectos tentativos, a los que no tendrá acceso. También puede utilizar la aplicación para solicitar días de permiso.

- *Viewer*. Tiene los mismos permisos que un *User*. Además, tiene permisos de lectura sobre toda la aplicación. No tiene permisos de escritura y, por tanto, no puede hacer ningún cambio en las tareas de los usuarios, ni en la planificación de proyectos. Puede aprobar o denegar los días de permiso solicitados por los usuarios que tiene a su cargo.
- *Editor*. Puede hacer lo mismo que un *Viewer* y, además, tiene permisos de escritura sobre toda la aplicación, excepto sobre las entidades auxiliares (clientes, puesto, localizaciones, tipo de empleado, etc), los usuarios de la aplicación o los ajustes generales.
- *Admin*. Tiene acceso completo a todas las funcionalidades. Puede hacer lo mismo que un *Editor* y, además, tiene permisos de escritura sobre las entidades auxiliares, los usuarios y los ajustes generales.

## <span id="page-17-0"></span>**2.1.3 Modelado de perfiles de usuario**

El modelado de perfiles de usuario es una técnica que consiste en identificar tipos de personajes para cada actor que interactúa con la aplicación y definir los requisitos que cada uno tendrá. Es decir, en lugar de buscar los requisitos de los usuarios a nivel individual, se agrupan según características comunes. Esta técnica se basa en la premisa de que todos los usuarios con un mismo perfil tendrán requisitos parecidos.

Además, definir perfiles de usuario ayuda a que todo el equipo tenga presente para quién se está diseñando el producto y puede ser útil en determinados momentos para tomar decisiones y justificarlas para un perfil determinado.

Se han elaborado cinco perfiles de usuario correspondientes a sujetos que encajan en los cuatro actores mencionados, utilizando el concepto de 'usuario persona' propuesto por Cooper [2004] . Esta técnica utiliza personajes arquetípicos y permite aportar información concreta sobre las características de los diferentes tipos de usuario: su nombre, su aspecto, sus necesidades, motivaciones, habilidades, limitaciones, conocimientos previos, etc.

En el [anexo](#page-87-0) A se muestran cinco personajes que encajan con los diferentes perfiles que contempla la aplicación. Para cada uno de ellos se muestran los datos de identificación, datos demográficos, necesidades y objetivos del nuevo producto y los *pain points*, es decir, los problemas con los que se enfrentan actualmente y que la aplicación debería solucionar. Además, se muestra la tolerancia al cambio de cada individuo, un punto importante a tener en cuenta dado que se trata de migrar de la solución existente a una nueva. También se especifica el uso que cada uno hace de las funcionalidades clave de la aplicación.

Las fotografías utilizadas para los diferentes personajes son imágenes generadas mediante inteligencia artificial, combinando fotos reales de personas en la web <https://thispersondoesnotexist.com/>.

## <span id="page-18-0"></span>**2.1.4 Análisis de mercado**

Una fuente de información muy útil a la hora de obtener los requisitos para el diseño de una aplicación es analizar las soluciones de la competencia. Esta técnica puede ser de utilidad para conocer:

- Las funcionalidades existentes en el mercado, que pueden ayudar a descubrir requisitos no sospechados. Hay necesidades que cuesta identificar de primeras pero si se tienen delante resultan mucho más fáciles de reconocer.
- Las expectativas que pueden tener los usuarios
- Buenas y malas prácticas
- Estándares a nivel de diseño de interfaz

En este apartado se llevará a cabo un análisis de diferentes aplicaciones de gestión de recursos humanos existentes en el mercado.

### <span id="page-18-1"></span>**2.1.4.1 Productos a analizar**

Para escoger los productos a analizar, de entre todos los existentes en el mercado, se ha llevado a cabo una primera investigación de las soluciones disponibles. Para ello, se han consultado varios artículos donde se comparan diferentes productos y sus funcionalidades principales. Tras dicho análisis preliminar, se han seleccionado los siguientes productos:

- **● Float** <https://www.float.com/>
- **● Runn** <https://www.runn.io/>
- **● Teamdeck** <https://teamdeck.io/pricing/>
- **● ResourceGuru** <https://resourceguruapp.com/>

Llegados a este punto merece la pena comentar que los productos existentes en el mercado, tanto los que hemos elegido para analizar como otros, ofrecen sus servicios en la nube y, por tanto, están diseñados para un entorno multiempresa, es decir, una sola instancia de la aplicación, ejecutándose en un servidor, permite dar servicio a múltiples empresas. Aunque eResourceKeeper aspira a ofrecer el servicio a una sola empresa, ya que ese es el ámbito de utilización de la hoja de cálculo actual, diseñaremos la aplicación para que en un futuro pueda usarse en un entorno multiempresa.

Contemplar un entorno multiempresa implicaría requisitos adicionales como, por ejemplo, añadir un actor *SuperAdmin* para controlar el sistema en su conjunto o establecer un proceso de registro de empresas. Estos requisitos añadirían complejidad al desarrollo, aumentarían su coste y no estarían justificados a la vista de los objetivos actuales del proyecto. Por ello, para esta primera versión de la aplicación prescindiremos del actor *SuperAdmin*. La base de datos de momento solo tendrá una empresa, que será Pivotree.

#### <span id="page-18-2"></span>**2.1.4.2 Aspectos a analizar**

Se realizará una exploración general de cada aplicación. Además, se examinarán en detalle los siguientes aspectos:

- **1. Creación de una cuenta de usuario.** Cuál es el proceso de creación de una cuenta.
- **2. Búsqueda**. Qué funcionalidades ofrece la herramienta a la hora de realizar búsquedas de diferentes contenidos.
- **3. Gestión de proyectos (alta, baja, edición).** Cuál es el proceso de gestión de un proyecto.
- **4. Gestión de empleados (alta, baja, edición).** Cuál es el proceso de gestión de un empleado.
- **5. Consulta de planificación de proyectos.** Cómo se muestra la información relativa a las tareas asignadas a un empleado, necesidades no cubiertas, planificación de hitos, etc.
- **6. Consulta de tareas de empleados.** Cómo se muestran las tareas asignadas a los empleados, y sus vacaciones.
- **7. Control de disponibilidad de empleados.** Cómo se registran en la aplicación los días de vacaciones, días de permiso, los festivos y la duración de la jornada laboral.
- **8. Estadísticas e informes**. Qué estadísticas ofrece la aplicación, cómo se representan y lo útiles que pueden resultar para el usuario.
- **9. Otros**. Aspectos que no entran dentro de ninguna de las categorías anteriores.

## <span id="page-19-0"></span>**2.1.4.3 Análisis de productos**

El [anexo](#page-92-0) B muestra una tabla comparativa de los cuatro productos seleccionados.

## <span id="page-19-1"></span>**2.1.4.4 Análisis de resultados**

Una vez finalizado el estudio de los productos seleccionados, es importante analizar aquellos aspectos que se consideran clave y que deberían tenerse en cuenta en el diseño de eResourceKeeper. A continuación se enumeran tanto los aspectos o *insights* que funcionan bien y se quieren incorporar, como aquellos que no funcionan o se consideran negativos y se desean evitar.

#### <span id="page-19-2"></span>**Tabla 2.1**

*Análisis de resultados del estudio de los productos de la competencia*

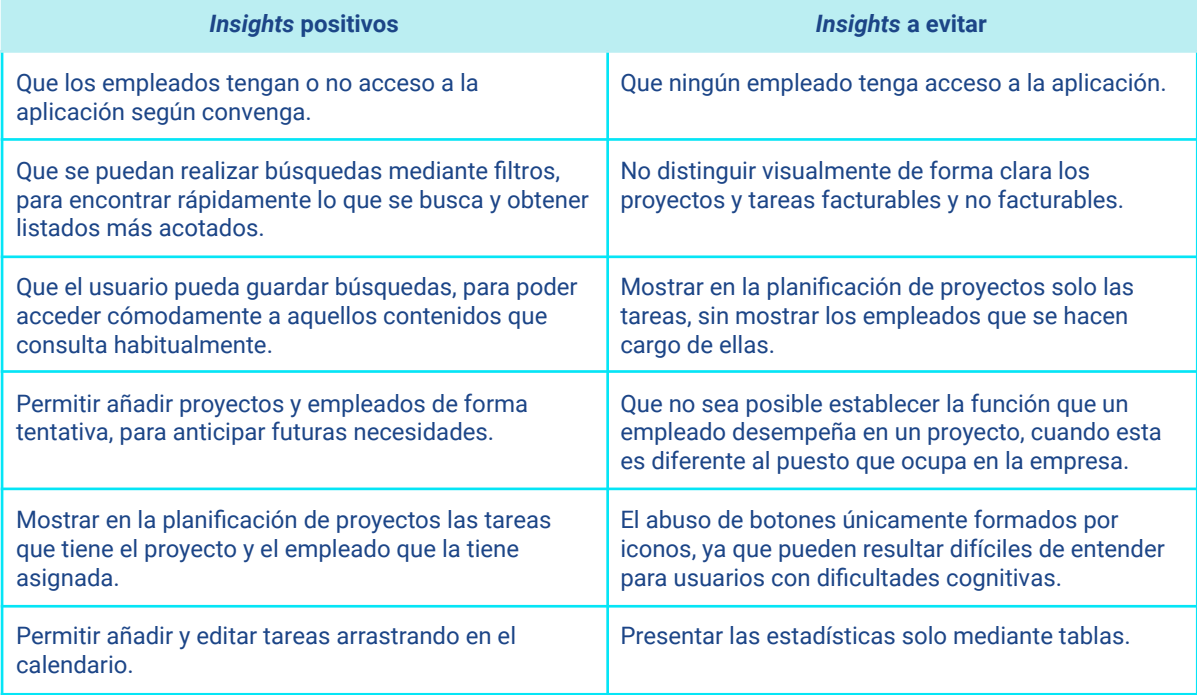

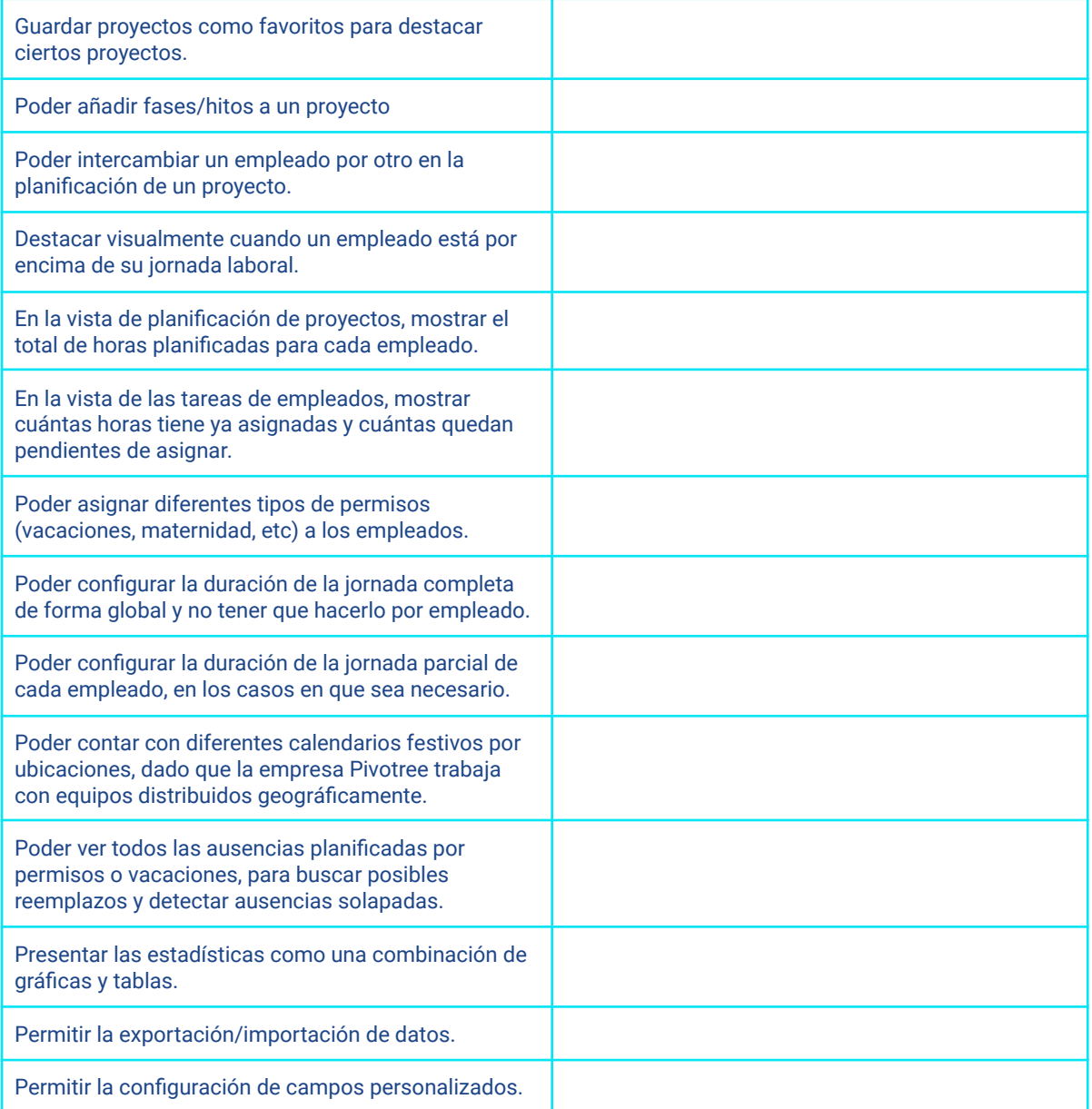

## <span id="page-20-0"></span>**2.1.5 Análisis de la solución actual**

Dado que se parte de una solución existente (la hoja de cálculo), efectuar un análisis sobre las funcionalidades y limitaciones que a día de hoy presenta dicha solución es quizás la forma más útil de obtener requisitos. En este apartado se llevará a cabo dicho análisis.

### <span id="page-20-1"></span>**2.1.5.1 Funcionalidades de la solución actual**

- Dar de **alta** un **proyecto** con la siguiente información: nombre del proyecto, estado (activo/inactivo/tentativo), plataforma (oracle, SAP, VTEX, ...) y cliente. Todos los campos son obligatorios.
- Dar de **baja** un **proyecto**.
- Dar de **alta** un **empleado** con la siguiente información: nombre, estado (activo/inactivo), centro de costes, puesto (desarrollador *back-end*, desarrollador *front-end*, arquitecto, *business analyst*, …), fecha de inicio, fecha de fin, proveedor (la empresa que proporciona al trabajador *freelance*), localización, manager y duración de la jornada laboral. Todos los campos, excepto la fecha de fin, son obligatorios.
- Los empleados no se dan de baja. Cuando un empleado deja la empresa pasa a estar inactivo.
- Las líneas temporales muestran semanas, es decir, cada celda representa una semana. La forma de indicar la dedicación de un empleado es mediante el número de horas por semana.
- Existe una pestaña que muestra la **planificación de todos los proyectos**. En ella se puede ver una línea temporal con los diferentes empleados que forman el equipo del proyecto. Para cada empleado se muestra la tarea que llevará a cabo en el proyecto, si su trabajo es facturable y si su asignación al proyecto es *hard* o *soft*, es decir, si se puede intercambiar por otro empleado o no. Además, se muestra la asignación del empleado al proyecto a lo largo del tiempo, indicando el número de horas a la semana que el empleado trabaja en el proyecto.

#### <span id="page-21-0"></span>**Figura 2.1**

*Planificación de proyectos de la hoja de cálculo*

| <b>Client</b> | <b>Project Name</b>                     | Name                         | Role               | <b>Billable</b>            | MORFEL | <b>Algy-Li</b> | ARIOUZE      | <b>ANOV-LA</b> | <b>TO HOV. ZE</b> | SDOGETZ | 220ec.22 | <b>BIDec.22</b> | 26.000-27 |
|---------------|-----------------------------------------|------------------------------|--------------------|----------------------------|--------|----------------|--------------|----------------|-------------------|---------|----------|-----------------|-----------|
|               |                                         |                              |                    |                            |        |                |              |                |                   |         |          |                 |           |
|               | <b>Service State</b>                    |                              |                    |                            |        |                |              |                |                   |         |          |                 |           |
|               | LT Oracle 1<br><b>MATER DAY</b><br>-    | <b>Vikillands</b> , King     | Commerce BE Dev    | <b>Client Billable</b>     | 40     | 40             | 40           | 40             | 40                | 40      | 40       | 40              | 40        |
|               | <b>SALE</b><br><b>PEATE DEMOCRATION</b> |                              |                    |                            |        |                |              |                |                   |         |          |                 |           |
|               | <b>SAL</b>                              | <b><i><u>Secrets</u></i></b> | Commerce BE Dev    | Client Billable            | 40     | 40             | 40           | 40             | 40                | 40      | 40       | 40              | 40        |
|               |                                         |                              | Commerce BE Dev    | <b>Client Billable</b>     | 40     | n              | $\mathbf{0}$ | 40             | 40                | 40      | 40       | o               |           |
|               |                                         |                              | Commerce BE Dev    | Client Billable            | 40     | 40             | 40           | 40             | 40                | 40      | 40       | 24              | 16        |
|               |                                         |                              | Commerce PM        | <b>Client Non Billable</b> | 8      |                | 8            | 8              |                   | 8       | 8        |                 |           |
|               |                                         |                              | Commerce Architect | <b>Client Billable</b>     | 40     | 40             | 40           | 40             | 40                | 40      | 40       | 24              |           |
|               |                                         |                              | Commerce BE Dev    | <b>Client Billable</b>     | 40     | 40             | 40           | 40             | 40                | 40      | 40       | 40              | 40        |
|               |                                         |                              | Commerce BE Dev    | <b>Client Billable</b>     | 24     | 40             | 32           | 40             | 40                | 40      | 40       | 40              | 40        |
|               |                                         |                              | Commerce BE Dev    | <b>Client Billable</b>     | 40     | 40             | 40           | 40             | 40                | 40      | 40       | 40              | 40        |

*[Ver imagen a tamaño completo](https://www.screencast.com/t/JSQ6xNRj)*

- Existe una pestaña que muestra diferentes líneas temporales de aspectos que se consideran claves para la planificación:
	- **Resumen de las horas asignadas a cada empleado**. Línea temporal con todos los empleados, agrupados por el puesto que ocupan en la empresa, y las horas planificadas que tienen para cada semana. Ver [imagen.](https://www.screencast.com/t/iSfzinfrB)
	- **Vacaciones**. Línea temporal con los empleados que tienen vacaciones planificadas. Para cada empleado muestra las horas de vacaciones planificadas para cada semana. Ver [imagen.](https://www.screencast.com/t/7TbMKoKhBKj)
	- **Formación**. Línea temporal con los empleados que tienen horas de formación planificadas. Para cada empleado muestra la formación que va a hacer y las horas planificadas para cada semana. Ver [imagen.](https://www.screencast.com/t/nWBW5Pu8)
	- **Empleados freelance**. Línea temporal con los diferentes empleados freelance y el detalle de sus tareas: proyecto en el que están trabajando, vacaciones, etc. [Ver](https://www.screencast.com/t/NKTiWUNJTDXP) [imagen.](https://www.screencast.com/t/NKTiWUNJTDXP)
- **Empleados en el banquillo**. Línea temporal con todos los empleados, agrupados por el puesto que ocupan en la empresa, y las horas que tienen pendientes de asignar para cada semana. Ver [imagen.](https://www.screencast.com/t/CjRJ4QZv)
- **Resumen de clientes**. Línea temporal que muestra para cada cliente las horas de trabajo planificadas para cada semana. Ver [imagen.](https://www.screencast.com/t/NJLpoaZpI)
- **Tareas por cubrir.** Línea temporal que muestra las tareas que faltan por asignar, agrupadas por proyecto. Para cada tipo de puesto por cubrir se muestran las horas previstas para cada semana. Ver [imagen.](https://www.screencast.com/t/Nq2rIXoDY5BP)
- Existe una pestaña que desglosa las **tareas de cada empleado**. En ella se puede ver una línea temporal con las diferentes tareas que tiene cada empleado (tareas de proyecto, vacaciones, formación, horas en el banquillo, …) y el número de horas a la semana para cada una de ellas.

<span id="page-22-0"></span>**Figura 2.2**

*Detalle de las tareas de los empleados*

| <b>Billable</b><br>Cost Centre<br><b>Project Name</b><br>Client<br>Manager<br><b>Status</b><br>Name<br><b>Bole</b>                                            | <b>Availability</b> |    |  |     |    |        |    |                 |    |     | 18   |    | 78 |  |
|----------------------------------------------------------------------------------------------------|---------------------|----|--|-----|----|--------|----|-----------------|----|-----|------|----|----|--|
| Bench<br>Commerce FE Dev<br>Broad, Japan<br>Active<br><b>VTEX</b><br>Pivotree<br><b>Capital</b>                                                               |                     |    |  |     |    |        | 24 |                 |    | ۵nl | an l | 40 |    |  |
| Client Billable<br>Commerce FE Dev<br>Arrest, Isan<br>Sportsmans Wareho<br>Active<br><b>Belletaria, Laura</b><br><b>VTEX</b><br>hard                          |                     |    |  | 201 | 36 |        |    |                 |    |     |      |    |    |  |
| Commerce FE Dev<br><b>Planned Training</b><br>Arrest, Isan<br>Active<br><b>Pivotree Commerce</b><br><b>VTEX</b><br><b>Returners, Laura</b><br>THE GREEN PARK. |                     |    |  |     |    |        |    |                 |    |     |      |    |    |  |
| Commerce FE Dev<br>Active<br>Vacation<br><b>VTEX</b><br>Arrest, Isan<br>Pivotree<br>$100-16$ Truck<br>The property of the<br>hard                             |                     | 32 |  |     |    | $\sim$ |    | 40 <sup>1</sup> | 32 |     |      |    |    |  |
| ____<br>______                                                                                                    |                     |    |  |     |    |        |    |                 |    |     |      |    |    |  |

*[Ver imagen a tamaño completo](https://www.screencast.com/t/NOCk8KdWp)*

● Existe una pestaña que muestra diferentes **estadísticas generales**.

<span id="page-22-1"></span>Por un lado, hay un gráfico combinado que muestra el desglose de horas semanales.

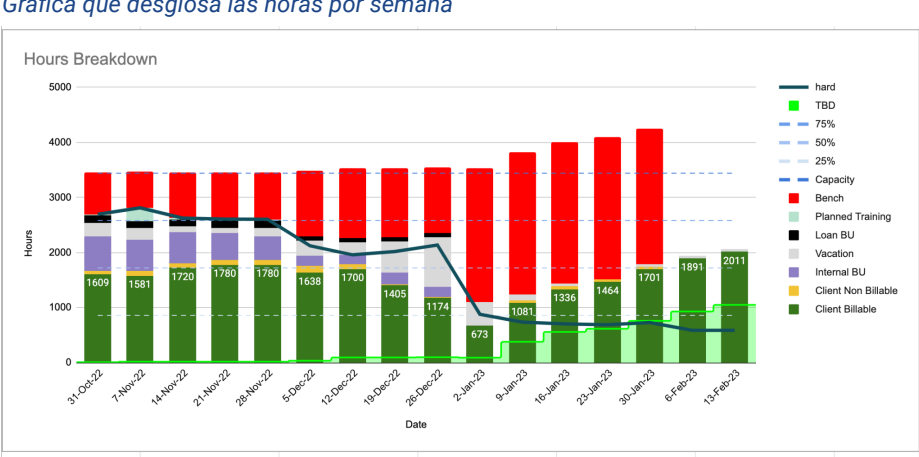

**Figura 2.3**

*Gráfica que desglosa las horas por semana*

*[Ver imagen a tamaño completo](https://www.screencast.com/t/TqfRjAopS4QI)*

Para cada semana se muestra, mediante una gráfica de barras, el total de horas por semana y se desglosa de la siguiente manera:

- Número de horas de cliente facturables (verde)
- Número de horas de cliente no facturables (amarillo)
- Número de horas dedicadas a proyectos internos (morado)
- Número de horas planificadas de vacaciones y permisos (gris)
- Número de horas de empleados cedidos a otra unidad de negocio<sup>2</sup> de la empresa (negro)
- Número de horas planificadas de formación (verde claro)
- Número de horas sin asignar (rojo)

Además, mediante una gráfica de líneas se muestra:

- Número de horas planificadas inamovibles (*hard*).
- Número de horas planificadas sin asignar a ningún empleado (TBD).

Esta representación de los datos permite rápidamente identificar cuando se está en una situación desfavorable; una gráfica con mucho rojo indica que hay muchos empleados parados sin aprovechar, una gráfica con poco verde indica que no se está facturando suficiente. En cuanto a las horas planificadas sin asignar (TBD), lo ideal es que en las fechas próximas sean pocas y conforme se avanza en el tiempo puedan aumentar ligeramente.

Por otro lado, además del gráfico hay una tabla que muestra la misma información. Esta representación alternativa es útil para conocer con más exactitud el número de horas, cosa que en el gráfico puede resultar difícil de leer.

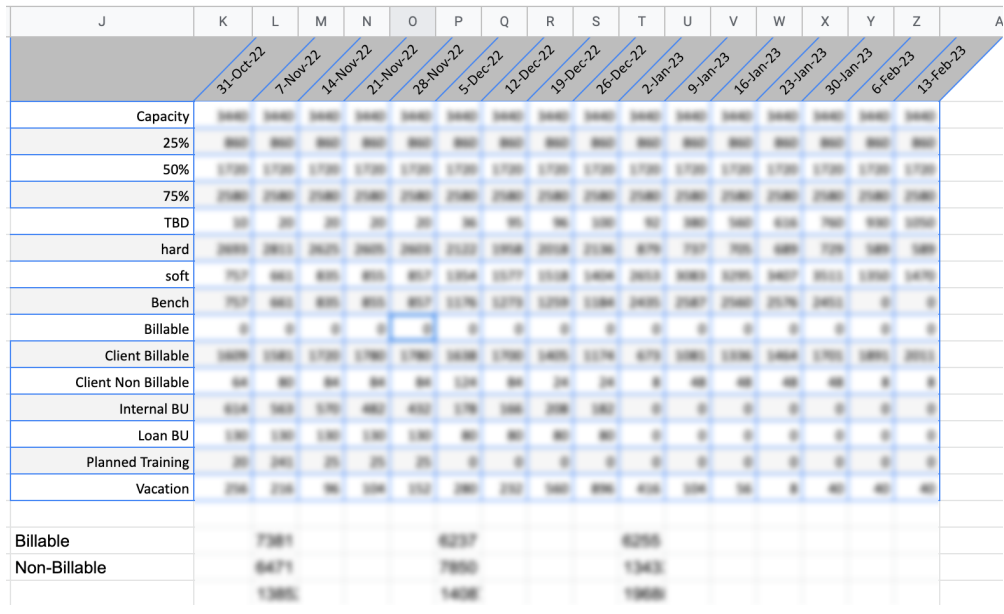

#### <span id="page-23-0"></span>**Figura 2.4**

*Tabla que desglosa las horas por semana*

*[Ver imagen a tamaño completo.](https://www.screencast.com/t/qEngNgQDWJ)*

Por último, se muestra una análisis de diferentes KPIs (*Key Performance Indicator*):

- Pronóstico de utilización (*Forecast Utilization*): porcentaje de horas planificadas.
- Banquillo (*Bench*): porcentaje de horas de empleados sin asignar.

 $2$  Unidades organizativas en las que se divide una empresa que tienen una estrategia autónoma, pero no totalmente independiente del resto de la empresa; todas las estrategias de las distintas unidades de negocio se encuadran dentro de la estrategia global de la empresa.

- Asignaciones inamovibles (*Hard Booking*): porcentaje de horas asignadas que no se pueden modificar.
- Trabajo facturable (*Chargeability*): porcentaje de trabajo facturable.
- Asignaciones flexibles (*Soft Booking*): porcentaje de horas asignadas que se pueden modificar y asignar a otro empleado.

Estos KPIs se obtienen para un rango de fechas. Este rango se puede definir utilizando las casillas "Start week" y "End week".

<span id="page-24-1"></span>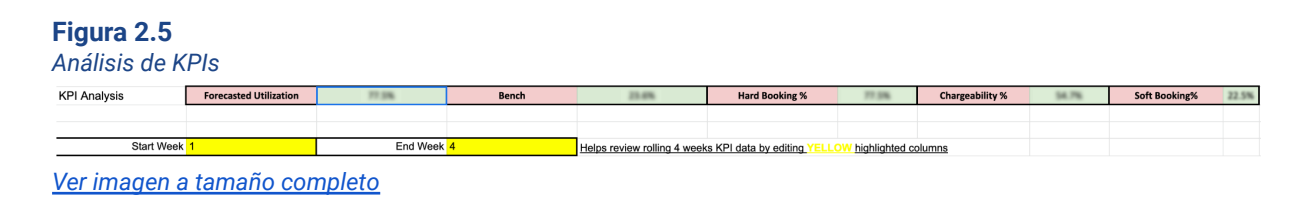

- Además de la pestaña que muestra las estadísticas generales, existen diferentes pestañas que muestran las mismas **estadísticas por puesto**. Cada una de estas pestañas muestra la misma información que se ha detallado en el punto anterior, pero para un puesto en concreto. Hay una pestaña de estadísticas para cada uno de los siguientes puestos: business analysts, quality assurance, business consultants, front-end developers, back-end developers, developer leads y project managers.
- Tanto la pestaña que muestra las estadísticas por puesto como la que muestra las asignaciones de cada empleado permiten **filtrar los datos** mediante diferentes criterios.

<span id="page-24-0"></span>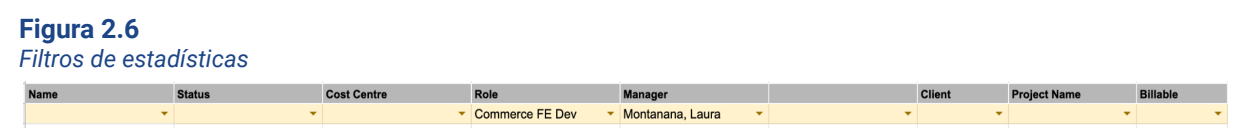

*[Ver imagen a tamaño completo](https://www.screencast.com/t/OatdBogX)*

- Nombre. Permite visualizar los datos para un empleado en concreto.
- Estado. Si se filtra por "Active" permite visualizar los datos de empleados activos. Si se filtra por "TBD" se muestran solo los datos de horas por asignar de un empleado.
- Centro de costes. Permite ver los datos de un centro de costes concreto.
- Puesto. Permite ver los datos para un puesto determinado.
- Mánager. Permite que cada mánager filtre por su nombre para ver los datos de los empleados que gestiona.
- Cliente. Permite ver los datos relacionados con un cliente determinado.
- Proyecto. Permite ver los datos relacionados con un proyecto determinado.
- Facturable. Permite filtrar el tipo de horas que se muestran: facturables, no facturables, dedicadas a proyectos internos, vacaciones y permisos, cedidas a otra *business unit*, formación o sin asignar.

#### <span id="page-25-0"></span>**2.1.5.2 Limitaciones de la solución actual**

- La definición de la jornada laboral no se hace para un rango de fechas. Se aplica de forma global e inmediata.
- En la pestaña de planificación de los proyectos se muestran todos los proyectos. No hay una forma sencilla de filtrar y ordenar la información que se muestra.
- Cuando se filtran o se reordenan los datos a mostrar la vista cambia para todos los usuarios de la hoja de cálculo.
- A la hora de asignar una tarea a un empleado, no se tiene en cuenta si ha llegado al límite de su jornada laboral. Se le puede asignar a un empleado más horas de las que le corresponde y no se avisa.
- No se indica cuando se sobrepasa la jornada laboral de un empleado. Esto puede verse en la tabla resumen de las horas asignadas a cada empleado, pero solo si se conoce la duración de su jornada laboral y se detecta que el número de horas que tiene asignadas es superior. Por ejemplo, si sabemos que la jornada laboral de Jason es de 40 horas semanales nos daremos cuenta que está por encima de su capacidad la semana del 7 de noviembre al consultar el listado de la figura 2.7.

<span id="page-25-2"></span>**Figura 2.7**

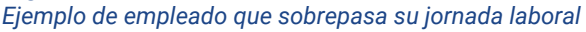

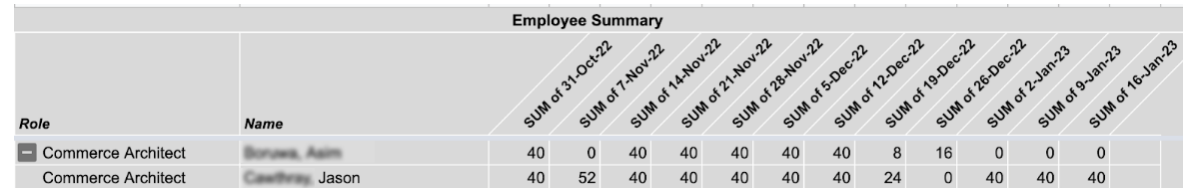

- Al mostrar únicamente semanas en la línea temporal no es posible especificar en detalle la dedicación por días. Esto hace que se pierda información que podría ser de utilidad.
- La replicación de los datos es manual. Por ejemplo, por un lado se introduce el detalle de las tareas de un empleado y por otro, hay que sumar a mano e introducir el total en la tabla de resumen de las horas asignadas a cada empleado.

#### <span id="page-25-1"></span>**2.1.6 Relación entre usuario y empleado**

Llegados a este punto vamos a comentar una cuestión que resulta fundamental en el diseño de la aplicación, y por ende en la especificación de los requisitos. Se trata de decidir la relación entre usuario de la aplicación y empleado. Como sabemos bien eResourceKeeper va a gestionar recursos humanos, es decir empleados. Por otro lado, el acceso a la aplicación se hará mediante cuentas de usuario.

En una solución plenamente flexible cabría pensar, en principio, que existan empleados que no tengan acceso a la aplicación, y por tanto no tengan usuario, bien porque no la vayan a utilizar o bien porque no se quiera que accedan a la misma. Por otro lado, se puede dar también el caso de que haya personas que deban poder acceder a eResourceKeeper, pero cuyo trabajo no se planifique mediante la aplicación, de modo que serían usuarios pero no empleados.

Al ser los usuarios y los empleados entidades independientes, y en principio no coincidentes, sería preciso establecer procesos, también independientes, para el alta, baja y modificación de unos y otros, lo cual complica el diseño de la aplicación.

Una solución sencilla a este problema sería establecer que todo usuario es, en principio, empleado y todo empleado es, en principio, usuario. Cuando, por el motivo que sea, se quiera que un empleado no pueda acceder a la aplicación, bastará con desactivar el usuario correspondiente. Cuando queramos que un usuario de la aplicación no aparezca como empleado bastará con asignarle una jornada laboral nula.

Al establecer una correspondencia biunívoca entre usuario y empleado se simplifica el diseño de la aplicación, pues no necesitamos contemplar los procesos de alta, baja y modificación para cada una de las dos entidades por separado.

## <span id="page-26-0"></span>**2.1.7 Requisitos candidatos**

*Requisitos no funcionales candidatos*

En este apartado se llevará a cabo una revisión de todos los requisitos que se han obtenido mediante diferentes técnicas, con el fin de obtener una lista de requisitos candidatos.

## <span id="page-26-1"></span>**2.1.7.1 Requisitos no funcionales candidatos**

Usando como base la plantilla de especificación de requisitos Volere [Robertson y Robertson, 2012] se han obtenido los siguientes requisitos no funcionales candidatos (RNFC):

#### <span id="page-26-2"></span>**Tabla 2.2**

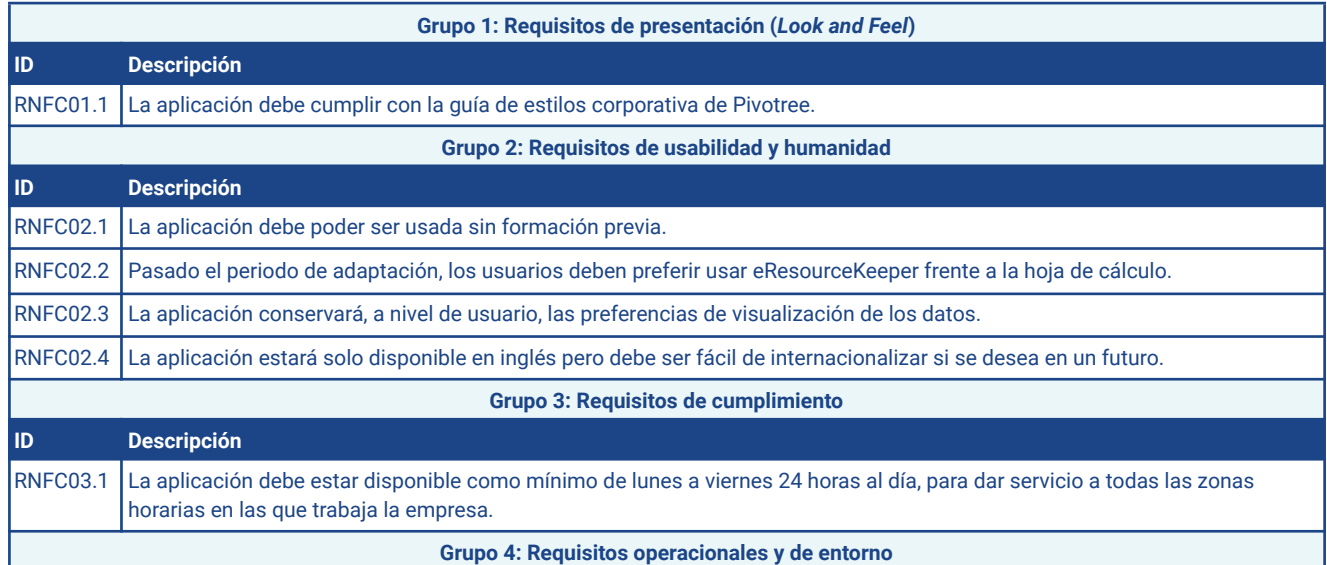

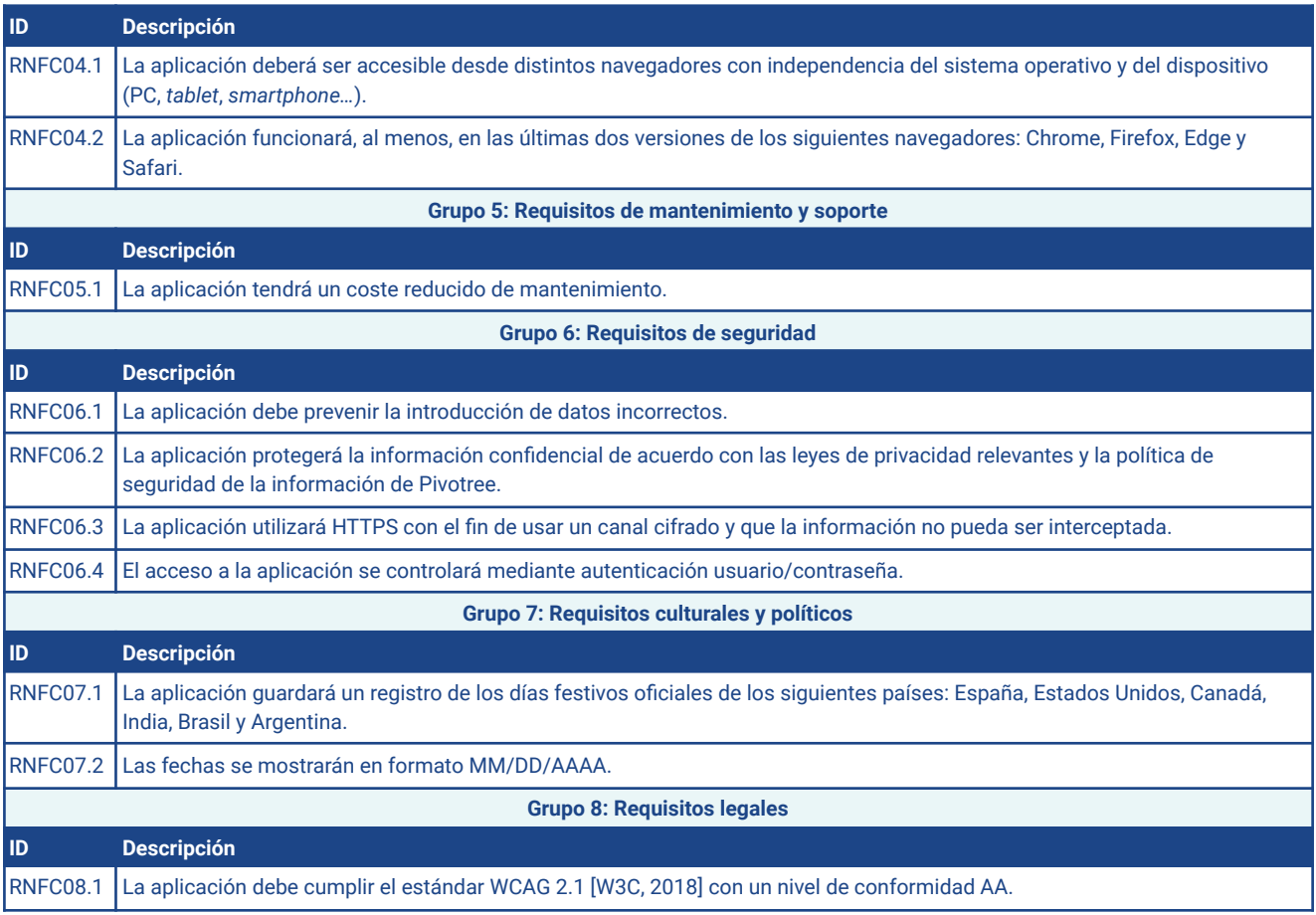

#### <span id="page-27-0"></span>**2.1.7.2 Requisitos funcionales candidatos**

A continuación, se enumeran los requisitos funcionales candidatos (RFC). Salvo que se indique otra cosa, las tareas "Gestionar …" incluyen las operaciones de alta, baja, modificación y consulta.

Los requisitos del 'Grupo 1: Autenticación de usuarios', tienen su origen en el requisito no funcional RNFC06.4. La autenticación de usuarios no sería en principio un requisito funcional, porque no es una funcionalidad de la aplicación esperada por ninguno de los *stakeholders*, sino una restricción de seguridad que debe cumplir eResourceKeeper. Sin embargo, dado que nos interesa documentar este requisito mediante casos de uso para poder describir el comportamiento de la aplicación, hemos optado por incluirlo en la lista de requisitos candidatos funcionales.

#### <span id="page-27-1"></span>**Tabla 2.3**

*Requisitos funcionales candidatos*

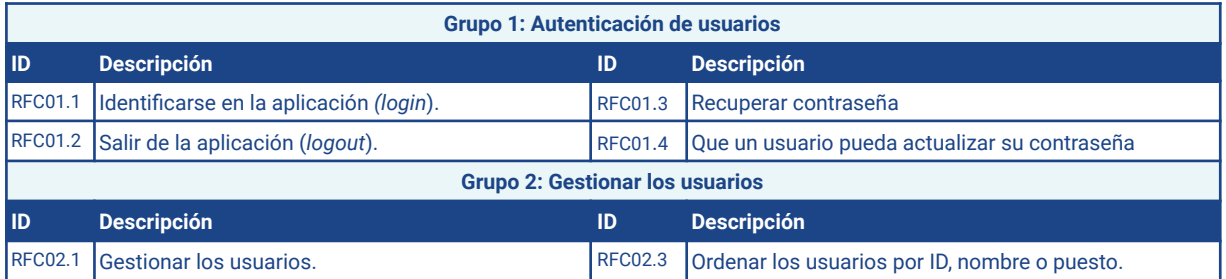

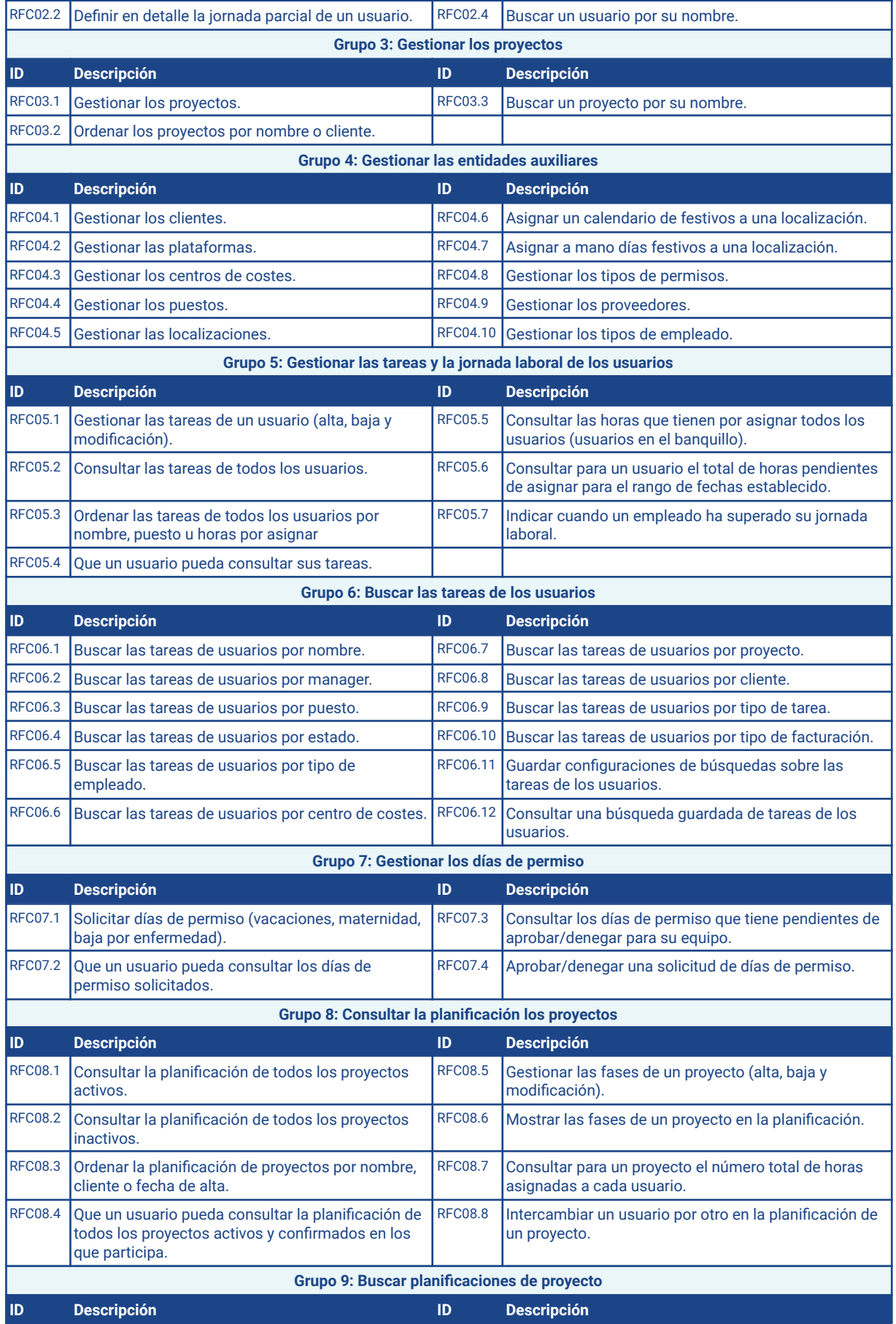

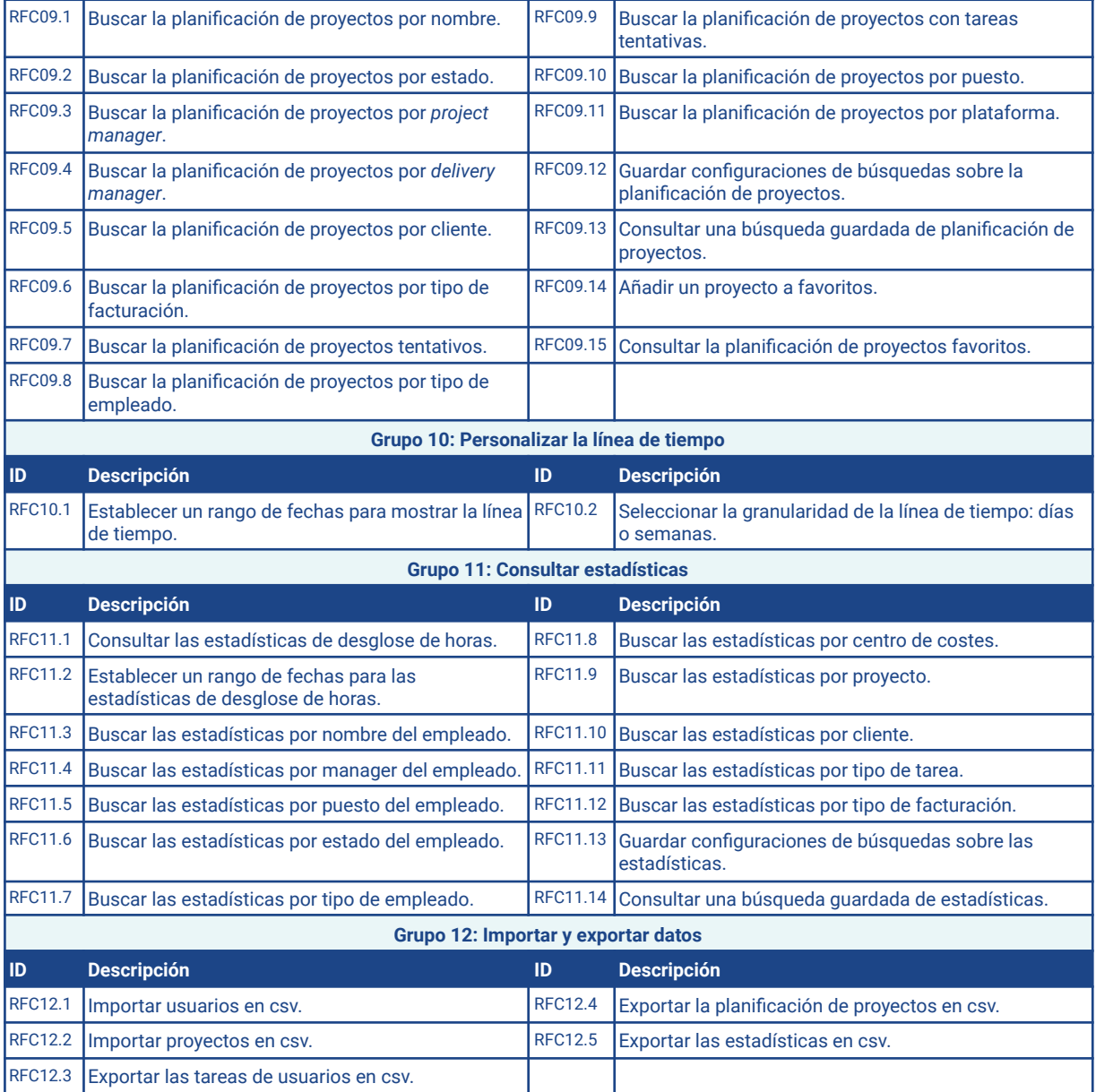

# <span id="page-29-0"></span>**2.2 Gestión de requisitos**

Una vez obtenidos los requisitos candidatos, debemos seleccionar aquellos que se van a implementar en la aplicación. Para ello fijaremos un orden de prioridades basándonos en dos criterios:

- El **coste** de su implementación
- El **valor** que cada requisito tiene para los *stakeholders*

Una vez evaluados estos dos criterios podremos hacer la priorización y con ella la selección de los requisitos.

## <span id="page-30-0"></span>**2.2.1 Estimación del coste**

El **coste** de un requisito es una medida de la complejidad de su implementación, y aunque existen múltiples técnicas para su estimación, al tratarse de un proyecto académico e individual algunas, como por ejemplo las colaborativas, no pueden aplicarse.

Seguiremos el modelo propuesto por Cohn [2006] basado en el uso de *story points*. Los *story points* son una unidad de medida relativa que intenta estimar, de forma aproximada, el coste de desarrollo. Se trata de una escala proporcional lineal, de modo que un requisito cuyo coste estimado es de 2 *story points* tendrá un coste de desarrollo doble que otro con un coste de 1 *story point*. El modelo de Cohn no intenta estimar el tiempo de desarrollo, que dependerá de la velocidad del equipo desarrollador, pero se supone que para un mismo equipo el tiempo será proporcional al número de *story points*.

Puesto que las estimaciones generalmente tienen un elevado margen de error, Cohn propone restringir los valores posibles en la escala de *story points* a los enteros de la serie de Fibonacci (1, 2, 3, 5, 8,…), ya que de ese modo la resolución disminuye a medida que aumenta la magnitud del valor estimado. Cohn sugiere también empezar evaluando un requisito de complejidad media, asignándole un valor de 5 *story points*, de forma que a partir de él se vayan estimando por comparación el resto de requisitos.

Siguiendo estas recomendaciones hemos establecido para el requisito "Identificarse en la aplicación (*login*)" (RFC01.1) un coste de 5 *story points*. A partir de este valor procedemos a estimar el resto de requisitos.

Por lo que respecta al coste de los requisitos no funcionales, la mayoría son globales, es decir, afectan a todos los requisitos funcionales o a gran parte de ellos. Por consiguiente, su coste se tendrá en cuenta a la hora de estimar los requisitos funcionales. Solo hay un par de requisitos no funcionales que son locales, es decir, que afectan a un número reducido de requisitos funcionales, concretamente:

- RNFC02.3 afecta a RFC05.3, RFC08.3, RFC10.1 y RFC10.2
- RNFC07.1 afecta a RFC04.6

El coste de estos requisitos no funcionales se ha incluido en la estimación de los requisitos funcionales correspondientes.

## <span id="page-30-1"></span>**2.2.2 Estimación del valor**

En una situación ideal el **valor** de cada requisito debería hacerse mediante una encuesta a los *stakeholders* pero, debido al carácter académico del proyecto y la escasez de recursos, hemos optado por realizar una valoración subjetiva personal basándonos en la experiencia y conocimientos sobre el funcionamiento de la empresa y la actual hoja de cálculo.

Definiremos el valor que tiene cada requisito utilizando la técnica MoSCoW desarrollada por Clegg [Clegg y Barker, 1994], que utiliza cuatro niveles de prioridad, que ordenados de mayor a menor quedan como sigue:

- *Musthave*: son esenciales, sin estos requisitos el producto sería un fracaso.
- *Shouldhave*: son importantes pero no críticos, es posible prescindir de ellos temporalmente.
- *Couldhave*: también llamados *nice to have*, son requisitos no prioritarios pero que mejoran el resultado final del producto. Por lo general, se incluirán si el tiempo y los recursos lo permiten.
- *Won't have*: requisitos que no es apropiado incluir de momento. Se pueden descartar sin que se vea afectado el éxito del producto.

Los requisitos no funcionales los consideraremos todos una parte esencial de la aplicación, por lo que desde el punto de vista de su valor se considera que todos están en el nivel *Musthave*.

# <span id="page-31-0"></span>**2.2.3 Estimación de los requisitos funcionales candidatos**

A continuación se detalla la estimación del coste y el valor de cada requisito candidato:

### <span id="page-31-1"></span>**Tabla 2.4**

*Estimación de los requisitos funcionales candidatos*

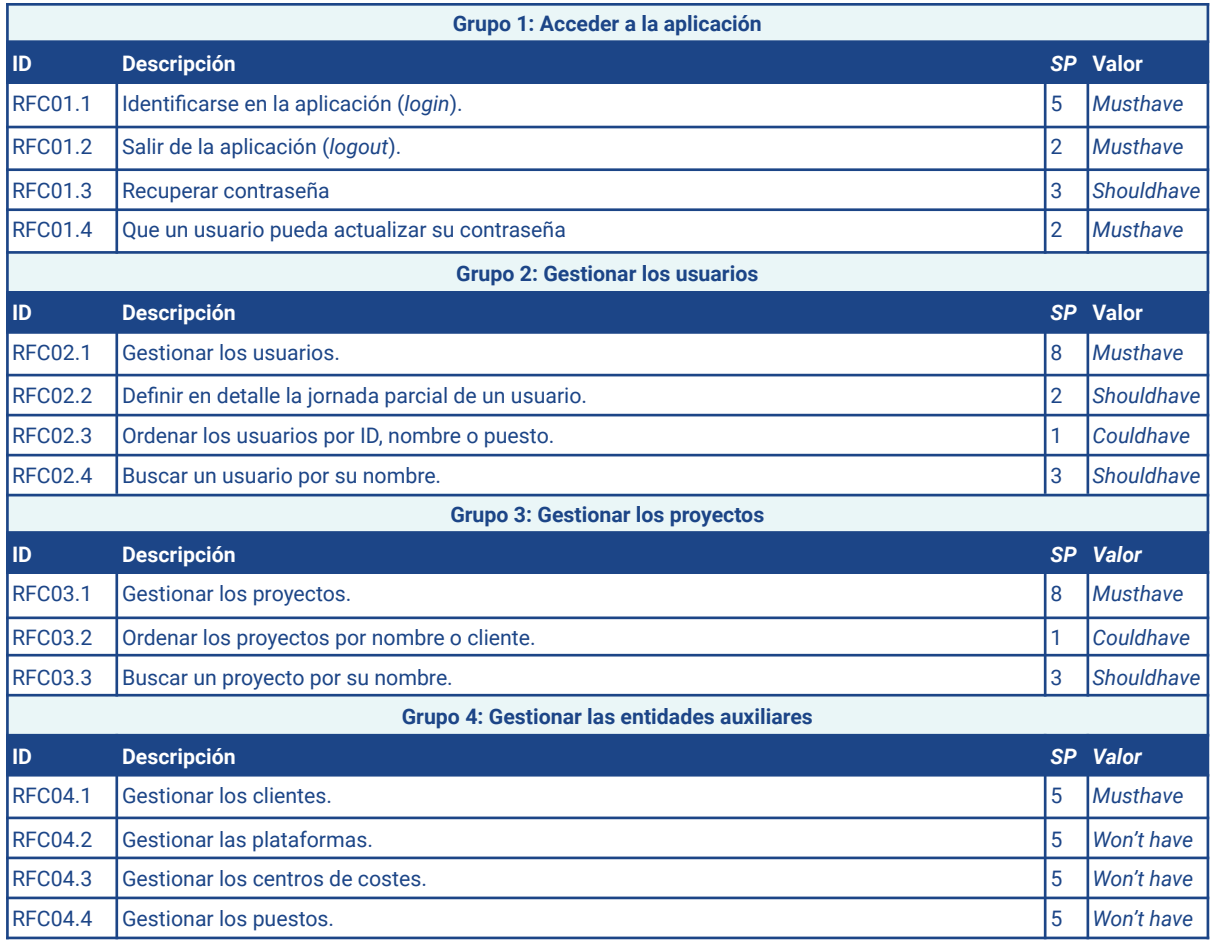

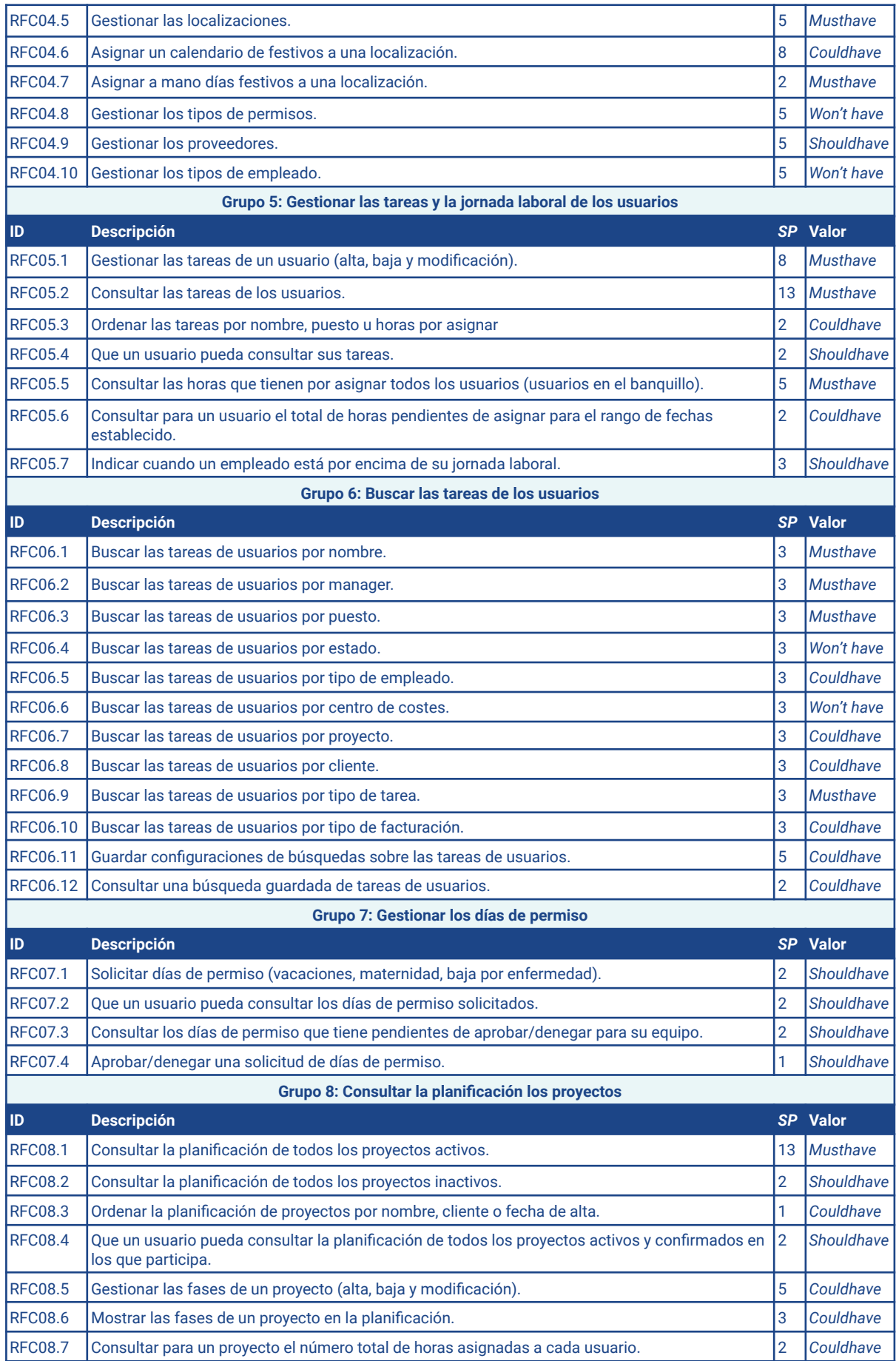

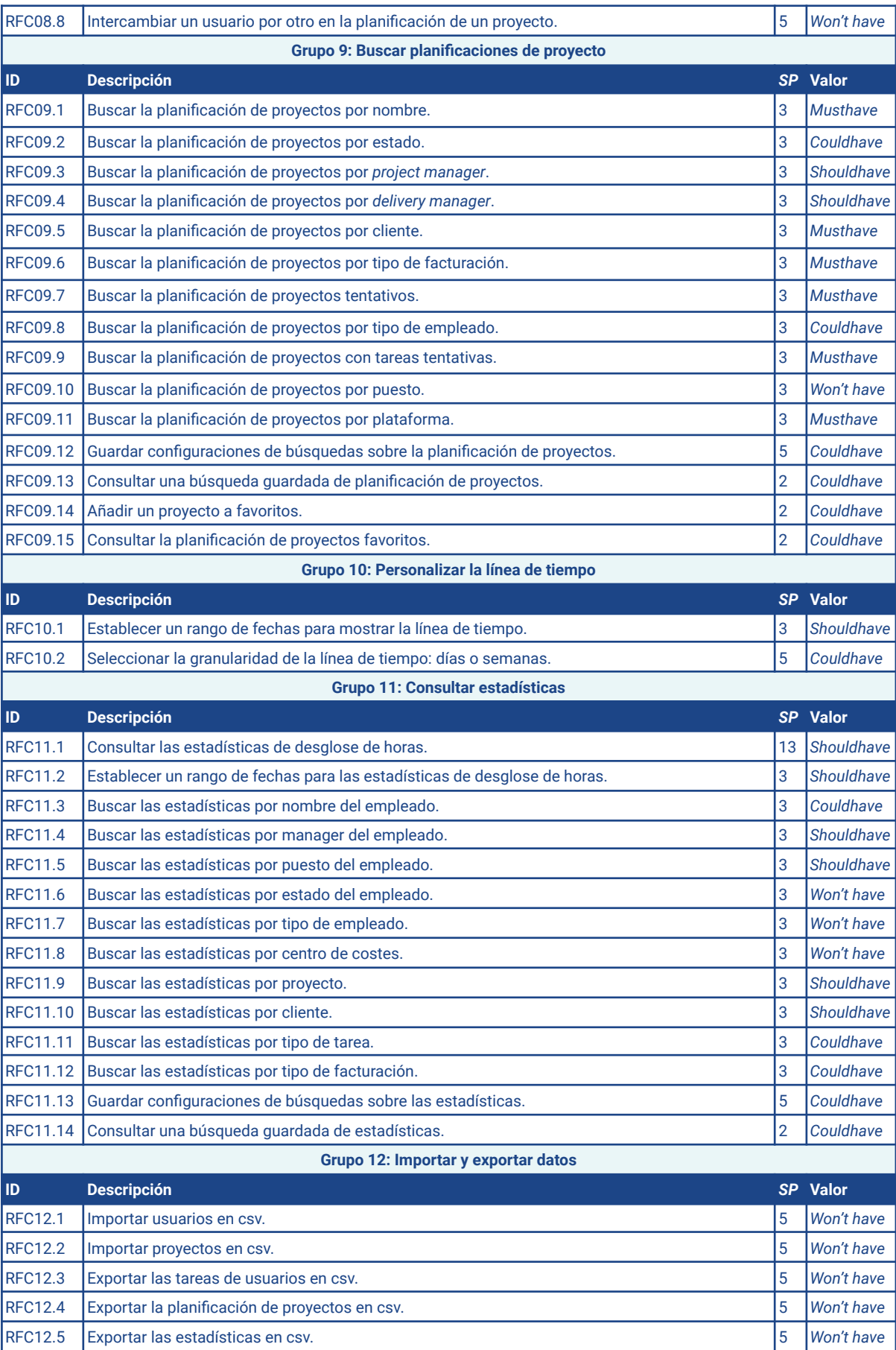

A la hora de estimar el valor que aportan los requisitos del Grupo 4 (Gestionar las entidades auxiliares) se ha tenido en cuenta la frecuencia con la que se actualiza cada tipo de entidad. Se ha considerado que la gestión de las plataformas (RFC04.2), centro de costes (RFC04.3), puestos (RFC04.4) y tipos de permisos (RFC04.8) tienen una prioridad *Won't have*, dado que no se actualizan prácticamente nunca y por ello, no es crítico que se puedan gestionar por un *Admin,* de momento. Por su parte, la gestión de clientes (RFC04.1) y localizaciones (RFC04.5) es esencial, pues estas entidades cambian con frecuencia.

Para estimar el valor que aporta la búsqueda de las tareas de los usuarios y de las planificaciones de proyecto (Grupo 6 y Grupo 9) se ha valorado por separado cada uno de los atributos y se ha tenido en cuenta el uso que se hace de los filtros existentes en la solución actual.

Dentro del Grupo 11 (Consultar estadísticas) no hay requisitos *Musthave* ya que, aunque algunos pensamos que son importantes creemos que es posible prescindir temporalmente de ellos.

## <span id="page-34-0"></span>**2.2.4. Priorización de los requisitos**

Una vez evaluado el valor y el coste de cada requisito procedemos a priorizarlos con el fin de seleccionar aquellos que formarán parte del producto.

Optaremos por incluir todos los requisitos con prioridad *Musthave*, independientemente de su coste, pues se trata de funcionalidades esenciales sin las que el producto no es viable. Del mismo modo, los requisitos con prioridad *Won't have* se descartarán, aunque su coste sea muy bajo, porque se consideran prescindibles.

Para decidir si se incorporan los requisitos con prioridad *Shouldhave* y *Couldhave* se tendrá en cuenta su coste. El criterio a seguir en estos casos será el siguiente:

- Se incorporarán los requisitos de prioridad *Shouldhave* que tengan un coste ≤ 3 SP.
- Se incorporarán los requisitos de prioridad *Couldhave* que tengan un coste ≤ 2 SP.

## <span id="page-34-1"></span>**2.2.5 Selección de requisitos**

Aplicando los criterios que acabamos de describir a la lista de requisitos funcionales candidatos obtenemos la lista de requisitos funcionales seleccionados (RFS).

Los requisitos RFC06.12, RFC08.6, RFC09.13, RFC11.4, RFC11.5 y RFC11.14 no han sido seleccionados, a pesar de cumplir la condición de coste y valor establecida, porque cada uno de ellos depende de otro requisito que ha sido descartado en la selección (RFC06.11, RFC08.5, RFC09.12, RFC11.1, RFC11.1 y RFC11.13, respectivamente).

Aunque anteriormente hemos establecido que todos los requisitos no funcionales tienen un valor *Musthave* y por tanto, habría incluir todos, al existir una relación de dependencia entre

el requisito no funcional RNFC07.1 y el requisito funcional candidato RFC04.6 que ha quedado descartado nos vemos obligados a descartar dicho requisito no funcional.

#### <span id="page-35-0"></span>**Tabla 2.5**

*Requisitos funcionales seleccionados*

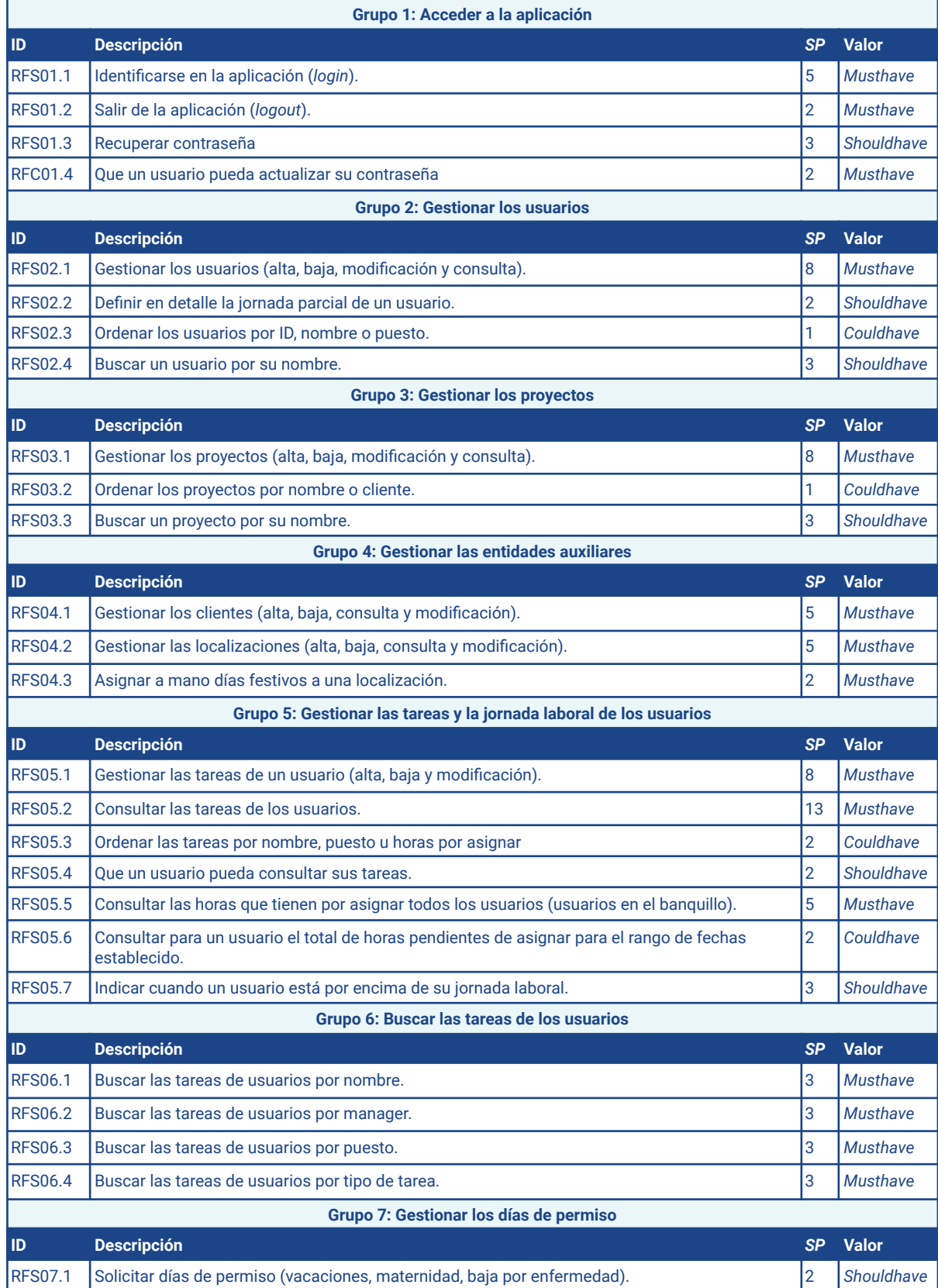
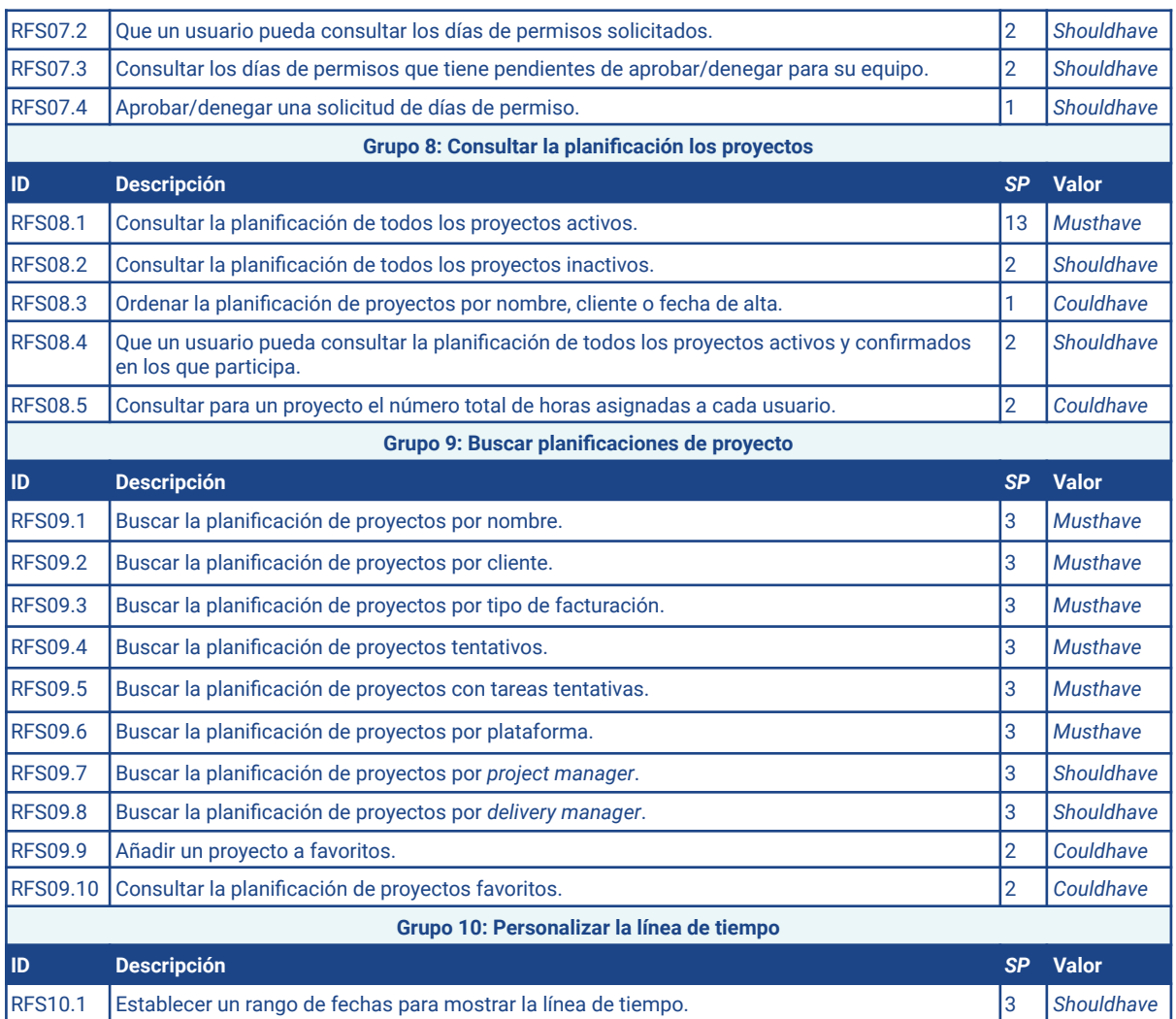

Si agrupamos los requisitos seleccionados por valor y sumamos los *story points* de cada grupo podemos extraer algunas estadísticas interesantes, como se muestra a continuación:

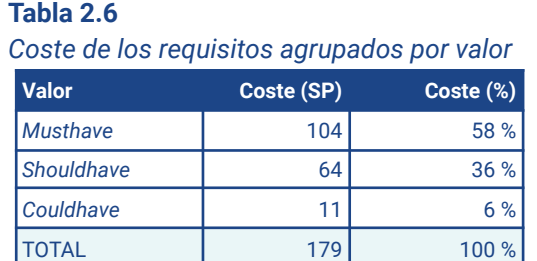

Tal y como se recomienda en DSDM, la proporción de requisitos *Musthave* no supera el 60 % del coste total [Agile Business Consortium, 2014].

## **2.3 Documentación de requisitos**

En esta etapa del proyecto documentaremos los requisitos de eResourceKeeper.

## **2.3.1 Requisitos no funcionales**

Los requisitos no funcionales globales expresan restricciones de toda la aplicación. Cada vez que se implemente un requisito funcional será necesario comprobar esta lista de requisitos no funcionales y asegurarnos de que se cumplen.

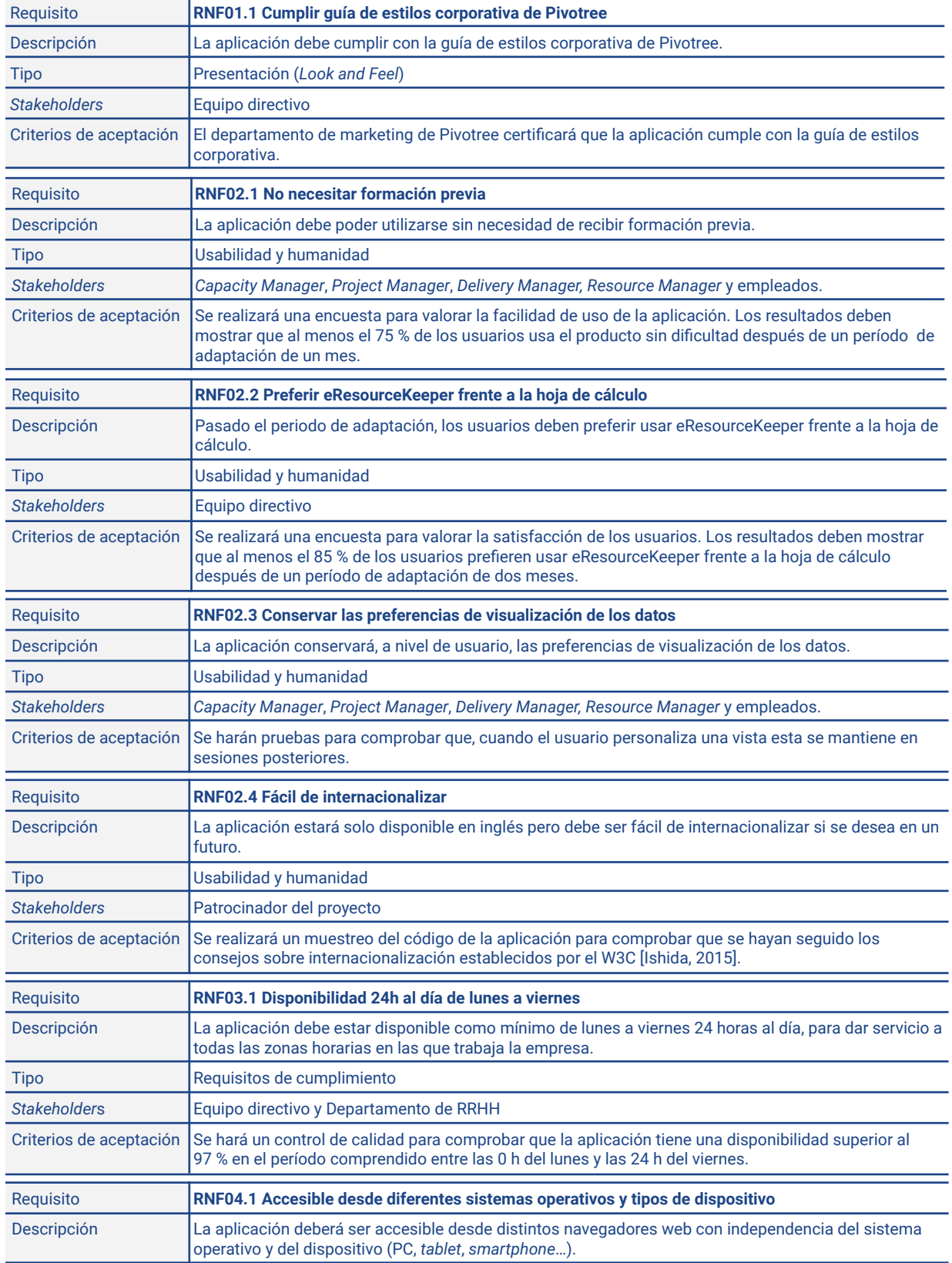

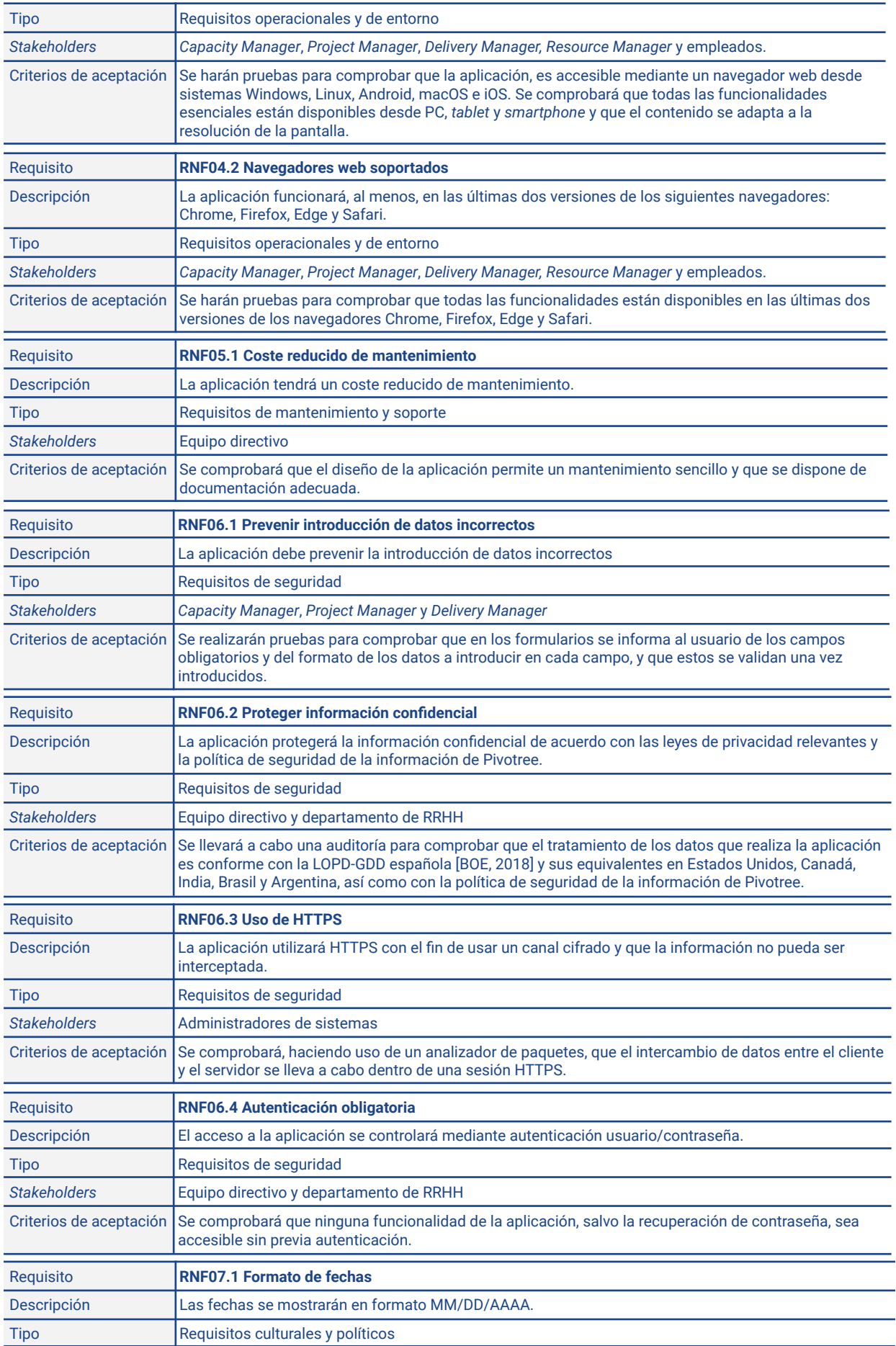

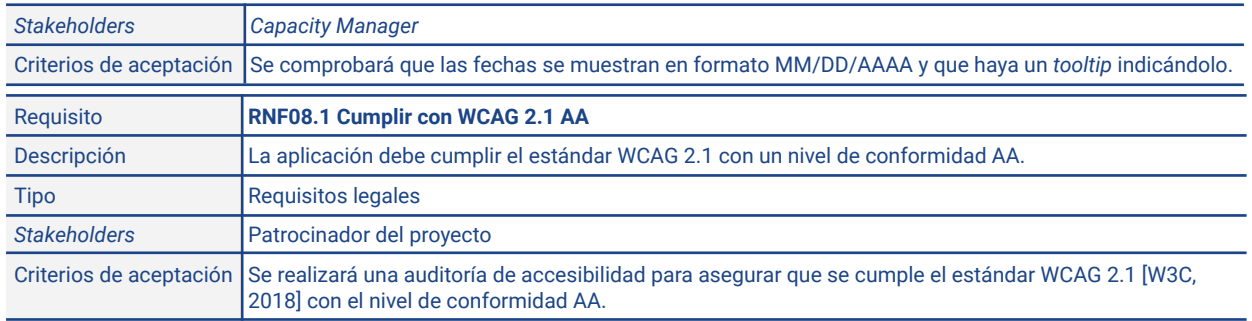

## **2.3.2 Requisitos funcionales**

Para especificar los requisitos funcionales utilizaremos casos de uso siguiendo el formato que Cockburn [2000] describe como "fully dressed form". La siguiente tabla enumera todos los casos de uso que hemos identificado a partir de los requisitos funcionales seleccionados. Para cada uno se especifican los actores que harán uso de él (*User* = U, *Viewer* = V, *Editor* = E, *Admin* = A) y los requisitos que lo motivan.

Dado que vamos a tener muchos casos de uso similares, para hacer la descripción menos repetitiva y facilitar la comprensión emplearemos en algunos de ellos lo que se conoce como casos de uso parametrizados [Cockburn, 2000], que consiste en que, ante un conjunto de casos de uso similares, primero definimos uno que sirva de plantilla con una serie de parámetros y, a continuación, detallamos cada caso de uso concreto indicando los valores que adoptan dichos parámetros.

En la tabla siguiente se muestran todos los casos de uso que vamos a considerar en nuestro proyecto, agrupando los de tipo parametrizado por la plantilla de la que derivan, como lo indica la numeración.

## **Tabla 2.7**

### *Casos de uso*

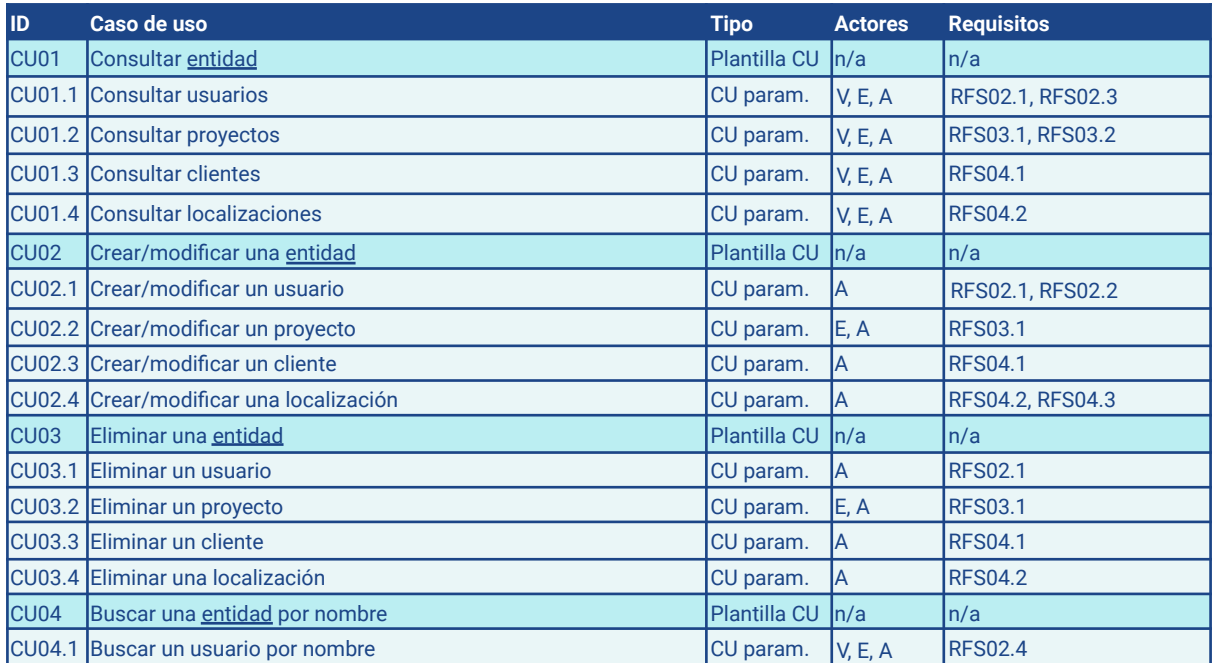

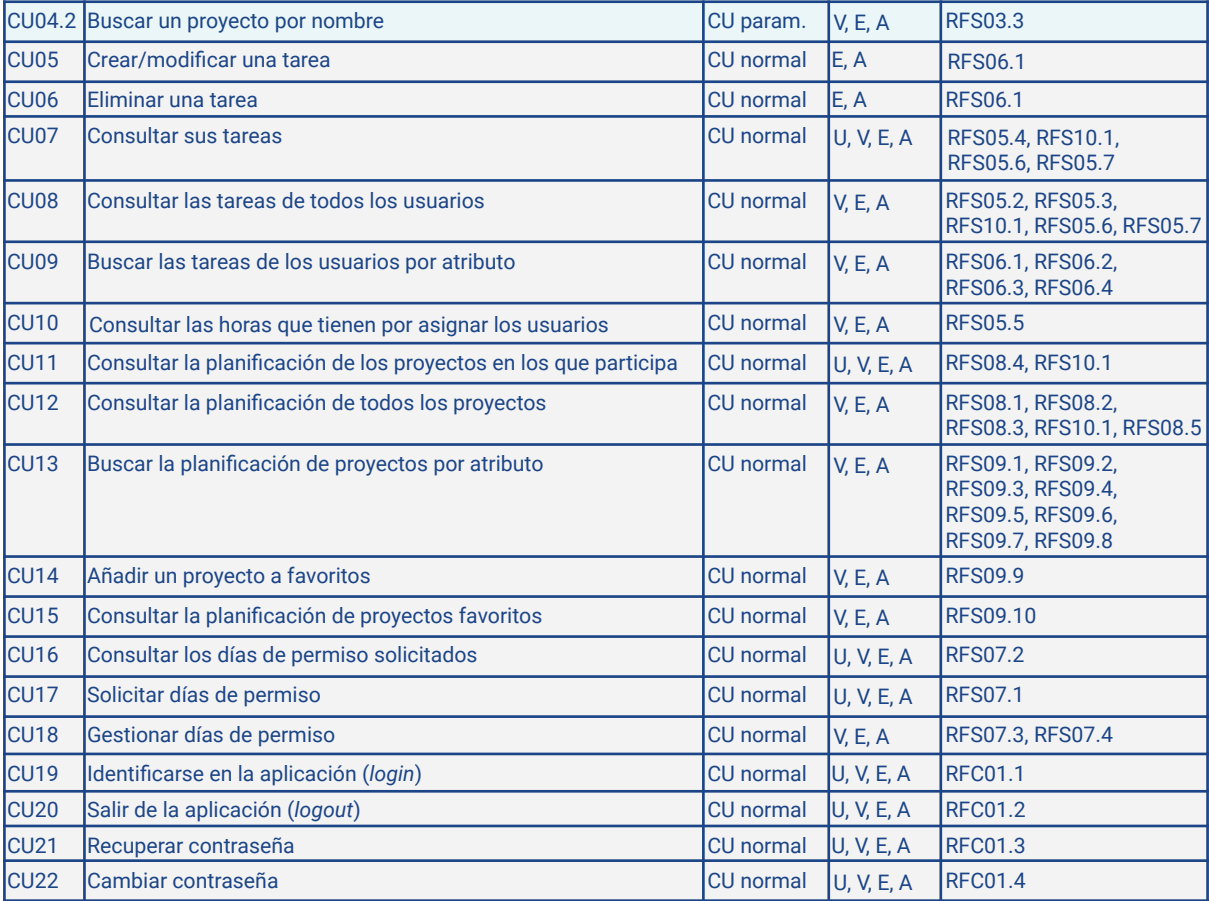

Tenemos cuatro casos de uso de consultas que son muy similares: consulta de usuarios, consulta de proyectos, consulta de clientes y consulta de localizaciones. Para estos creamos la plantilla 'consultar entidades' (CU01), que aparece en el siguiente recuadro (los parámetros aparecen subrayados):

**Plantilla:** CU01 Consultar entidad **Actor principal:** Admin

#### *Stakeholders* **e intereses**:

*Capacity Manager*, *Project Manager*, *Delivery Manager y Resource Manager*: quieren consultar las *entidades* **Precondición**: El usuario debe haberse identificado en la aplicación

**Garantías en caso de éxito:** La aplicación mostrará al usuario la información de entidad

#### **Escenario principal de éxito:**

- 1. El usuario accede al listado de entidad dadas de alta en la aplicación.
- 2. La aplicación valida que el usuario tiene permiso para consultar la entidad y muestra el listado de entidad, utilizando la ordenación por defecto (fecha de la última modificación en orden descendente).
- 3. Opcionalmente, el usuario cambia el criterio de ordenación (campos de ordenación) y vuelve al paso 2.

#### **Extensiones:**

2a. El usuario no tiene permiso para consultar entidad.

2a1. La aplicación redirige al usuario a la página de inicio y muestra un mensaje indicándolo.

### **Escenarios alternativos:**

- a. Ver el detalle de una entidad
	- 1. El usuario indica qué entidad quiere consultar.
	- 2. La aplicación valida que el usuario tiene permiso para consultar la entidad.
	- 3. La aplicación muestra la información de la entidad.

**Actores con permiso:** *Viewer*, *Editor* o *Admin*.

#### **Parámetros:**

- entidad: puede tener cuatro valores: 'usuarios', 'proyectos', 'clientes' o 'localizaciones'. Cada valor configura un caso de uso diferente.
- campos de ordenación: sus posibles valores dependen de entidad.

A continuación especificamos los cuatro casos de uso indicando los valores de los parámetros para cada uno. Todo dato no especificado en el caso de uso hereda el valor que tenía en la plantilla:

**Caso de uso:** CU01.1 Consultar usuarios **Escenario principal de éxito:**

- 1. El usuario consulta los usuarios usando la plantilla **CU01 Consultar entidad**, en la que:
	- entidad: *usuarios.*
	- campos de ordenación: ID, nombre o puesto del usuario en orden ascendente y descendente.

**Caso de uso:** CU01.2 Consultar proyectos **Escenario principal de éxito:**

- 1. El usuario consulta los proyectos usando la plantilla **CU01 Consultar entidad**, en la que:
	- entidad: *proyectos.*
	- campos de ordenación: nombre o cliente en orden ascendente y descendente.

## **Caso de uso:** CU01.3 Consultar clientes

#### **Escenario principal de éxito:**

- 1. El usuario consulta los clientes usando la plantilla **CU01 Consultar entidad,** en la que:
	- entidad: *clientes.*
	- campos de ordenación: nombre en orden ascendente y descendente.

#### **Caso de uso:** CU01.4 Consultar localizaciones **Escenario principal de éxito:**

- 1. El usuario consulta las localizaciones usando la plantilla **CU01 Consultar entidad**, en la que:
	- entidad: *localizaciones.*
	- campos de ordenación: nombre en orden ascendente y descendente.

Procedemos del mismo modo con el resto de las plantillas:

**Plantilla:** CU02 Crear/modificar una entidad

**Precondición**: El usuario debe haberse identificado en la aplicación

Garantías en caso de éxito: La aplicación crea/modifica la entidad

#### **Escenario principal de éxito:**

- 1. El usuario consulta entidad (CU01) e indica que quiere crear/modificar una entidad.
- 2. La aplicación valida que el usuario tiene permiso para crear/modificar entidad y muestra el formulario con los campos a rellenar.
- 3. El usuario rellena los campos a rellenar y envía los datos.
- 4. La aplicación crea la entidad y muestra un mensaje de confirmación de que entidad ha sido creada/modificada. **Extensiones:**

2a. El usuario no tiene permiso para crear/modificar entidad.

- 2a1. La aplicación redirige al usuario a la página de inicio y muestra un mensaje indicándolo.
- 3a. El usuario deja algún campo obligatorio vacío.
- 3a1. La aplicación indica que no se puede dejar el campo obligatorio vacío y volvemos al punto 2.

3b. El usuario rellena un campo con un formato incorrecto.

3b1. La aplicación indica el formato del campo para que el usuario pueda corregir el error y volvemos al punto 2. **Parámetros:**

- entidad: puede valer 'usuario', 'proyecto', 'tarea', 'cliente' o 'localización'. Cada valor configura un caso de uso diferente.
- campos a rellenar: sus posibles valores dependen de entidad.
- campo obligatorio: sus posibles valores dependen de entidad.
- permiso: puede valer '*Editor*' o '*Admin*'. Indica qué actor está autorizado a ejecutar el caso de uso.

**Caso de uso:** CU02.1 Crear/modificar un usuario

## **Actor principal:** *Admin*

## *Stakeholders* **e intereses**:

*Capacity Manager*: quiere dar de alta un usuario.

#### **Escenario principal de éxito:**

- 1. El usuario crea un usuario usando la plantilla **CU02 Crear una entidad**, en la que:
	- entidad: *usuario*
		- permiso: *Admin*.

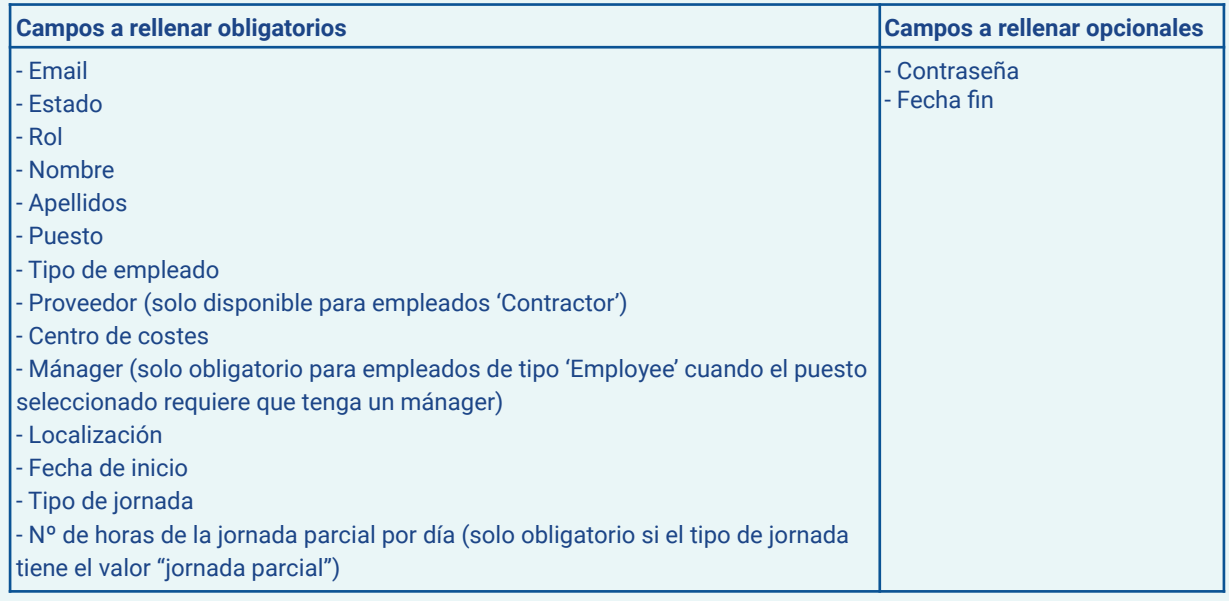

#### **Caso de uso:** CU02.2 Crear/modificar un proyecto **Actor principal:** *Admin*

#### *Stakeholders* **e intereses**:

*Capacity Manager, Project Manager* y *Delivery Manager*: quieren crear un proyecto.

#### **Escenario principal de éxito:**

- 1. El usuario crea un proyecto usando la plantilla **CU02 Crear/modificar una entidad**, en la que:
	- entidad: *proyecto*
		- permiso: *Editor y Admin*.

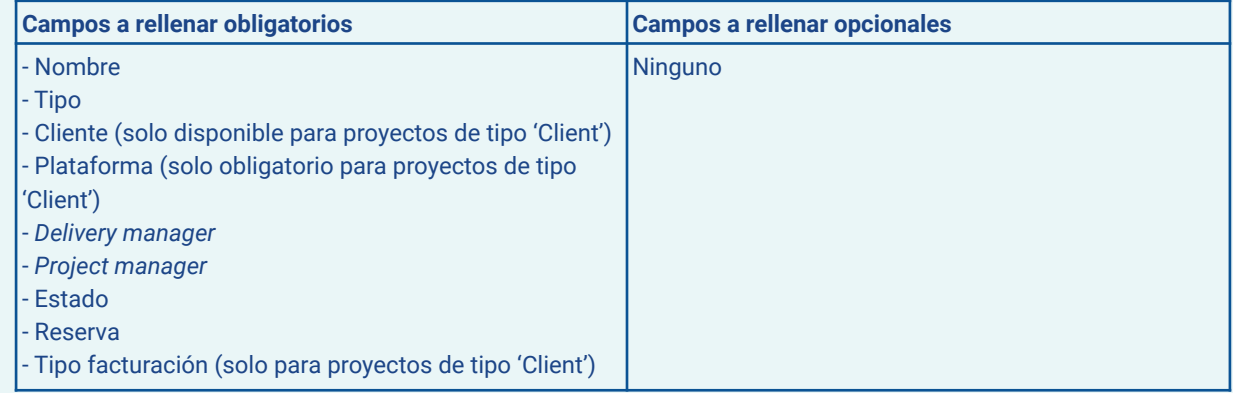

#### **Caso de uso:** CU02.3 Crear/modificar un cliente **Actor principal:** Admin

## *Stakeholders* **e intereses**:

*Capacity Manager*: quiere crear un cliente.

Equipo directivo: quiere que se pueda fácilmente dar de alta nuevos clientes.

#### **Escenario principal de éxito:**

- 1. El usuario crea un cliente usando la plantilla **CU02 Crear/modificar una entidad**, en la que:
	- entidad: cliente
	- permiso: *Admin*.

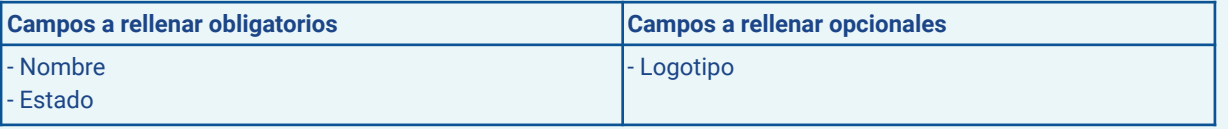

#### **Caso de uso:** CU02.4 Crear/modificar una localización **Actor principal:** *Admin*

*Stakeholders* **e intereses**:

*Capacity Manager*: quiere crear una localización

Departamento de RRHH: quiere que se pueda fácilmente dar de alta nuevas localizaciones.

#### **Escenario principal de éxito:**

- 1. El usuario crea una localización usando la plantilla **CU02 Crear/modificar una entidad**, en la que:
	- entidad: localización
	- permiso: *Admin*.

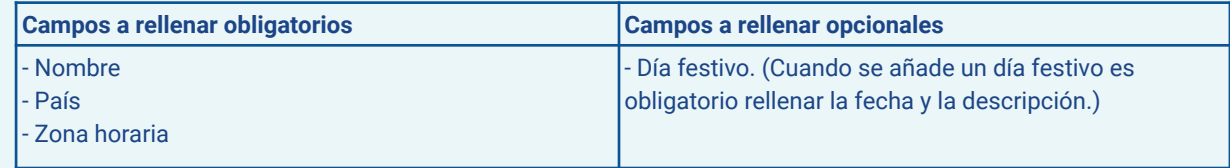

#### **Plantilla:** CU03 Eliminar una entidad

#### **Actor principal:** *Admin*

**Precondición**: El usuario debe haberse identificado en la aplicación

**Garantías en caso de éxito:** La aplicación eliminará la entidad

#### **Escenario principal de éxito:**

- 1. El usuario consulta entidad (CU01) y selecciona la entidad que quiere eliminar.
- 2. La aplicación valida que el usuario tiene permiso para eliminar entidad, verifica que se cumple el requisito para eliminar entidad y pide la confirmación del usuario.
- 3. El usuario confirma que quiere eliminar la entidad.
- 4. La aplicación elimina la entidad y muestra un mensaje de confirmación de que la entidad ha sido eliminada.

### **Extensiones:**

- 2a. El usuario no tiene permiso para eliminar entidad.
- 2a1. La aplicación redirige al usuario a la página de inicio y muestra un mensaje indicándolo.
- 2b. No se cumple el requisito para eliminar entidad.
- 2b1. La aplicación muestra un mensaje indicándolo.
- 3a. El usuario no confirma que quiere eliminar la entidad.
- 3a1. La aplicación no elimina la entidad.

#### 4a. La entidad no existe.

4a1. La aplicación muestra un mensaje de error informado de que la entidad no existe.

#### **Parámetros:**

- entidad: puede valer 'usuario', 'proyecto', 'tarea', 'cliente' o 'localización'. Cada valor configura un caso de uso diferente.
- permiso: puede valer '*Editor*' o '*Admin*'. Indica qué actor está autorizado a ejecutar el caso de uso.

#### **Caso de uso:** CU03.1 Eliminar un usuario

#### *Stakeholders* **e intereses**:

*Capacity Manager*: quiere eliminar un usuario

Equipo directivo y departamento RRHH: quiere que se pueda eliminar un usuario para que se cumpla la política de seguridad de la información de Pivotree.

### **Escenario principal de éxito:**

- 1. El usuario elimina un usuario usando la plantilla **CU03 Eliminar una entidad**, en la que:
	- entidad: usuario
	- permiso: *Admin*.

#### **Caso de uso:** CU03.2 Eliminar un proyecto **Escenario principal de éxito:**

## *Stakeholders* **e intereses**:

*Capacity Manager, Project Manager* y *Delivery Manager*: quieren eliminar un proyecto

#### **Escenario principal de éxito:**

- 1. El usuario elimina un proyecto usando la plantilla **CU03 Eliminar una entidad**, en la que:
	- entidad: proyecto
	- permiso: *Editor y Admin*.

#### **Caso de uso:** CU03.3 Eliminar un cliente

#### *Stakeholders* **e intereses**:

*Capacity Manager*: quiere eliminar un cliente

#### **Escenario principal de éxito:**

- 1. El usuario elimina un cliente usando la plantilla **CU03 Eliminar una entidad**, en la que:
	- entidad: cliente
	- permiso: *Admin*

#### **Caso de uso:** CU03.4 Eliminar una localización

#### *Stakeholders* **e intereses**:

*Capacity Manager*: quiere eliminar una localización

#### **Escenario principal de éxito:**

- 1. El usuario elimina una localización usando la plantilla **CU03 Eliminar una entidad**, en la que:
	- entidad: localización
	- permiso: *Admin*

#### **Plantilla:** CU04 Buscar una entidad por nombre

### **Actor principal:** *Admin*

*Stakeholders* **e intereses**:

*Capacity Manager*, *Project Manager*, *Delivery Manager y Resource Manager*: quieren encontrar una entidad **Precondición**: El usuario debe haberse identificado en la aplicación

**Garantías en caso de éxito:** La aplicación encuentra la entidad

**Escenario principal de éxito:**

- 1. El usuario **consulta entidad (CU01)**.
- 2. El usuario introduce un valor en el campo de búsqueda de entidad y envía la búsqueda.
- 3. La aplicación muestra un listado de entidad coincidentes (todas, si no se ha introducido ningún valor en el paso 2).
- 4. El paso 2 se repite hasta que el usuario decide salir.

**Actores con permiso:** *Viewer*, *Editor* o *Admin*.

#### **Parámetros:**

● entidad: puede valer 'usuario' o 'proyecto'. Cada valor configura un caso de uso diferente.

**Caso de uso:** CU04.1 Buscar un usuario por nombre **Escenario principal de éxito:**

1. El usuario busca un usuario usando la plantilla **CU04 Buscar una entidad por nombre**, en la que:

#### ● entidad: usuario

#### **Caso de uso:** CU04.2 Buscar un proyecto por nombre **Escenario principal de éxito:**

1. El usuario busca un proyecto usando la plantilla **CU04 Buscar una entidad por nombre**, en la que: ● entidad: proyecto

**Plantilla:** CU05 Crear/modificar una tarea

### **Actor principal:** *Admin*

#### *Stakeholders* **e intereses**:

*Capacity Manager, Project Manager* y *Delivery Manager*: quieren crear/modificar una tarea.

#### **Precondición**: El usuario debe haberse identificado en la aplicación

**Garantías en caso de éxito:** La aplicación crea/modifica la entidad

#### **Escenario principal de éxito:**

- 1. El usuario indica que quiere crear/modificar una tarea.
- 2. La aplicación valida que el usuario tiene permiso para crear/modificar una tarea y muestra el formulario con los campos a rellenar.
- 3. El usuario rellena los campos y envía los datos.
- 4. La aplicación crea/modifica la tarea y muestra un mensaje de confirmación.

#### **Extensiones:**

- 2a. El usuario no tiene permiso para crear/modificar una tarea.
- 2a1. La aplicación redirige al usuario a la página de inicio y muestra un mensaje indicándolo.
- 3a. El usuario deja algún campo obligatorio vacío.
	- 3a1. La aplicación indica que no se puede dejar el campo obligatorio vacío y volvemos al punto 2.
- 3b. El usuario rellena un campo con un formato incorrecto.
- 3b1. La aplicación indica el formato del campo para que el usuario pueda corregir el error y volvemos al punto 2. 3c. El usuario ha programado la tarea en un día no laborable.
- - 3c1. La aplicación pide confirmación al usuario de que quiere crear la tarea en un día no laborable.
	- 3c2i. El usuario no confirma que quiere crear la tarea en un día no laborable y volvemos al punto 2.
	- 3c2ii. El usuario confirma que quiere crear la tarea en un día no laborable.
- 3d. El usuario ha programado una tarea que hace que se exceda la jornada laboral del usuario. 3d1. La aplicación pide confirmación al usuario de que quiere crear la tarea aunque exceda la jornada laboral. 3d2i. El usuario no confirma que quiere exceder la jornada laboral y volvemos al punto 2.
	- 3d2ii. El usuario confirma que quiere exceder la jornada laboral.

### **Campos:**

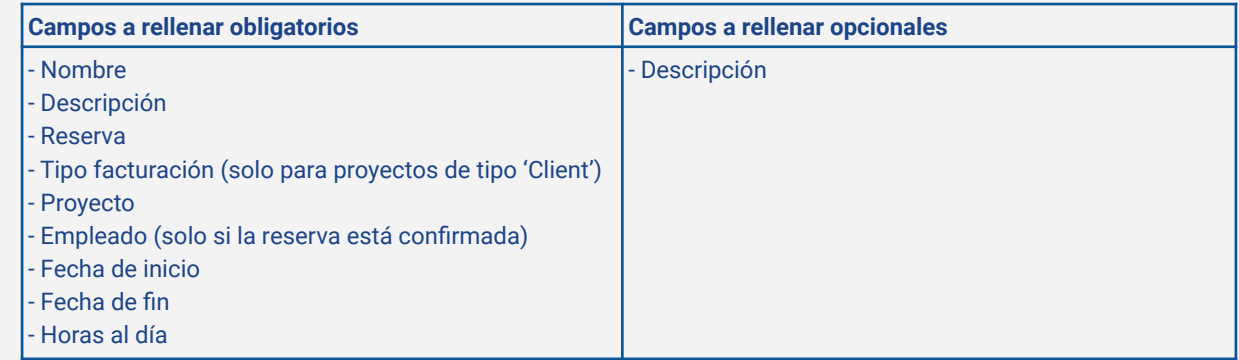

#### **Plantilla:** CU06 Eliminar una tarea

**Actor principal:** *Admin*

#### *Stakeholders* **e intereses**:

*Capacity Manager, Project Manager* y *Delivery Manager*: quieren eliminar una tarea si hay cambios en la planificación

**Precondición**: El usuario debe haberse identificado en la aplicación **Garantías en caso de éxito:** La aplicación crea/modifica la entidad

### **Escenario principal de éxito:**

- 1. El usuario indica la tarea que quiere eliminar.
- 2. La aplicación valida que el usuario tiene permiso para eliminar tarea y pide la confirmación del usuario.
- 3. El usuario confirma que quiere eliminar la tarea.
- 4. La aplicación elimina la tarea y muestra un mensaje de confirmación de que la entidad ha sido eliminada.

#### **Extensiones:**

2a. El usuario no tiene permiso para eliminar tarea.

- 2a1. La aplicación redirige al usuario a la página de inicio y muestra un mensaje indicándolo.
- 3a. El usuario no confirma que quiere eliminar la tarea.
- 3a1. La aplicación no elimina la tarea.

#### 4a. La tarea no existe.

4a1. La aplicación muestra un mensaje de error informado de que la tarea no existe.

#### **Caso de uso:** CU07 Consultar sus tareas

#### **Actor principal:** *User*

#### *Stakeholders* **e intereses**:

Empleado y *Resource Manager*: quiere consultar sus tareas

**Precondición**: El usuario debe haberse identificado en la aplicación

#### **Garantías en caso de éxito:** La aplicación mostrará al usuario sus tareas

#### **Escenario principal de éxito:**

- 1. El usuario solicita ver sus tareas
- 2. La aplicación muestra el listado de tareas del usuario y el total de horas pendientes de asignar. Para cada tarea indica el número de horas asignadas por día. Si algún día el empleado está por encima de su jornada laboral la aplicación lo resalta visualmente.
- 3. Opcionalmente, el usuario cambia el rango de fechas para el que se muestran las tareas y vuelve al paso 2.

#### **Escenarios alternativos:**

- 2a. El usuario no tiene ninguna tarea
	- 2a1. La aplicación muestra un mensaje informando que el usuario no tiene ninguna tarea.

#### **Caso de uso:** CU8 Consultar las tareas de todos los usuarios

#### **Actor principal:** *Viewer*

#### *Stakeholders* **e intereses**:

*Capacity Manager*, *Project Manager*, *Delivery Manager y Resource Manager*: quieren consultar las tareas de los usuarios

#### **Precondición**: El usuario debe haberse identificado en la aplicación

**Garantías en caso de éxito:** La aplicación mostrará al usuario las tareas de todos los usuarios

#### **Escenario principal de éxito:**

- 1. El usuario solicita ver las tareas de todos los usuarios
- 2. La aplicación valida que el usuario tiene permiso para consultar las tareas de todos los usuarios y muestra el listado de tareas, agrupadas por usuario. Para cada usuario muestra el total de horas pendientes de asignar. Para cada tarea indica el número de horas asignadas por día. Si un empleado está por encima de su jornada laboral algún día la aplicación lo resalta visualmente.
- 3. Opcionalmente, el usuario cambia el criterio de ordenación (el nombre, puesto o número de horas por asignar en orden ascendente y descendente) y vuelve al paso 2.
- 4. Opcionalmente, el usuario cambia el rango de fechas para el que se muestran las tareas y vuelve al paso 2.

## **Extensiones:**

2a. El usuario no tiene permiso para consultar tareas de todos los usuarios.

2a1. La aplicación redirige al usuario a la página de inicio y muestra un mensaje indicándolo.

**Plantilla:** CU09 Buscar las tareas de los usuarios por atributo

## **Actor principal:** *Viewer*

## *Stakeholders* **e intereses**:

*Capacity Manager*, *Project Manager*, *Delivery Manager y Resource Manager*: quieren poder acotar el listado de tareas

**Precondición**: El usuario debe haberse identificado en la aplicación

**Garantías en caso de éxito:** La aplicación encuentra las tareas que coinciden con los atributos

#### **Escenario principal de éxito:**

- 1. El usuario **consulta las tareas de todos los usuarios (CU08)** e indica que quiere realizar una búsqueda.
- 2. El usuario selecciona/deselecciona uno de los valores disponibles para el atributo ('nombre de usuario', 'manager', 'puesto' o 'tipo de tarea')..
- 3. La aplicación muestra un listado de las tareas coincidentes para el valor de los atributos seleccionados.
- 4. El paso 2 se repite hasta que el usuario decide salir.

**Caso de uso:** CU10 Consultar las horas que tienen por asignar los usuarios

## **Actor principal:** *Admin*

### *Stakeholders* **e intereses**:

*Capacity Manager*: quiere poder ver los usuarios que tienen horas disponibles.

**Precondición**: El usuario debe haberse identificado en la aplicación

**Garantías en caso de éxito:** La aplicación mostrará los usuarios que tienen alguna hora sin asignar y cuántas horas que tienen disponible por día.

#### **Escenario principal de éxito:**

- 1. El usuario solicita ver los usuarios en el banquillo.
- 2. La aplicación valida que el usuario tiene permiso para la consulta y muestra los usuarios que tienen alguna hora sin asignar para el rango de fechas establecido. Para cada usuario muestra el número de horas que tiene libres cada día y el total de horas por asignar.
- 3. Opcionalmente, el usuario cambia el criterio de ordenación del listado (nombre, puesto o número de horas por asignar en orden ascendente y descendente) y vuelve al paso 2.
- 4. Opcionalmente, el usuario cambia el rango de fechas para el que se muestra la información y vuelve al paso 2.

## **Extensiones:**

2a. El usuario no tiene permiso para consultar los usuarios en el banquillo.

2a1. La aplicación redirige al usuario a la página de inicio y muestra un mensaje indicándolo.

## **Caso de uso:** CU11 Consultar la planificación de los proyectos en los que participa

## **Actor principal:** *User*

#### *Stakeholders* **e intereses**:

Empleado *y Resource Manager*: quiere consultar la planificación de los proyectos en los que participa **Precondición**: El usuario debe haberse identificado en la aplicación

**Garantías en caso de éxito:** La aplicación mostrará la planificación de todos los proyectos en los que participa el usuario

#### **Escenario principal de éxito:**

- 1. El usuario solicita ver la planificación de los proyectos en los que él participa
- 2. La aplicación muestra la planificación de los proyectos en los que participa el usuario para el rango de fechas establecido. Para cada proyecto muestra los usuarios que participan en él. Para cada usuario muestra las tareas que tiene planificadas con una descripción, número de horas al día, fecha de inicio, fecha de fin y el total de horas planificadas.
- 3. Opcionalmente, el usuario cambia el rango de fechas para el que se muestra la planificación de proyectos y vuelve al paso 2.

#### **Escenarios alternativos:**

2a. El usuario no participa en ningún proyecto para el rango de fechas establecido

2a1. La aplicación muestra un mensaje informando que el usuario no tiene ningún proyecto.

#### **Caso de uso:** CU12 Consultar la planificación de todos los proyectos

### **Actor principal:** *Viewer*

### *Stakeholders* **e intereses**:

*Capacity Manager*, *Project Manager*, *Delivery Manager y Resource Manager*: quieren consultar la planificación de todos los proyectos

#### **Precondición**: El usuario debe haberse identificado en la aplicación

**Garantías en caso de éxito:** La aplicación mostrará la planificación de todos los proyectos

#### **Escenario principal de éxito:**

1. El usuario solicita ver la planificación de todos los proyectos

- 2. La aplicación valida que el usuario tiene permiso para consultar la planificación de todos los proyectos y muestra una lista, agrupada por proyectos. Para cada proyecto muestra los usuarios que participan en él. Para cada usuario muestra las tareas que tiene planificadas con una descripción, número de horas al día, fecha de inicio, fecha de fin y el total de horas planificadas.
- 3. Opcionalmente, el usuario cambia el criterio de ordenación de la planificación de proyectos (el nombre, cliente o fecha de alta en orden ascendente y descendente) y vuelve al paso 2.
- 4. Opcionalmente, el usuario cambia el rango de fechas para el que se muestra la planificación de proyectos y vuelve al paso 2.
- 5. Opcionalmente, el usuario indica que quiere ver la planificación de los proyectos inactivos y vuelve al paso 2 (por defecto solo se muestran los proyectos activos).

#### **Extensiones:**

2a. El usuario no tiene permiso para consultar la planificación de proyectos.

2a1. La aplicación redirige al usuario a la página de inicio y muestra un mensaje indicándolo.

**Plantilla:** CU013 Buscar la planificación de proyectos por atributo

#### **Actor principal:** *Viewer*

#### *Stakeholders* **e intereses**:

*Capacity Manager*, *Project Manager*, *Delivery Manager y Resource Manager*: quiere acotar el número de proyectos para los que consulta su planificación

**Precondición**: El usuario debe haberse identificado en la aplicación

**Garantías en caso de éxito:** La aplicación encuentra la planificación de proyecto que coinciden con los atributos **Escenario principal de éxito:**

- 1. El usuario **consulta la planificación de todos los proyectos (CU12)** e indica que quiere realizar una búsqueda.
- 2. El usuario selecciona/deselecciona uno de los valores disponibles para el atributo ('nombre del proyecto', 'por cliente', 'por tipo de facturación', 'tentativos/confirmados', 'con/sin tareas tentativas', 'por plataforma', 'por project manager' o 'por delivery manager'.).
- 3. La aplicación muestra un listado de los proyectos coincidentes para el valor de los atributos seleccionados.
- 4. El paso 2 se repite hasta que el usuario decide salir.

#### **Caso de uso:** CU14 Añadir un proyecto a favoritos

#### **Actor principal:** *Viewer*

#### *Stakeholders* **e intereses**:

*Capacity Manager*, *Project Manager*, *Delivery Manager y Resource Manager*: quiere poder guardar los proyectos que consulta más frecuentemente como favorito

**Precondición**: El usuario debe haberse identificado en la aplicación

**Garantías en caso de éxito:** La aplicación guarda el proyecto como favorito

#### **Escenario principal de éxito:**

- 1. El usuario **consulta la planificación de todos los proyectos (CU12)**.
- 2. El usuario selecciona un proyecto e indica que quiere guardarlo como favorito.
- 3. La aplicación guarda el proyecto seleccionado como favorito en el perfil de ese usuario.

## **Caso de uso:** CU15 Consultar la planificación de proyectos favoritos

## **Actor principal:** *Viewer*

### *Stakeholders* **e intereses**:

*Capacity Manager*, *Project Manager*, *Delivery Manager y Resource Manager*: quiere consultar los proyectos que tiene guardados como favoritos

**Precondición**: El usuario debe haberse identificado en la aplicación

**Garantías en caso de éxito:** La aplicación muestra los proyectos guardados como favoritos

### **Escenario principal de éxito:**

- 1. El usuario indica que quiere ver los proyectos guardados como favoritos.
- 2. La aplicación muestra el listado de proyectos favoritos del usuario y su planificación.

#### **Escenarios alternativos:**

2a. El usuario no tiene ningún proyecto guardado como favorito.

2a1. La aplicación muestra un mensaje informando que el usuario no tiene ningún proyecto guardado como favorito.

**Caso de uso:** CU16 Consultar los días de permiso solicitados **Actor principal:** *User*

#### *Stakeholders* **e intereses**:

Empleado: quiere consultar los días de permiso que ha solicitado

**Precondición**: El usuario debe haberse identificado en la aplicación

#### **Garantías en caso de éxito:** La aplicación muestra los días de permiso solicitados

#### **Escenario principal de éxito:**

- 1. El usuario accede al listado de días de permiso solicitados.
- 2. La aplicación muestra el listado de días de permiso solicitados por el usuario (tanto en futuro como en pasado) ordenados de más reciente a más antiguo. Para cada permiso muestra la fecha de inicio y de fin, el tipo de permiso y el estado.

#### **Escenarios alternativos:**

2a. El usuario no ha solicitado días de permiso.

2a1. La aplicación muestra un mensaje informando que el usuario no tiene ninguna solicitud de días de permiso.

#### **Caso de uso:** CU17 Solicitar días de permiso **Actor principal:** *User*

### *Stakeholders* **e intereses**:

Empleado: quiere solicitar días de permiso

**Precondición**: El usuario debe haberse identificado en la aplicación

**Garantías en caso de éxito:** La aplicación registrará la solicitud

### **Escenario principal de éxito:**

- 1. El usuario indica que quiere solicitar días de permiso.
- 2. La aplicación muestra el formulario para solicitar días de permiso con los campos a rellenar.
- 3. El usuario rellena los campos del formulario (tipo de permiso, fecha de inicio, fecha de fin y comentario) y envía los datos.
- 4. La aplicación crea una solicitud de días de permiso con estado 'pendiente' y muestra un mensaje de confirmación.

#### **Extensiones:**

3a. El usuario deja algún campo vacío.

3a1. La aplicación indica que no se puede dejar ningún campo vacío y volvemos al punto 2.

- 3b. El usuario rellena algún campo con un formato incorrecto.
	- 3a1. La aplicación indica el campo y el error para que el usuario pueda corregirlo, y volvemos al punto 2.

**Caso de uso:** CU18 Gestionar días de permiso

#### **Actor principal:** *Viewer*

#### *Stakeholders* **e intereses**:

*Capacity Manager* y Departamento de RRHH: quiere centralizar la planificación de proyectos y solicitud de días de permiso en una única aplicación

*Resource Manager*: quiere consultar los días de permiso que tiene pendientes de aprobar y aprobarlos o denegarlos, según proceda.

**Precondición**: El usuario debe haberse identificado en la aplicación

**Garantías en caso de éxito:** La aplicación muestra los días de permiso pendientes de aprobar y registra su aprobación o denegación.

#### **Escenario principal de éxito:**

- 1. El usuario accede al listado de días de permiso pendientes de aprobar de los usuarios que dependen de él.
- 2. La aplicación muestra el listado solicitado.

#### **Escenarios alternativos:**

- a. Aprobar una solicitud de días de permiso
	- 1. El usuario aprueba la solicitud.
		- 2. La aplicación valida que el usuario tiene permisos para aprobar la solicitud, registra el día de permiso como 'aprobado' y muestra un mensaje de confirmación al usuario.
- b. Denegar una solicitud de días de permiso
	- 1. El usuario deniega la solicitud.
	- 2. La aplicación pide al usuario que introduzca el motivo de la denegación.
- 3. El usuario introduce el motivo y confirma que la quiere denegar.
- 4. La aplicación valida que el usuario tiene permiso para denegar la solicitud, la registra como 'denegada' y muestra un mensaje de confirmación al usuario.

**Caso de uso:** CU19 Identificarse en la aplicación (login)

**Actor principal:** *Admin*

## *Stakeholders* **e intereses**:

*Capacity Manager*, *Project Manager*, *Delivery Manager, Resource Manager y* empleado: quiere utilizar la aplicación **Precondición**: El usuario está registrado en la aplicación

**Garantías en caso de éxito:** El usuario inicia sesión

#### **Escenario principal de éxito:**

- 1. El usuario accede a la aplicación.
- 2. La aplicación muestra el formulario para solicitar las credenciales de acceso (email y contraseña).
- 3. El usuario introduce su email y contraseña y envía el formulario.
- 4. El sistema valida las credenciales y redirige al usuario a la página que intentaba consultar.

#### **Escenarios alternativos:**

3a. El usuario introduce una combinación usuario/contraseña inválida.

3a1. La aplicación muestra un mensaje informando que no se ha podido hacer login y volvemos al punto 2.

**Caso de uso:** CU20 Salir de la aplicación (logout)

### **Actor principal:** *Admin*

#### *Stakeholders* **e intereses**:

*Capacity Manager*, *Project Manager*, *Delivery Manager, Resource Manager y* empleado: quieren finalizar la sesión en curso.

**Precondición**: El usuario debe haberse identificado en la aplicación

**Garantías en caso de éxito:** Se cierra la sesión del usuario

#### **Escenario principal de éxito:**

- 1. El usuario indica que quiere cerrar la sesión en curso.
- 2. La aplicación cierra la sesión del usuario y redirige al usuario a la página de login.

#### **Caso de uso:** CU21 Recuperar contraseña

## **Actor principal:** *Admin*

#### *Stakeholders* **e intereses**:

*Capacity Manager*, *Project Manager*, *Delivery Manager, Resource Manager y* empleado: ha olvidado su contraseña y la quiere resetear

**Garantías en caso de éxito:** El usuario recibe un email que contiene un link con un tiempo de validez limitado que puede usar para resetear la contraseña de su cuenta.

#### **Escenario principal de éxito:**

- 1. El usuario accede a la aplicación e indica que ha olvidado su contraseña.
- 2. La aplicación muestra un formulario donde solicita al usuario que introduzca su email.
- 3. El usuario rellena el formulario y lo envía.
- 4. La aplicación muestra un mensaje de confirmación informando al usuario de que se le mandará un email para resetear su contraseña y valida que exista un usuario con ese email, en cuyo caso envía un correo de recuperación de contraseña al usuario.

#### **Escenarios alternativos:**

3a. El usuario deja el email vacío.

3a1. La aplicación indica que no se puede dejar el campo vacío y volvemos al punto 2.

3b. El usuario rellena el email con un formato incorrecto.

3b1. La aplicación indica el formato correcto para que el usuario pueda corregir el error y volvemos al punto 2. 4a. La aplicación no encuentra un usuario registrado con ese email y no envía ningún correo.

**Caso de uso:** CU22 Cambiar contraseña **Actor principal:** *Admin Stakeholders* **e intereses**:

*Capacity Manager*, *Project Manager*, *Delivery Manager, Resource Manager y* empleado: quiere cambiar su contraseña

**Precondición**: El usuario debe haberse identificado en la aplicación **Garantías en caso de éxito:** El usuario cambia la contraseña **Escenario principal de éxito:**

- 1. El usuario indica que quiere cambiar la contraseña de su cuenta.
- 2. La aplicación muestra un formulario para cambiar la contraseña de la cuenta.
- 3. El usuario rellena los campos del formulario (contraseña actual, nueva contraseña y confirmación de la nueva contraseña) y envía los datos.
- 4. La aplicación actualiza la contraseña de la cuenta del usuario y muestra un mensaje de confirmación.

### **Escenarios alternativos:**

3a. El usuario deja alguno de los campos del formulario vacío.

- 3a1. La aplicación indica que el campo es obligatorio y volvemos al punto 2.
- 3b. El usuario rellena un campo con un valor o formato incorrecto.

3b1. La aplicación indica un mensaje de error descriptivo para que el usuario pueda corregir el error y volvemos al punto 2.

# **3. Análisis y diseño**

## **3.1 Diagrama de casos de uso**

Basándonos en los casos de uso identificados, y como primer paso de la fase de análisis, se ha elaborado el diagrama de casos de uso de eResourceKeeper que sirve para modelar cómo los actores interactúan con la aplicación a muy alto nivel, al relacionar visualmente los actores y los casos de uso.

Para mayor claridad, se han agrupado los casos de uso en cuatro paquetes, teniendo en cuenta la funcionalidad con la que están relacionados: Administración, Planificación, Ausencias y Perfil. Para mejorar la legibilidad cada actor aparece varias veces.

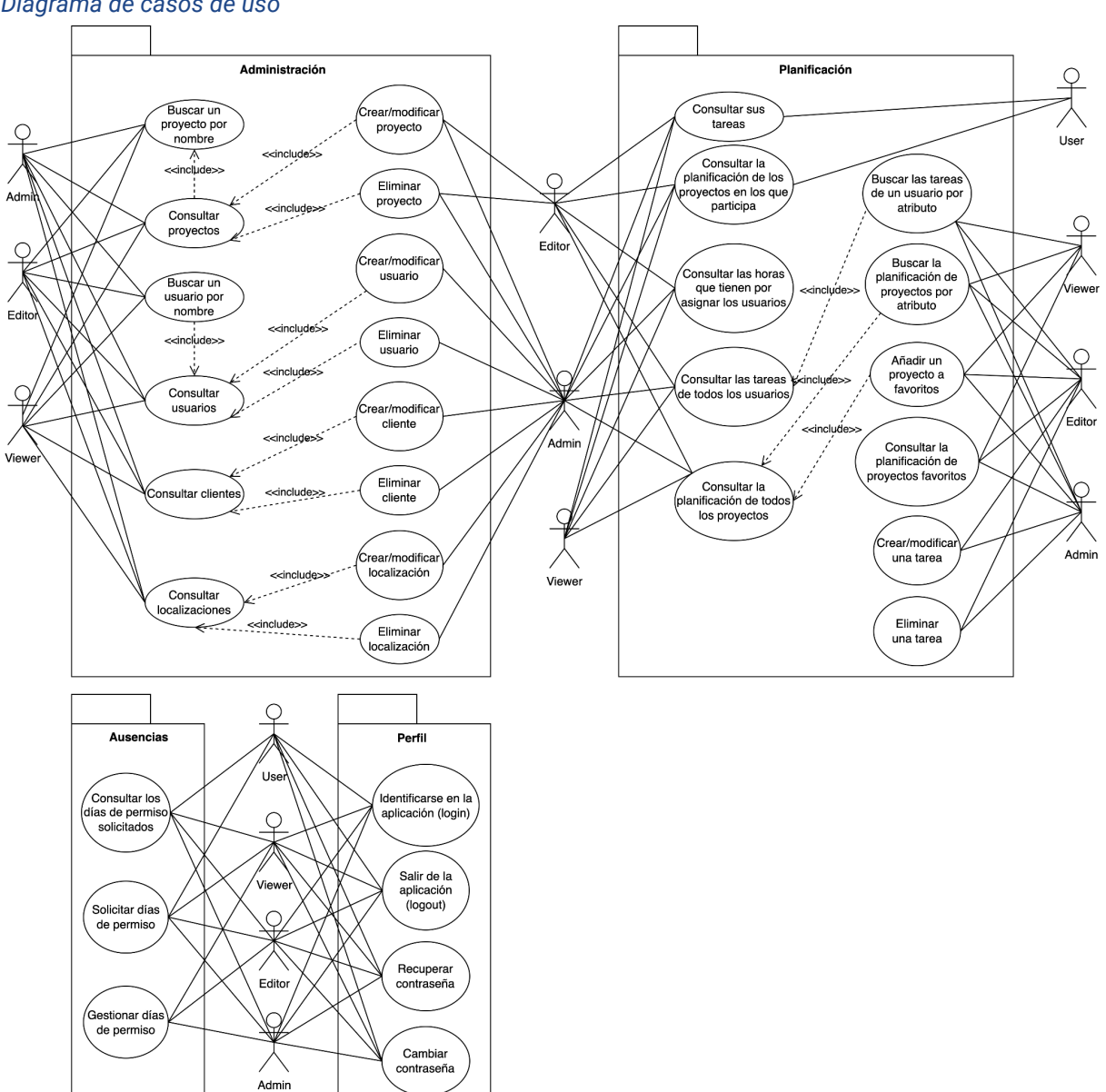

**Figura 3.1** *Diagrama de casos de uso*

*[Ver imagen a tamaño completo](https://www.screencast.com/t/N6EvFinUp)*

## **3.2 Modelización de la interfaz con** *wireframes*

A partir de los requisitos documentados mediante casos de uso, pasamos a realizar los *wireframes*, que son una técnica muy utilizada para representar visualmente el funcionamiento de una aplicación en las fases preliminares de su desarrollo [Brown, 2010]. De este modo podremos detallar la interfaz de usuario de las diferentes páginas de la aplicación.

La elaboración de los *wireframes*, además de servir para concretar cómo se van a alcanzar los requisitos definidos en la fase anterior y ayudar a entender cómo funciona la aplicación en su conjunto, ha sido de gran utilidad para detectar y corregir errores en los requisitos. Por un lado, se han corregido requisitos que estaban mal definidos, por otro, se han detectado requisitos que se habían pasado por alto. Este es un claro ejemplo de la importancia de la retroalimentación para corregir posibles errores.

Siguiendo la metodología antes utilizada, los nuevos requisitos que se han identificado deberían incorporarse a la lista de requisitos candidatos, estimarlos y priorizarlos para saber si se encuentran entre los requisitos seleccionados, en cuyo caso deberían documentarse mediante casos de uso. Sin embargo, debido al elevado coste de dicha revisión y al carácter académico de este proyecto, descartaremos esos requisitos y nos limitaremos, únicamente, a presentar el *wireframe* correspondiente, a modo de documentación.

Los *wireframes* se han realizado para la resolución de 1920 x 1080 píxeles, una de las resoluciones de escritorio más comunes actualmente. Aunque la aplicación será *responsive*, se ha optado por dar prioridad a la versión de escritorio, dado que va a ser la de uso más frecuente. Además, hemos añadido anotaciones a los *wireframes* con el fin de describir o detallar el funcionamiento de algunos elementos.

Para revisar en detalle todos los *wireframes* y poder leer las anotaciones con claridad se recomienda visitar la siguiente página: [https://lauramontaana168448.invisionapp.com/console/share/PQAF76XKTBV.](https://lauramontaana168448.invisionapp.com/console/share/PQAF76XKTBV)

A continuación, se presentan únicamente los *wireframes* de las páginas principales de la aplicación. En el [anexo](#page-99-0) C se encuentra el resto de *wireframes* elaborados.

La siguiente tabla muestra los *wireframes* que corresponden a cada caso de uso. Hay casos de uso que manejan *wireframes* muy parecidos, ya que, la interfaz y la lógica es común, y lo único que cambia son los datos a mostrar. Para esos casos de uso, se ha elaborado únicamente un *wireframe*. Esto se da, por ejemplo, en los casos de uso derivados de la plantilla CU03 (eliminación de entidades) o en los de la CU04 (búsqueda de una entidad por nombre), en los que solo se ha desarrollado el *wireframe* para uno de los casos de uso del grupo. Para los casos de uso CU06, CU19, CU20 y CU21 no se ha elaborado un *wireframe* por tratarse de pantallas muy simples.

## **Tabla 3.1**

*Correspondencia de casos de uso con wireframes*

| ID               | Caso de uso                                                         | <b>Wireframe</b>                                                                                |
|------------------|---------------------------------------------------------------------|-------------------------------------------------------------------------------------------------|
|                  | CU01.1 Consultar usuarios                                           | WF09.1 People list<br><b>WF09.2 Employee details</b><br><b>WF09.3 Contractor details</b>        |
|                  | CU01.2 Consultar proyectos                                          | <b>WF08.1 Projects list</b><br>WF08.2 Client project details<br>WF08.3 Internal project details |
|                  | <b>CU01.3 Consultar clientes</b>                                    | <b>WF10.1 Clients list</b><br><b>WF10.2 Client details</b>                                      |
|                  | <b>CU01.4 Consultar localizaciones</b>                              | <b>WF11.1 Locations lists</b><br><b>WF11.2 Locations details</b>                                |
|                  | CU02.1 Crear/modificar un usuario                                   | WF09.4 Employee edit<br><b>WF09.5 Contractor edit</b>                                           |
|                  | CU02.2 Crear/modificar un proyecto                                  | WF08.4 Client project edit<br>WF08.5 Internal project edit<br>WF08.6 Create project             |
|                  | CU02.3 Crear/modificar un cliente                                   | WF10.3 Client edit                                                                              |
|                  | CU02.4 Crear/modificar una localización                             | <b>WF11.3 Location edit</b>                                                                     |
|                  | CU03.1 Eliminar un usuario                                          | WF08.7 Delete project<br><b>WF10.4 Client delete</b>                                            |
|                  | CU03.2 Eliminar un proyecto                                         | WF08.7 Delete project<br><b>WF10.4 Cliente delete</b>                                           |
|                  | CU03.3 Eliminar un cliente                                          | WF08.7 Delete project<br><b>WF10.4 Cliente delete</b>                                           |
|                  | CU03.4 Eliminar una localización                                    | WF08.7 Delete project<br><b>WF10.4 Cliente delete</b>                                           |
|                  | CU04.1 Buscar un usuario por nombre                                 | WF08.8 Search project by name<br><b>WF08.9 Search project no results</b>                        |
|                  | CU04.2 Buscar un proyecto por nombre                                | WF08.8 Search project by name<br>WF08.9 Search project no results                               |
| CU <sub>05</sub> | Crear/modificar una tarea                                           | WF03.4 Add new task<br>WF03.5 Edit task                                                         |
| CU <sub>06</sub> | Eliminar una tarea                                                  | No desarrollado                                                                                 |
| CU <sub>07</sub> | Consultar sus tareas                                                | <b>WF05 My schedule</b>                                                                         |
| CU <sub>08</sub> | Consultar las tareas de todos los usuarios                          | WF03.1 People's schedule<br>WF03.2 People's schedule expanded                                   |
| CU <sub>09</sub> | Buscar las tareas de los usuarios por atributo                      | WF03.3 People's schedule search                                                                 |
| CU <sub>10</sub> | Consultar las horas que tienen por asignar los usuarios             | WF04.1 Bench                                                                                    |
| CU <sub>11</sub> | Consultar la planificación de los proyectos en los que<br>participa | <b>WF02 My projects</b>                                                                         |
| <b>CU12</b>      | Consultar la planificación de todos los proyectos                   | WF01.1 Projects plan<br>WF01.2 Projects plan expanded                                           |
| CU <sub>13</sub> | Buscar la planificación de proyectos por atributo                   | WF01.3 Projects plan search                                                                     |
| CU14             | Añadir un proyecto a favoritos                                      | WF01.1 Projects plan<br>WF01.2 Projects plan expanded                                           |
| CU15             | Consultar la planificación de proyectos favoritos                   | <b>WF01.4 Projects plan favourites</b>                                                          |
| CU16             | Consultar los días de permiso solicitados                           | WF07.1 My time away                                                                             |
| <b>CU17</b>      | Solicitar días de permiso                                           | WF07.2 Create time away request                                                                 |
| CU <sub>18</sub> | Gestionar días de permiso                                           | <b>WF06 Team time away</b>                                                                      |
| <b>CU19</b>      | Identificarse en la aplicación (login)                              | No desarrollado                                                                                 |
| <b>CU20</b>      | Salir de la aplicación (logout)                                     | No desarrollado                                                                                 |
| <b>CU21</b>      | Recuperar contraseña                                                | No desarrollado                                                                                 |
| <b>CU22</b>      | Cambiar contraseña                                                  | <b>WF12 Update password</b>                                                                     |

## **Sistemas de navegación**

Uno de los propósitos principales de un *wireframe* es definir los sistemas de navegación de un sitio web. A continuación se muestra la cabecera de la aplicación que contiene, por un lado, el menú de navegación principal y, por otro, el menú de la cuenta del usuario. Existen dos versiones de la cabecera: una para los usuarios de con rol *User* y otra para el resto de usuarios.

El menú principal de un usuario no privilegiado (rol *User*) tiene únicamente 3 enlaces: la página con planificación de los proyectos en los que participa (*Projects plan*), la página con planificación de sus tareas (*Schedule*) y la página de permisos (*Time away*), desde la cual puede crear una nueva solicitud o consultar el estado de las solicitudes pendientes.

### **Figura 3.2**

*Menú de navegación para usuarios con rol User*

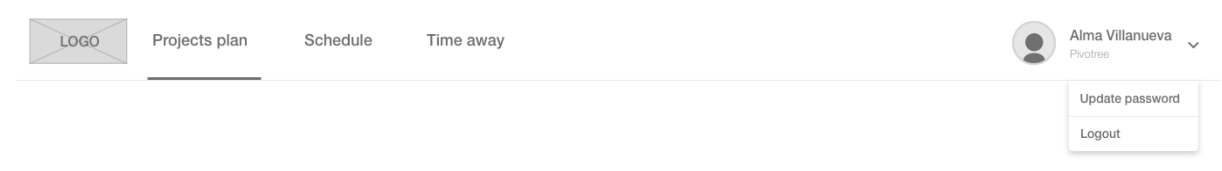

Por su parte, los usuarios privilegiados (roles *Viewer*, *Editor* y *Admin*) tienen un menú principal más complejo que, para facilitar su uso, se ha organizado en 4 secciones:

#### **Figura 3.3**

*Menú de navegación para usuarios con rol Viewer, Editor y Admin*

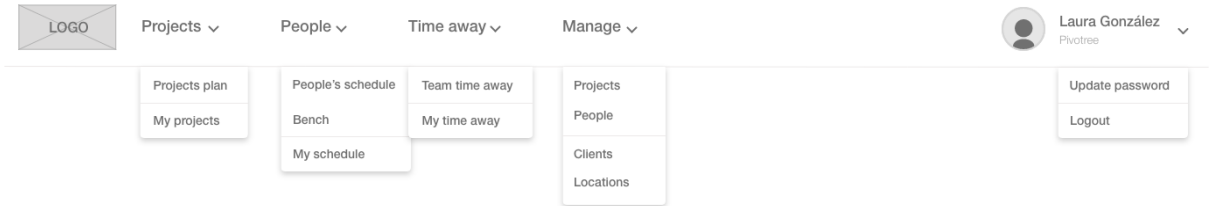

- *Projects***.** Contiene los enlaces a las páginas que muestran la planificación de proyectos:
	- *[Projects](#page-56-0) plan*: la página con la planificación de todos los proyectos
	- *My projects:* la página con planificación de los proyectos en los que participa el usuario que hace la consulta.
- **People**<sub>r</sub> Contiene enlaces a las páginas que muestran información sobre la asignación de tareas de los usuarios:
	- *People's [schedule](#page-57-0):* la página con la planificación de tareas de todos los usuarios
	- *Bench:* la página con los usuarios que tienen horas libres
	- *My schedule*: la página con la planificación de tareas del usuario que hace la consulta.
- *Time away*. Contiene enlaces a las páginas relacionadas con la solicitud de permisos:
	- *Team time away:* la página desde la que un mánager gestiona los permisos solicitados por los miembros de su equipo
	- *My time [away:](#page-99-1)* la página desde la que el usuario que hace la consulta ve sus propios permisos.
- *Manage***.** Contiene enlaces a las páginas desde las que se gestionan las entidades que son administrables:
	- *Projects*: página con el listado de proyectos. Desde el listado se puede acceder al detalle o al formulario de edición y dar de alta un proyecto.
	- *People*: página con el listado de usuarios. Desde el listado se puede acceder al detalle o al formulario de edición y dar de alta un usuario.
	- *[Clients:](#page-106-0)* página con el listado de clientes. Desde el listado se puede acceder al detalle o al formulario de edición y dar de alta un cliente.
	- *[Locations](#page-107-0)*: página con el listado de localizaciones. Desde el listado se puede acceder al detalle o al formulario de edición y dar de alta una localización.

## <span id="page-56-0"></span>**Projects plan - Página con la planificación de todos los proyectos**

## **Figura 3.4**

## *Planificación de los proyectos*

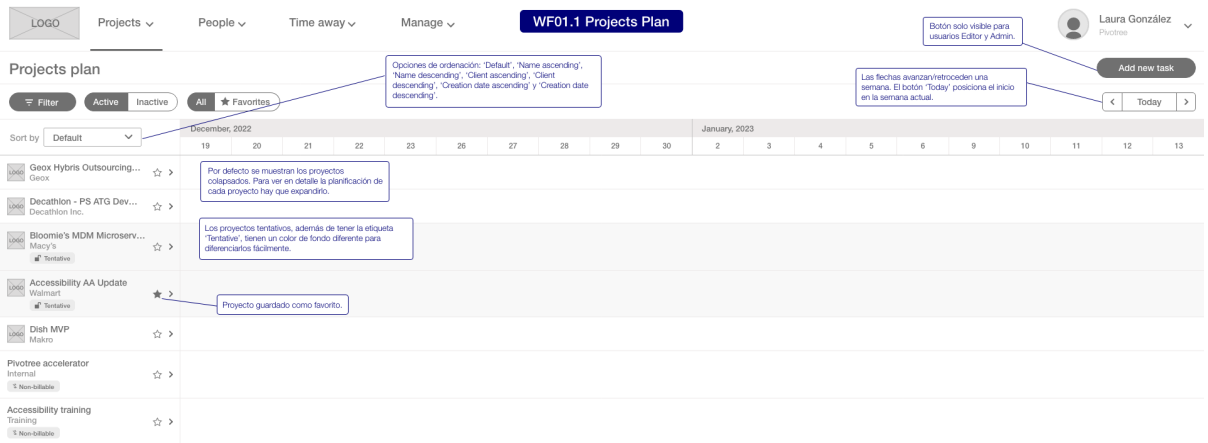

### **Figura 3.5**

#### *Planificación de los proyectos con la información de un proyecto expandida*

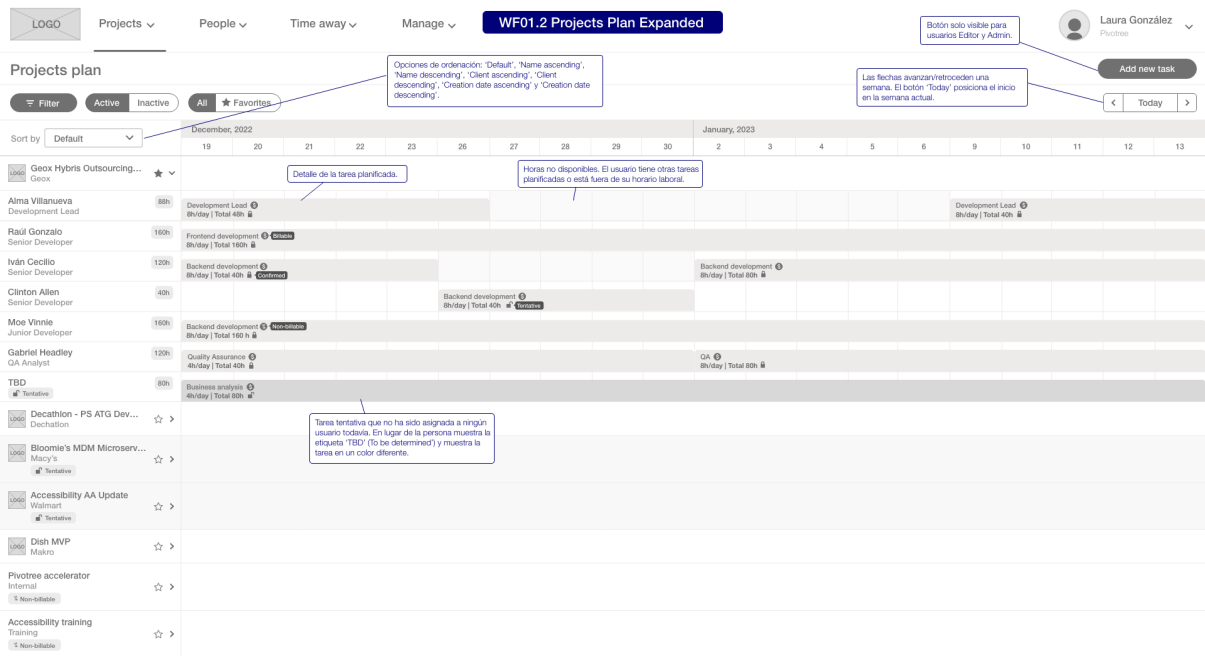

## **Figura 3.6**

*Planificación de los proyectos guardados como favoritos*

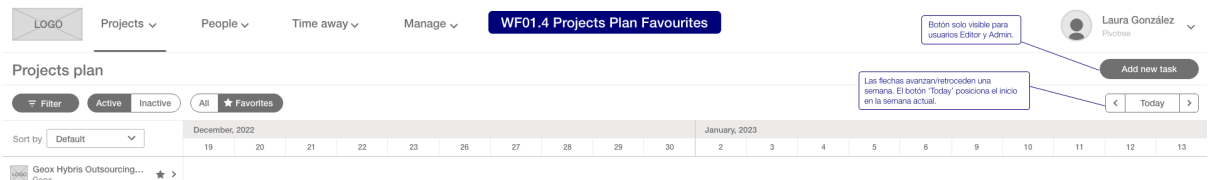

### **Figura 3.7**

*Filtros de búsqueda de la planificación de los proyectos*

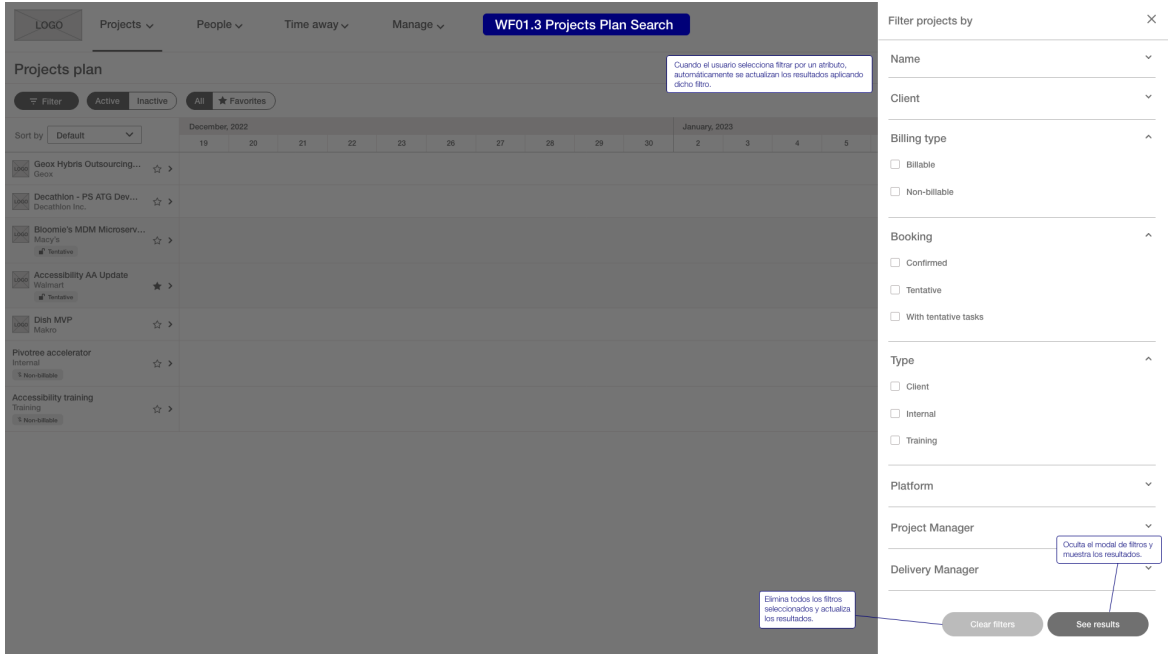

## <span id="page-57-0"></span>**People's schedule - Página con la planificación de tareas de todos los usuarios**

## **Figura 3.8**

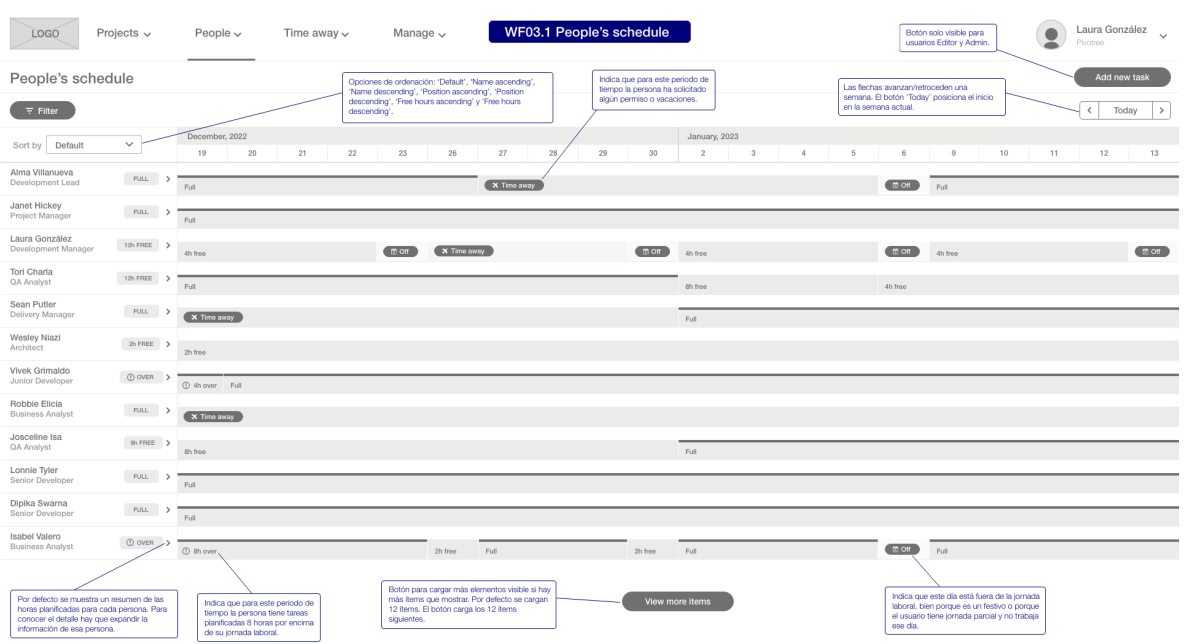

*Planificación de las tareas de todos los usuarios*

### **Figura 3.9**

*Planificación de las tareas con la información expandida*

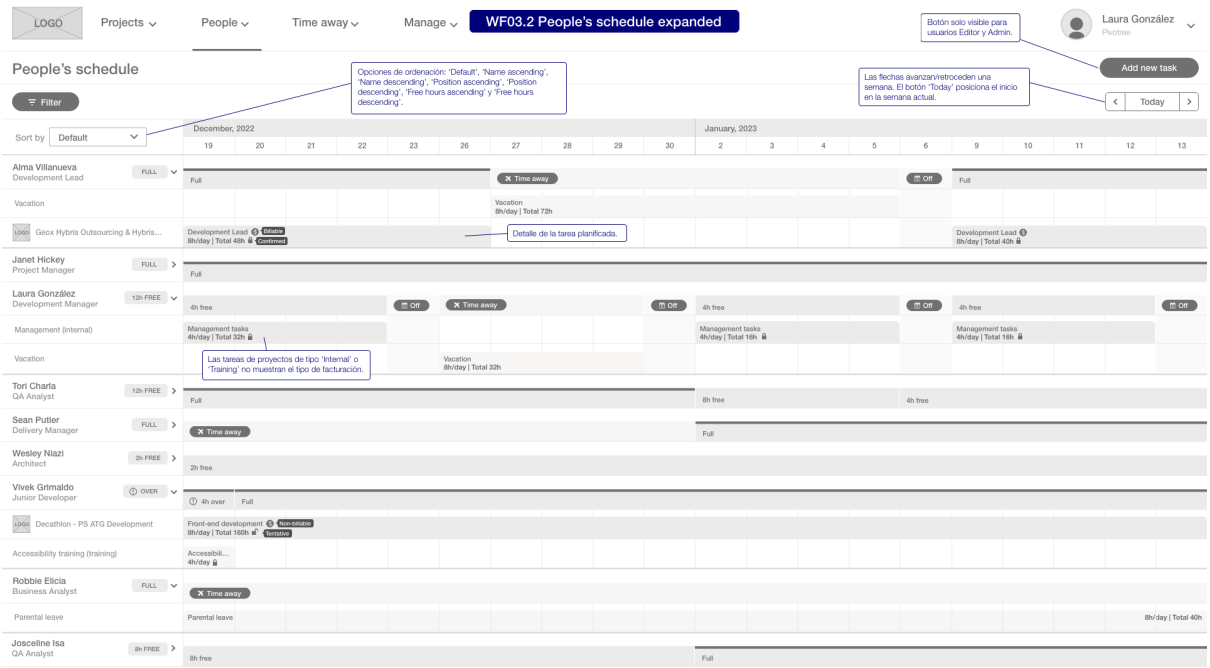

#### **Figura 3.10**

*Filtros de búsqueda de la planificación de las tareas*

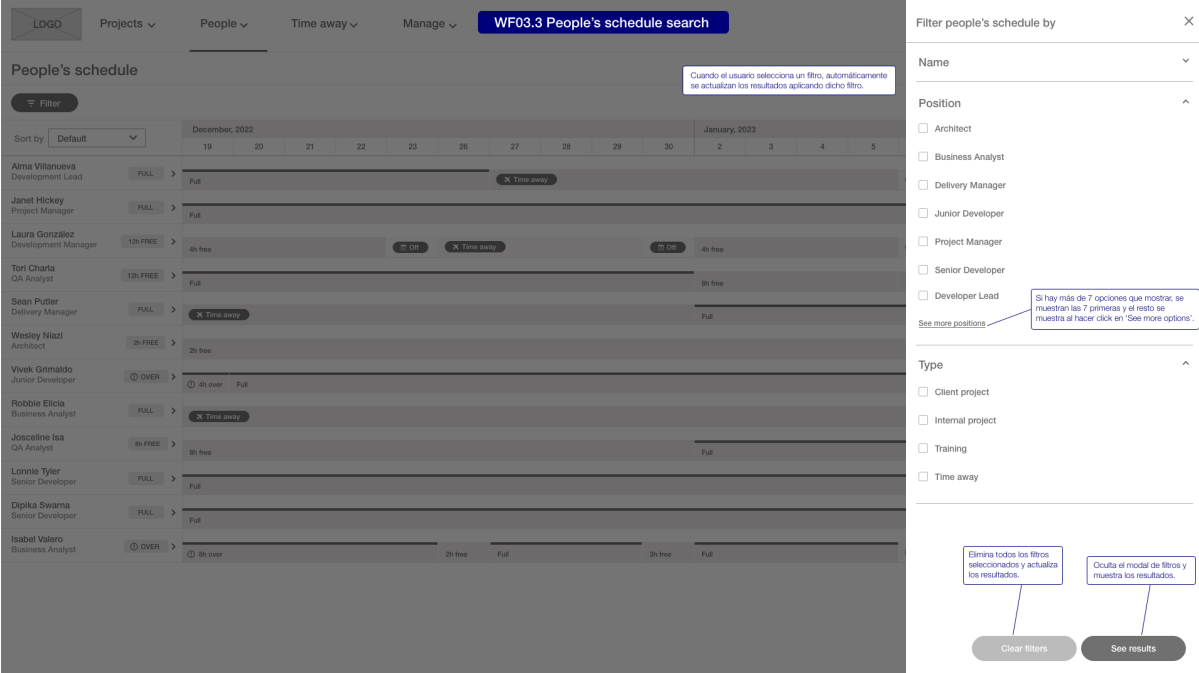

## **Gestión de tareas - Modal para añadir o editar una tarea**

Las tareas se pueden crear desde las páginas *Projects plan* y *People's schedule*. El botón "*Add new task*" muestra el formulario para crear una tarea en un modal. El formulario "*Edit task*" se abre al hacer click en la tarea, desde cualquiera de las vistas en las que se muestra. Desde el formulario de edición se puede eliminar la tarea.

#### **Figura 3.11** *Crear una tarea*

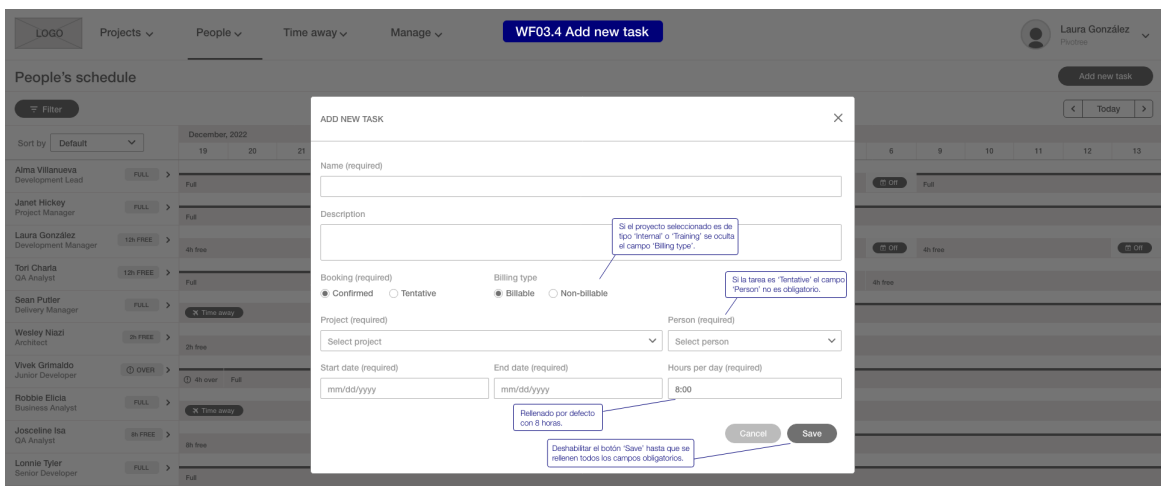

#### **Figura 3.12** *Modificar una tarea*

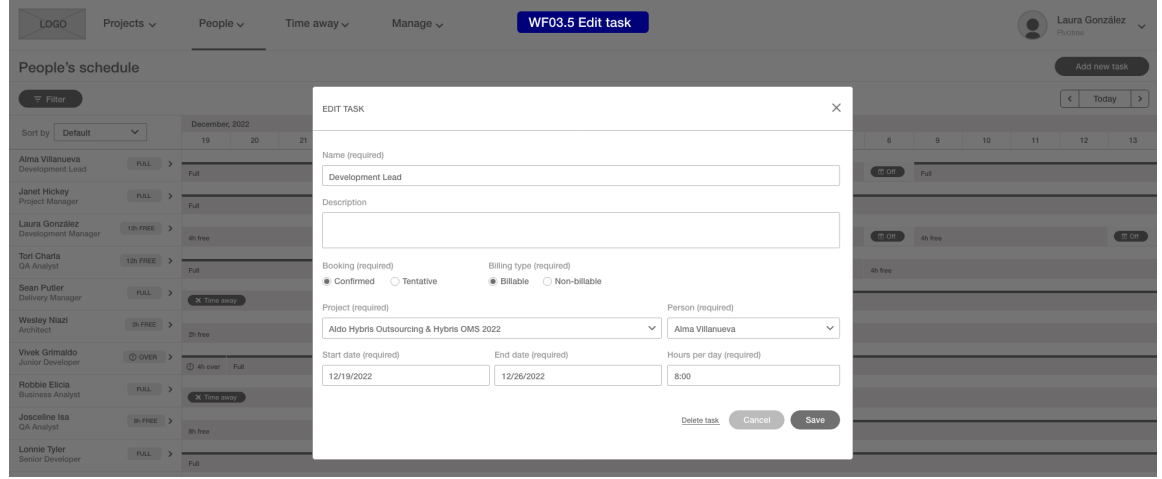

## **3.3 Mapa navegacional**

Basándonos en los *wireframes* elaborados, se ha desarrollado el siguiente mapa navegacional con el fin de definir el orden y la relación que existe entre las diferentes pantallas que se han diseñado.

Para elaborar este modelo hemos utilizado un diagrama de estados, siguiendo las indicaciones de Horrocks [1999], donde cada pantalla de la aplicación se define como un estado y los eventos que causan el cambio de estado son eventos de usuario (click en un enlace, pulsar un botón, ...). Además de modelar qué eventos llevan de una pantalla a otra, hemos añadido condiciones para especificar qué roles de usuario tienen permisos para acceder en cada caso.

El siguiente diagrama muestra el mapa navegacional de la aplicación para un usuario no privilegiado (rol *User*). El estado inicial es el menú principal, desde el cual el usuario puede ir a diferentes páginas. Desde algunas de estas páginas el usuario puede a su vez ir a otra pantalla/modal.

## **Figura 3.13**

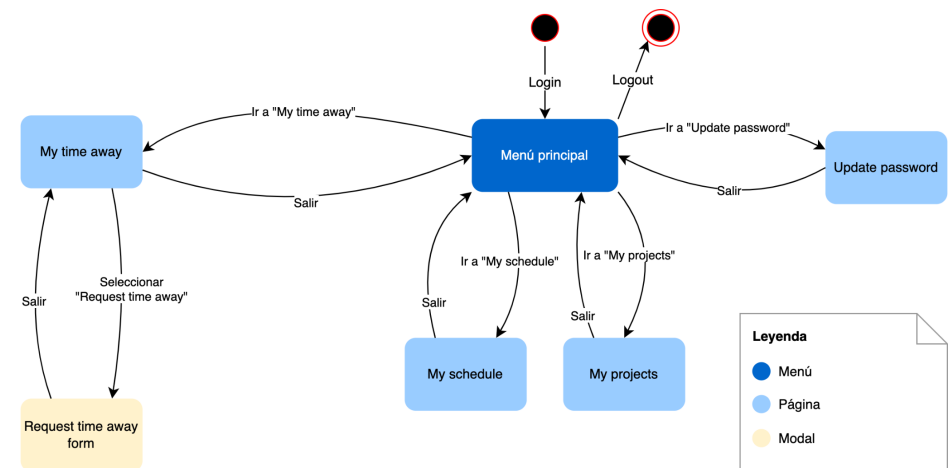

*Mapa navegacional de las diferentes pantallas para los usuarios User*

El siguiente diagrama muestra el mapa navegacional de la aplicación para los usuarios privilegiados (roles *Viewer*, *Editor* y *Admin*). Con el fin de mejorar la legibilidad las páginas a las que también puede acceder un usuario no privilegiado, detalladas en el diagrama anterior, se han omitido y se representan con el nodo '*User pages*'. Las páginas de gestión de entidades (proyectos, usuarios, cliente y localizaciones), aparecen modeladas de forma conjunta, dado que el flujo es idéntico para todas ellas.

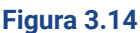

*Mapa navegacional de las diferentes pantallas para usuarios Viewer, Editor y Admin*

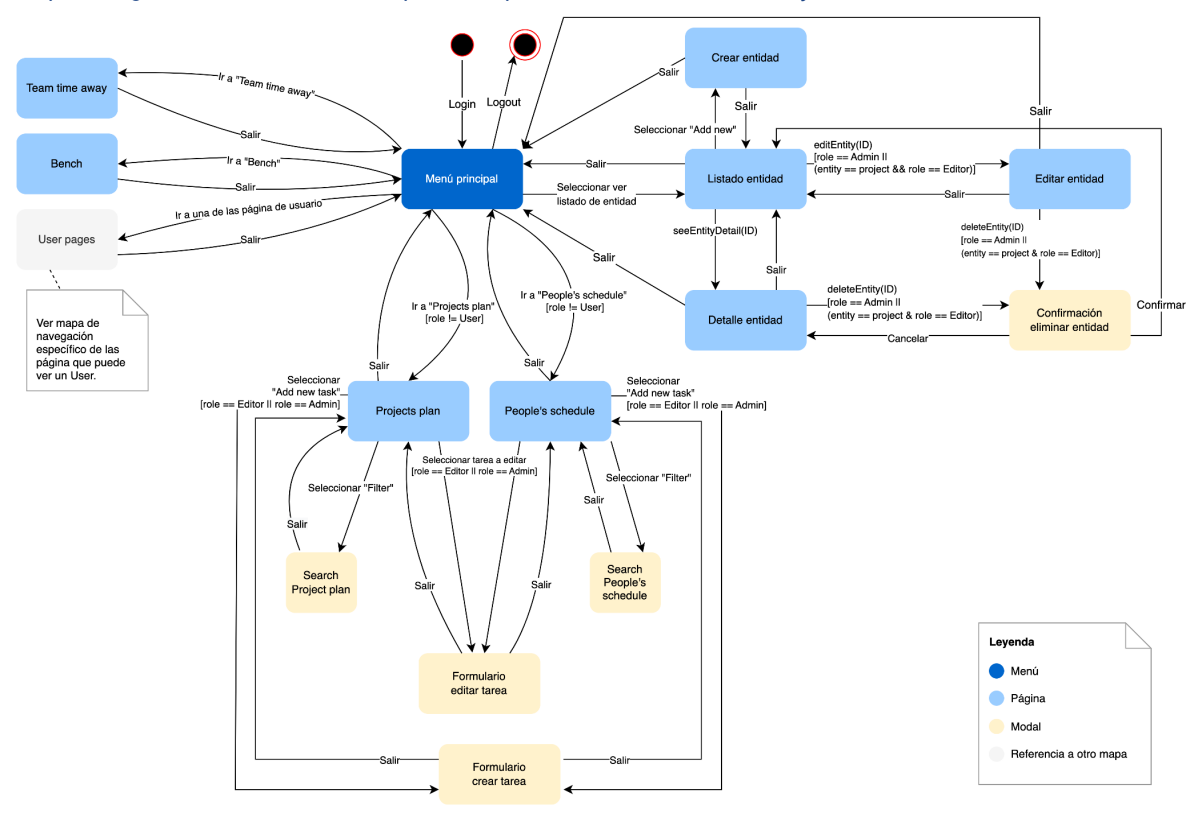

*[Ver imagen a tamaño completo](https://www.screencast.com/t/cyI3JlyE3Mz)*

*[Ver imagen a tamaño completo](https://www.screencast.com/t/K7lHaWay)*

## **3.4 Análisis de solicitud de días de permiso**

A continuación se muestra un diagrama de máquina de estados para definir y visualizar los estados por los que pasa una solicitud de días de permiso una vez es creada por el usuario. Este diagrama sirve, además, para ilustrar qué eventos pueden cambiar el estado de una solicitud. Los eventos pueden ser de dos tipos:

- Eventos manuales: el cambio de estado se produce mediante una acción del usuario.
- Eventos automáticos: el cambio de estado se produce al llegar una fecha concreta.

El círculo con un punto en el interior indica el fin del proceso. Como puede verse en el diagrama, una solicitud puede terminar en los estados *Declined*, *Done* y *Cancelled*.

Algunos estados muestran el atributo 'editable' para indicar que, en ese estado, la solicitud es modificable por el usuario.

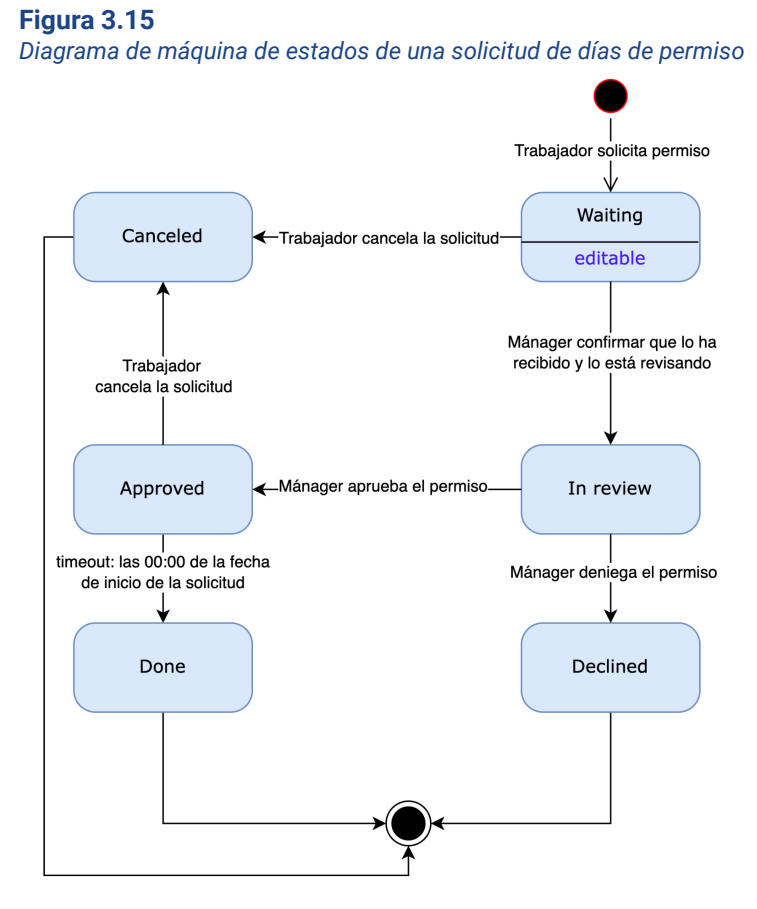

El siguiente diagrama de actividades con carriles (*swimlanes*) indica qué actividades hace cada uno de los actores del proceso.

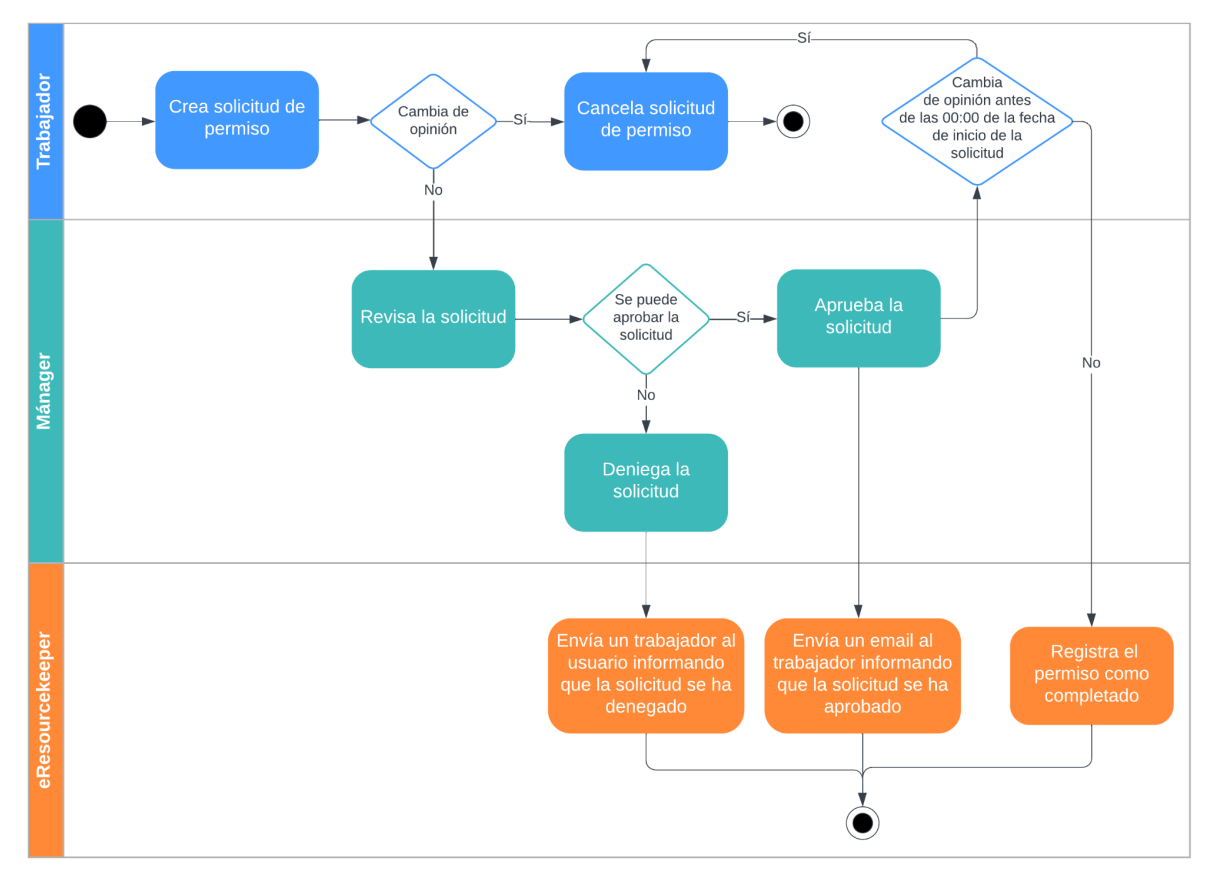

### **Figura 3.16**

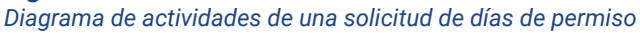

## **3.5 Análisis de creación de una tarea**

A continuación se muestra el diagrama de actividades para el caso de uso 'CU02.3 Crear una tarea', con el fin facilitar la comprensión del proceso. Este tipo de diagrama nos permite ilustrar el flujo de trabajo entre los usuarios y la aplicación y describir con mayor claridad los pasos documentados en el caso de uso.

### **Figura 3.17**

*Diagrama de actividades con los pasos para crear una tarea*

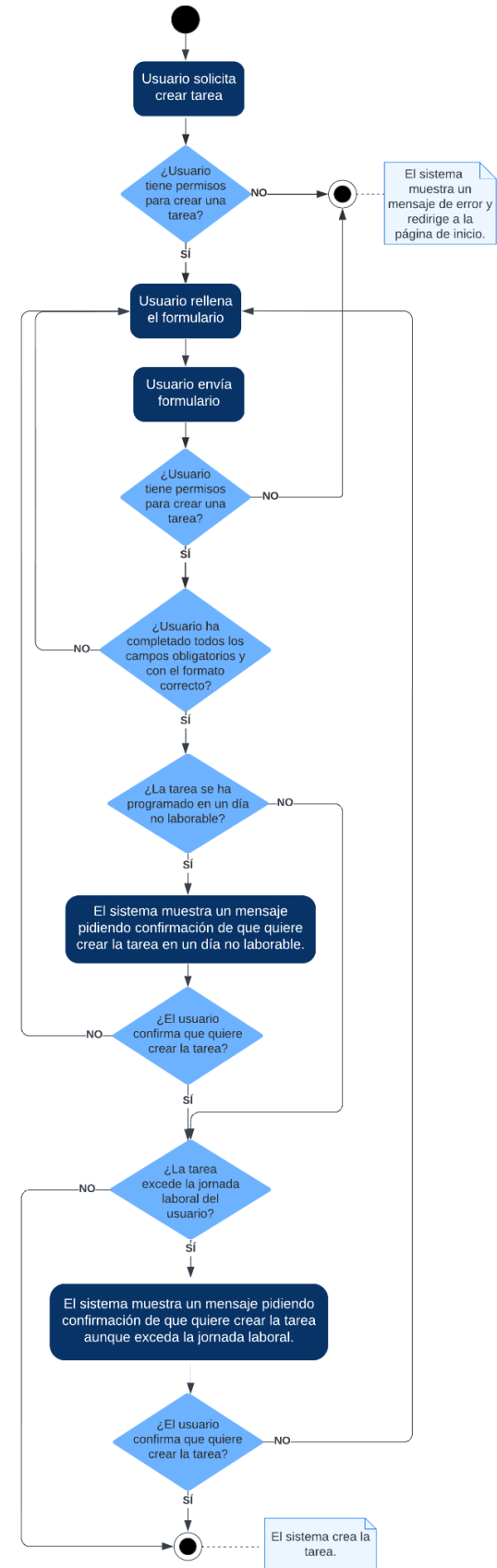

*[Ver imagen a tamaño completo](https://www.screencast.com/t/zZqM2BA4E)*

## **3.6 Modelo conceptual de clases**

En este apartado describiremos mediante un diagrama de clases UML [Booch et al., 2005] la información que va a tratar eResourceKeeper, incluyendo los tipos de objetos que encapsulan dicha información, las relaciones existentes entre ellos y las posibles restricciones.

## **Figura 3.18**

*Diagrama de clases de eResourceKeeper*

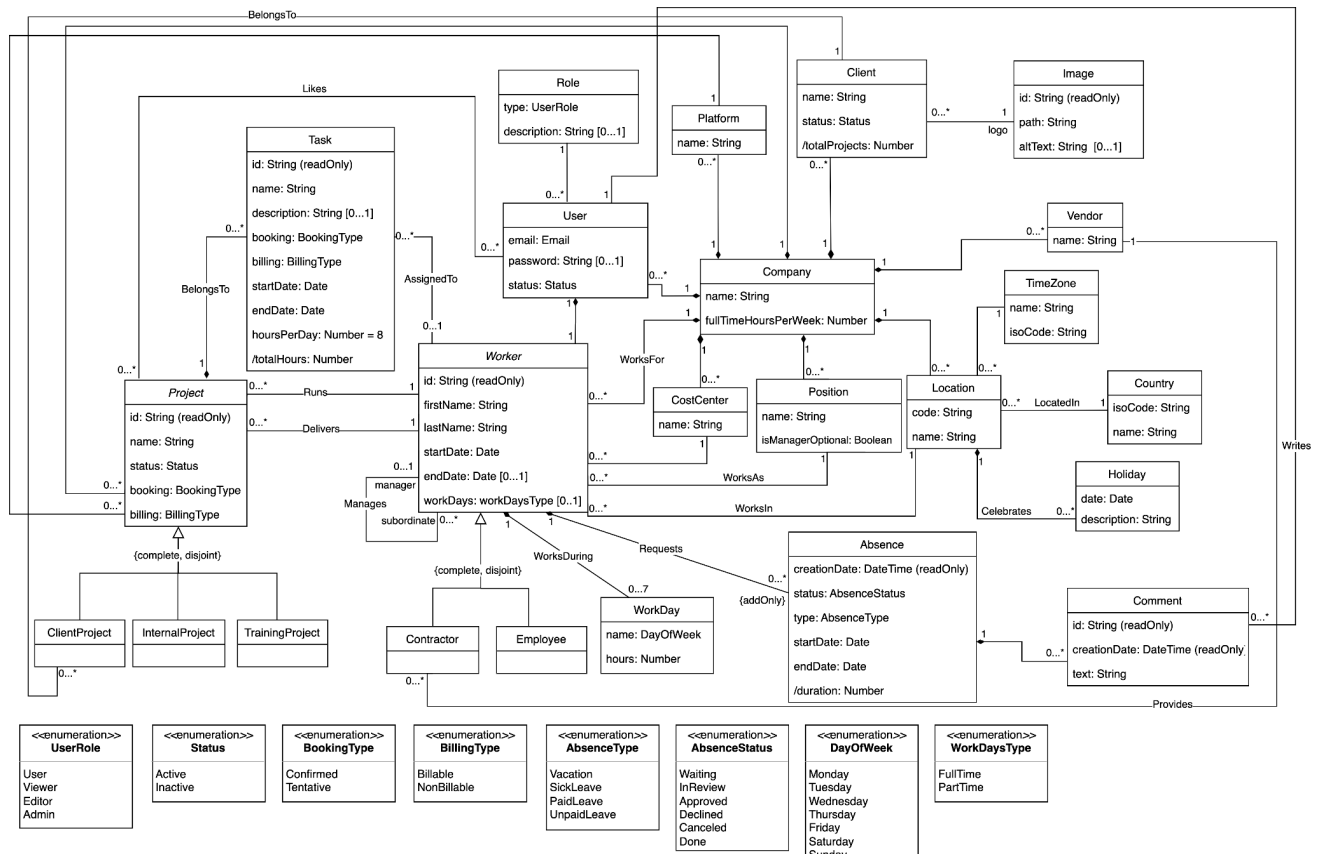

*[Ver imagen a tamaño completo](https://www.screencast.com/t/gCay5JKF)*

## **3.6.1 Reglas de integridad**

Dado que muchas reglas de integridad no pueden ser representadas en el diagrama de clases las expresaremos textualmente.

## **Claves de las clases del dominio**

Cada clase del dominio tendrá un atributo o conjunto de atributos que identifica las instancias de manera única. Por lo tanto, la aplicación debe garantizar que no existan dos instancias de una misma clase con idéntica clave. A continuación detallamos el atributo, o conjunto de atributos, que actuará como clave para cada clase:

- *● Company: name*
- *● Project: id*
- *● Task: id*
- *● Worker: id*
- *● User: email*
- *● Role: roleType*
- *● Client: name + Company*
- *● Image: id*
- *● Platform: name + Company*
- *● Vendor: name + Company*
- *● Position: name + Company*
- *● CostCenter: name + Company*
- *● Location: code + Company*
- *● TimeZone: name*
- *● Country: isoCode*
- *● Holiday: date + Location*
- *● WorkDay: name + Worker*
- *● Absence: creationDate + Worker*
- *● Comment: id*

## **Otras restricciones de integridad**

Aparte de las restricciones de clave, hay otras restricciones de integridad que UML no nos permite expresar gráficamente y que se detallan a continuación:

- Las instancias de la clase *Worker* relacionadas mediante la asociación *manages* deben formar una jerarquía con una estructura de árbol. No se pueden formar ciclos.
- El atributo *endDate* de clase *Task* debe ser posterior al atributo *startDate*.
- El atributo *startDate* de clase *Absence* debe ser posterior a la fecha actual.
- El atributo *endDate* de clase *Absence* debe ser posterior al atributo *startDate*.
- No se puede crear una instancia de la clase *Absence* con unos valores de *startDate* y *endDate* que se solapen, aunque sea parcialmente, con los de otra instancia de *Absence* preexistente para una misma instancia de *Worker*, salvo que la instancia preexistente se encuentre en estado *Declined* o *Canceled*.
- El atributo *hours* de clase *WorkDay* no puede ser mayor que 24.
- No se puede eliminar una instancia de *Vendor* si existen instancias de la clase *Contractor* asociadas.
- No se puede eliminar una instancia de *CostCenter* si existen instancias de la clase *Worker* asociadas.
- No se puede eliminar una instancia de *Position* si existen instancias de la clase *Worker* asociadas.
- No se puede eliminar una instancia de *Location* si existen instancias de la clase *Worker* asociadas.
- No se puede eliminar una instancia de *Platform* si existen instancias de la clase *Project* asociadas.
- No se puede eliminar una instancia de *Client* si existen instancias de la clase Client*Project* asociadas.
- Tiene que haber como mínimo una instancia de *User* con rol *Admin*. Un *User* con rol *Admin* no se podrá eliminar si no hay al menos otro *User* con rol *Admin* en la aplicación.
- Las instancias de *Worker* solo se pueden eliminar si el status es '*Inactive*', no tienen gente a su cargo (relación *manages*) y no tienen la asociación *delivers* y *manages*.
- Las instancias de *Project* solo se pueden eliminar si el status es '*Inactive*'.

## **3.6.2 Información derivada**

Igual que ocurre con las restricciones de integridad, UML no ofrece una manera gráfica de expresar cómo se obtiene la información derivada. Por ello, lo documentamos textualmente a continuación:

- *Task::totalHours* es el número total de horas para las que se ha programado esa tarea. Se obtiene haciendo el producto de *hoursPerDay* por el número de días para los que se ha programado la tarea.
- *Client::totalProjects* es el número de proyectos que tiene asociados un cliente.
- *Absence::duration* es el número de días hábiles que dura una ausencia.

## **3.7 Diseño de la base de datos**

En este apartado se llevará a cabo el diseño conceptual y lógico de la base de datos. El diseño físico queda fuera del alcance de este proyecto, ya que depende del SGBD concreto que se vaya a usar.

## **3.7.1 Diseño conceptual**

La etapa de diseño conceptual de la base de datos consiste en crear un esquema conceptual de alto nivel independiente de la tecnología, a partir del análisis de requisitos.

Existen varios modelos de datos de alto nivel independientes de la tecnología. Uno de los más conocidos y utilizados para el diseño conceptual de bases de datos es el modelo entidad-relación [Chen, 1976]. El modelo de clases UML es otra alternativa igualmente válida, dado que nos permite representar la información del dominio y sus restricciones. Por ello, consideramos que el diseño conceptual de la base de datos ya ha quedado especificado por el modelo conceptual de clase del apartado 3.6.

## **3.7.2 Diseño lógico**

La etapa de diseño lógico consiste en obtener un esquema lógico a partir del esquema conceptual generado en la etapa anterior. El esquema lógico dependerá del tipo de base de datos que escojamos, aunque será independiente del SGBD concreto que se vaya a utilizar.

Nosotros optaremos por usar una base de datos según el modelo relacional [Codd, 1970], ya que es muy flexible, se adapta perfectamente a nuestras necesidades y su popularidad hace que existan sistemas, tanto propietarios (p. ej. Oracle) como libres (p. ej. MySQL), con amplia implantación y por tanto muy probados y con una gran base de conocimiento. Así pues, en esta etapa transformaremos el esquema conceptual, antes expresado mediante un diagrama de clases UML, en un modelo lógico adecuado para un tipo de base de datos

relacional. Del modelo lógico resultante obtendremos un esquema lógico relacional<sup>3</sup>, también conocido simplemente como esquema relacional.

La manera clásica de representar esquemas relacionales es mediante el lenguaje SQL [Date y Darwen, 1997], un estándar que permite trabajar con bases de datos relacionales. Por claridad y concisión, utilizaremos una notación simplificada del lenguaje SQL estándar, que detallamos a continuación:

- Identificaremos cada relación mediante un nombre único, que irá seguido por la lista de atributos entre paréntesis separados por comas.
- Subrayaremos el atributo que forma la clave primaria.
- Utilizaremos negrita para señalar los atributos que vamos a declarar NOT NULL.
- Expresaremos cada clave alternativa mediante una línea de texto indentada adicional, indicando qué atributos la forman (puede ser uno o varios).
- Expresaremos cada clave foránea mediante una línea de texto indentada adicional, indicando qué atributos la forman y a qué relación referencia.

A continuación resumimos la estrategia utilizada para definir las relaciones del modelo lógico, teniendo en cuenta su cardinalidad y tipo de la relación:

- Cardinalidad de 1 a 1: las representaremos mediantes una clave foránea en alguna de las entidades de la relación
- Cardinalidad de 1 a 0..\*: las representaremos mediantes una clave foránea en la entidad con cardinalidad \*
- Cardinalidad de 0…\* a 0..1: crearemos una nueva entidad incluyendo las claves foráneas de ambas entidades para evitar la presencia de valores nulos (NULL)
- Cardinalidad de 0…\* a 0…\*: crearemos una nueva entidad incluyendo las claves foráneas de ambas entidades
- Relaciones de composición: las representaremos mediante una clave foránea en la entidad dependiente.

Hemos tomado la decisión de usar como clave primaria de todas las relaciones un identificador que será un entero por motivos de eficiencia en las operaciones de consulta a la base de datos y con el fin de contar con una clave primaria que sea independiente de los datos que maneja la aplicación.

A continuación se detalla el modelo lógico relacional de la base de datos:

```
Role(id, type, description)
       {type} is an alternate key
Company(id, name, fullTimeHoursPerWeek)
       {name} is an alternate key
```
<sup>3</sup> En este contexto utilizaremos la palabra relación para referirnos al elemento básico del modelo lógico relacional. Esto no debe confundirse con las relaciones a las que nos hemos referido al realizar el diseño conceptual, que eran instancias de tipos de relación entre clases.

Client(id, **name**, **status**, **logo\_id**, **company\_id**) {name, company\_id} is an alternate key {logo\_id} is foreign key to Image {company\_id} is foreign key to Company Image(id, **path**, altText) Platform(id, name, company id) {name, company\_id} is an alternate key {company\_id} is foreign key to Company CostCenter(id, **name, company\_id**) {name, company\_id} is an alternate key {company\_id} is foreign key to Company Position(id, **name, company\_id**) {name, company\_id} is an alternate key {company\_id} is foreign key to Company Vendor(id, **name, company\_id**) {name, company\_id} is an alternate key {company\_id} is foreign key to Company Location(id, **code**, **name, timeZone\_id, country\_id, company\_id**) {code, company\_id} is an alternate key {name, company\_id} is an alternate key {timeZone\_id} is foreign key to TimeZone {country\_id} is foreign key to Country {company\_id} is foreign key to Company Country(id, **isoCode, name**) {isoCode} is an alternate key TimeZone(id, **name**, **isoCode**) {name} is an alternate key Holiday(id, **date**, **description, location\_id**) {date, location\_id} is an alternate key {location\_id} is foreign key to Location Project(id, **name**, **status**, **booking**, **billing, projectManager\_id, deliveryManager\_id, company\_id**) {name, company\_id} is an alternate key {projectManager\_id} is foreign key to Worker {deliveryManager\_id} is foreign key to Worker {company\_id} is foreign key to Company ClientProject(id, **client\_id**) {id} is foreign key to Project {client\_id} is foreign key to Client InternalProject(id) {id} is foreign key to Project TrainingProject(id) {id} is foreign key to Project ProjectPlatform(id, **project\_id, platform\_id**) {project\_id, platform\_id} is an alternate key

{project\_id} is foreign key to Project {platform\_id} is foreign key to Platform Task(id, **name**, description, **booking**, **billing**, **startDate**, **endDate**, **hoursPerDay**, **project\_id**) {project\_id} is foreign key to Project User(id, **email**, password, **status**, **role\_id, company\_id**) {email} is an alternate key {role\_id} is foreign key to Role {company\_id} is foreign key to Company Worker(id, **firstName**, **lastName**, **startDate**, endDate, workDays, **costCenter\_id**, **position\_id**, **user\_id**, **location\_id**, **company\_id**) {costCenter\_id} is foreign key to CostCenter {position\_id} is foreign key to Position {user\_id} is foreign key to User {location\_id} is foreign key to Location {company\_id} is foreign key to Company Contractor(id, **vendor**) {id} is foreign key to Worker {vendor} is foreign key to Vendor Employee(id) {id} is foreign key to Worker WorkerTask(id, **worker\_id**, **task\_id**) {worker\_id, task\_id} is an alternate key {worker\_id} is foreign key to Worker {task\_id} is foreign key to Task WorkDay(id, **name**, **hours, worker\_id**) {name, worker\_id} is an alternate key {worker\_id} is foreign key to Worker Absence(id, **creationDate**, **status**, **type**, **startDate**, **endDate, worker\_id**) {creationDate, worker\_id} is an alternate key {worker\_id} is foreign key to Worker Comment(id,**creationDate**, **text, absence\_id, author\_id**) {absence\_id} is foreign key to Absence {author\_id} is foreign key to User WorkerManagement(id, **manager\_id**, **subordinate\_id**) {manager\_id, subordinate\_id} is an alternate key {manager\_id} is foreign key to Worker {subordinate\_id} is foreign key to Worker Favourite(id, **user\_id, project\_id**) {user\_id, project\_id} is an alternate key {user\_id} is foreign key to User {project\_id} is foreign key to Project

Complementamos el modelo lógico relacional anterior con un diagrama entidad-relación físico que muestra la estructura de todas las tablas, incluidos nombre de cada columna, tipo de dato, restricciones, clave primaria, clave foránea y relación con otras tablas.

### **Figura 3.19**

*Diagrama del esquema relacional de eResourceKeeper*

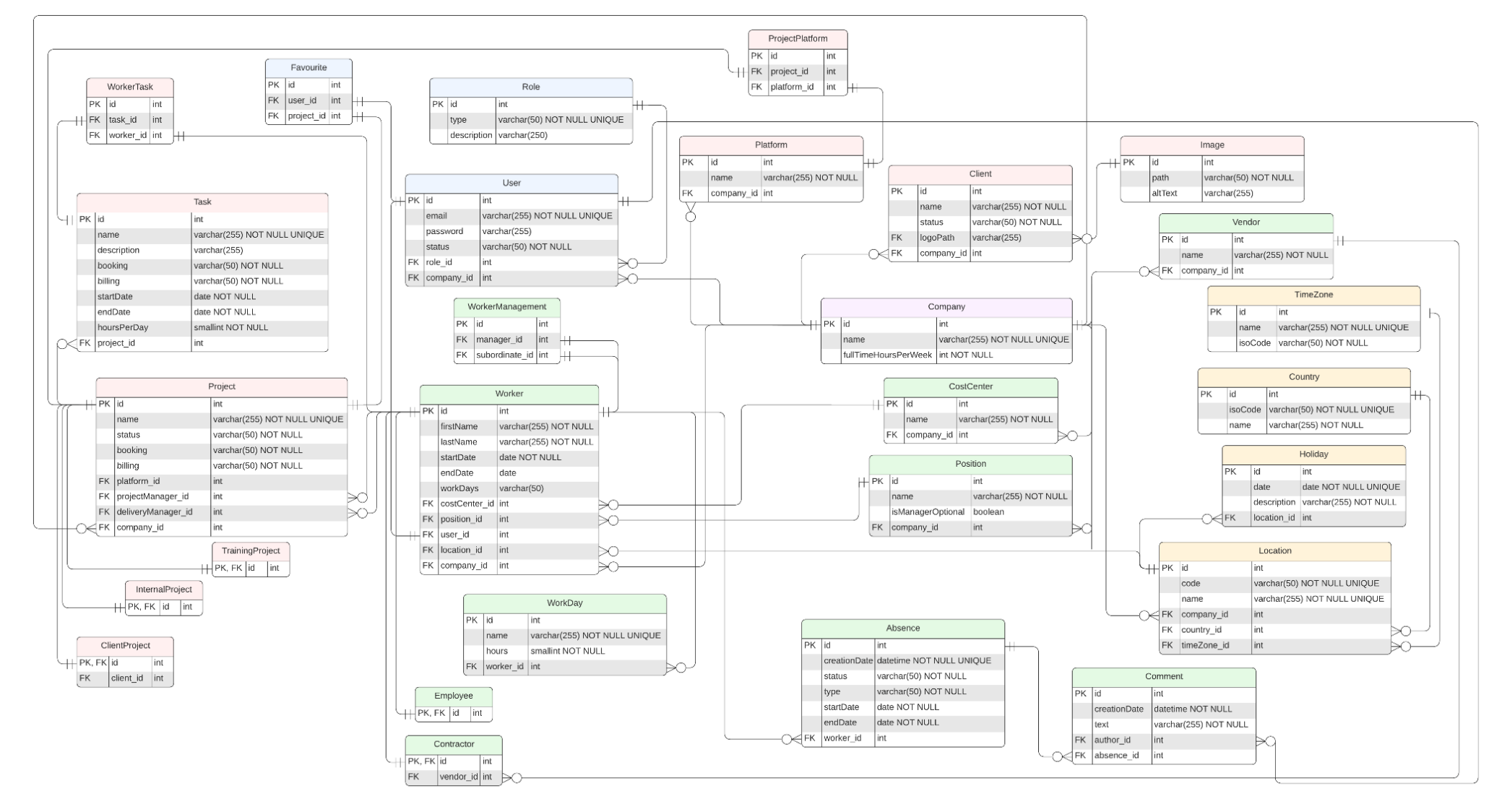

*[Ver imagen a tamaño completo.](https://www.screencast.com/t/FzHc87MTq)*

## **3.8 Arquitectura**

Tras el análisis de los requisitos de eResourceKeeper pasamos a definir la arquitectura de la aplicación, donde describiremos a muy alto nivel sus principales componentes y cómo interactúan entre sí.

Los requisitos no funcionales operacionales y de entorno (RNF04.1 y RNF04.2), establecen que eResourceKeeper será una aplicación web. El uso de una aplicación web nos garantiza el fácil acceso universal, ya que se podrá acceder desde cualquier dispositivo sin necesidad de instalar ningún software.

Como se muestra en la figura 3.20, dicha aplicación web consta de dos partes bien diferenciadas:

- *Frontend*: parte de la aplicación que se ejecuta en el lado del cliente (navegador web) y contiene la interfaz gráfica con la que interactúa el usuario a través de elementos como botones, enlaces, menús de navegación, formularios, etc.
- *Backend*: parte de la aplicación que se ejecuta en el servidor y contiene la lógica de la aplicación, así como la persistencia de los datos.

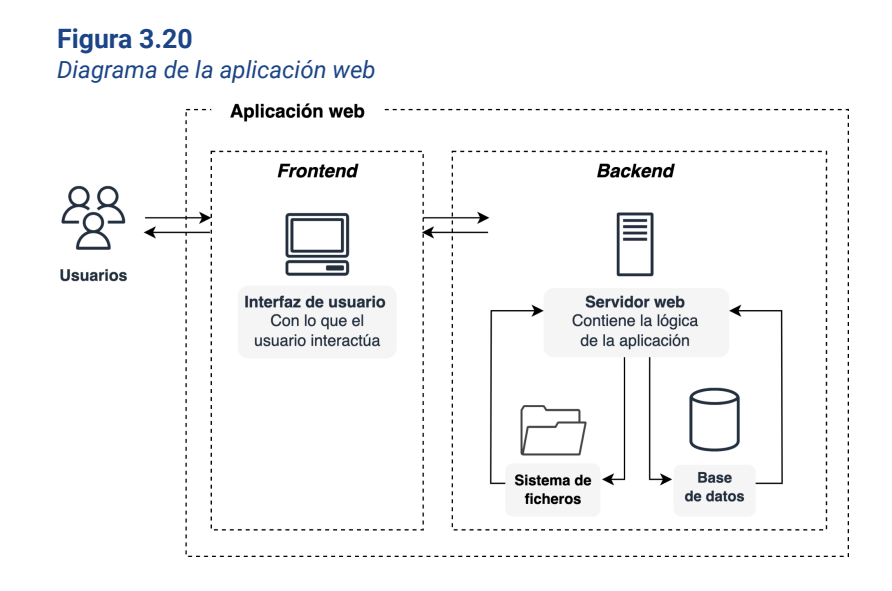

La arquitectura que mejor se adapta a este modelo de aplicación web es una arquitectura cliente-servidor organizada en capas [Richards, 2015]. El modelo en capas, uno de los más comunes en este tipo de desarrollos, consiste en dividir la aplicación en diferentes capas lógicas, de forma que cada una tiene una función y responsabilidad específicas. Esta división permite abordar el problema de forma modular, con lo que se llega a la solución de una manera más sencilla y flexible.

La figura 3.21, muestra las diferentes capas en las que está dividida eResourceKeeper. La función de cada una se detalla en la siguiente tabla:
### **Tabla 3.2**

*Correspondencia de capas de la aplicación y su función*

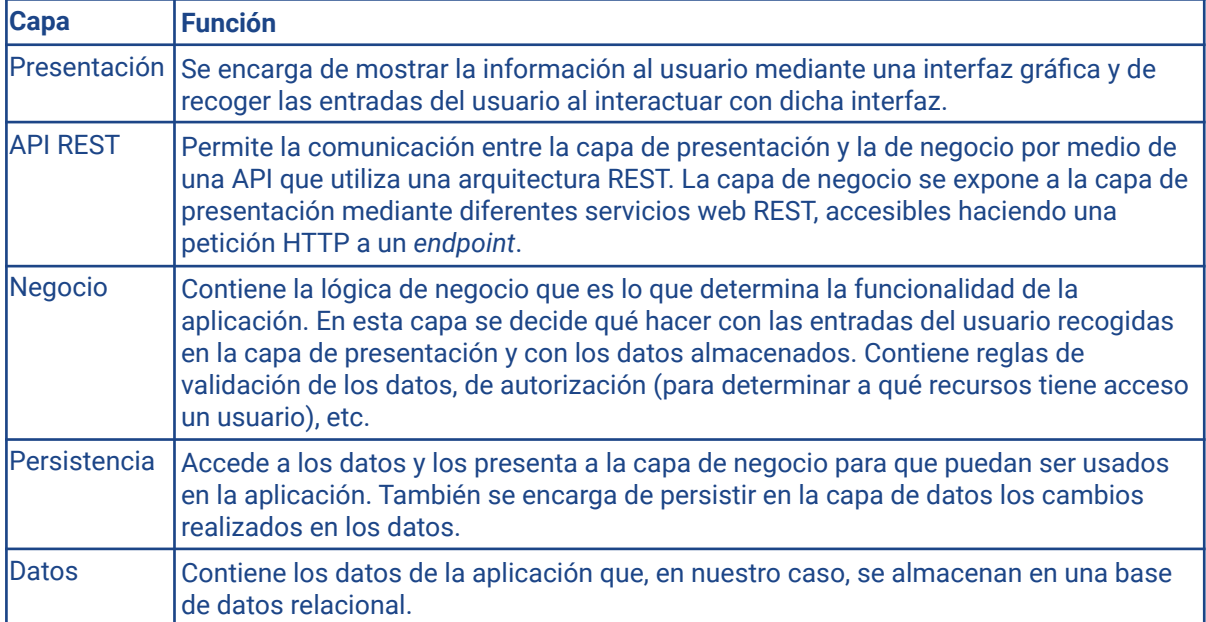

# Aplicación Capa de presentación  $\overline{C}$  $\bullet$   $\bullet$   $\bullet$ ᡔᡃᠸ Web App móvil Otros ↟ **HTTP** Capa de API REST endpoints REST Capa de negocio Servicios responsables de la lógica de negocio/ Objetos de negocio Capa de persistencia Data Access Objects (DAO) Capa de datos **RDBMS**

### **Figura 3.21**

*Diagrama de arquitectura de la aplicación por capas*

El uso de la API REST para exponer la capa de negocio, mediante un protocolo tan extendido como HTTP que no tiene un *frontend* estándar asociado, permite desacoplar completamente la capa de lógica de negocio de la capa de presentación, lo que tiene numerosas ventajas:

- Podemos disponer de varios canales de presentación (Web, aplicaciones móviles nativas, etc) que ofrezcan la misma funcionalidad, proporcionando una experiencia de usuario optimizada para diferentes dispositivos. Aunque eResourceKeeper estará disponible inicialmente únicamente como aplicación web, esto nos proporciona mayor flexibilidad. Si en un futuro se quisiera desarrollar una aplicación móvil, únicamente habría que añadir los cambios pertinentes en la capa de presentación, sin necesidad de realizar ningún cambio en el resto de capas.
- Podremos construir el *frontend* y el *backend* en diferentes *stacks* tecnológicos. De esta forma, tendremos la libertad de elegir la tecnología que consideremos más apropiada sin ninguna limitación. Además, si en un futuro queremos cambiar de tecnología se podrá hacer sin que tenga un gran impacto en el resto de la aplicación.
- Facilita el trabajo en paralelo y por tanto, aumenta el rendimiento de los equipos de desarrollo. Los desarrolladores *frontend* y *backend* pueden trabajar de forma independiente. Por un lado, el equipo de *backend* trabaja en desarrollar la lógica de negocio que expondrá mediante la API REST, mientras que el equipo de *frontend* desarrolla sobre la base de las interfaces de la API pactadas que puede simular fácilmente.
- Se puede desplegar de forma independiente el *frontend* y el *backend* de la aplicación. De esta forma, si se detecta un error en uno de las capas, no es necesario desplegar de nuevo toda la aplicación

El siguiente diagrama de componentes muestra la arquitectura de la aplicación organizada en capas y, dentro de cada capa, los diferentes componentes arquitectónicos de grano grueso con sus respectivas interfaces. Cada capa se representa en UML como un paquete. La interacción entre componentes de diferentes capas se da a través sus respectivas interfaces que, por cuestiones de legibilidad, se han incluído sin sus métodos y se detallan por separado a continuación.

Para identificar los diferentes componentes hemos usado la agrupación de casos de uso realizada en el apartado 3.1, donde estos se han organizado según la funcionalidad con la que están relacionados.

### **Figura 3.22**

*Diagrama de componentes desde el punto de vista computacional*

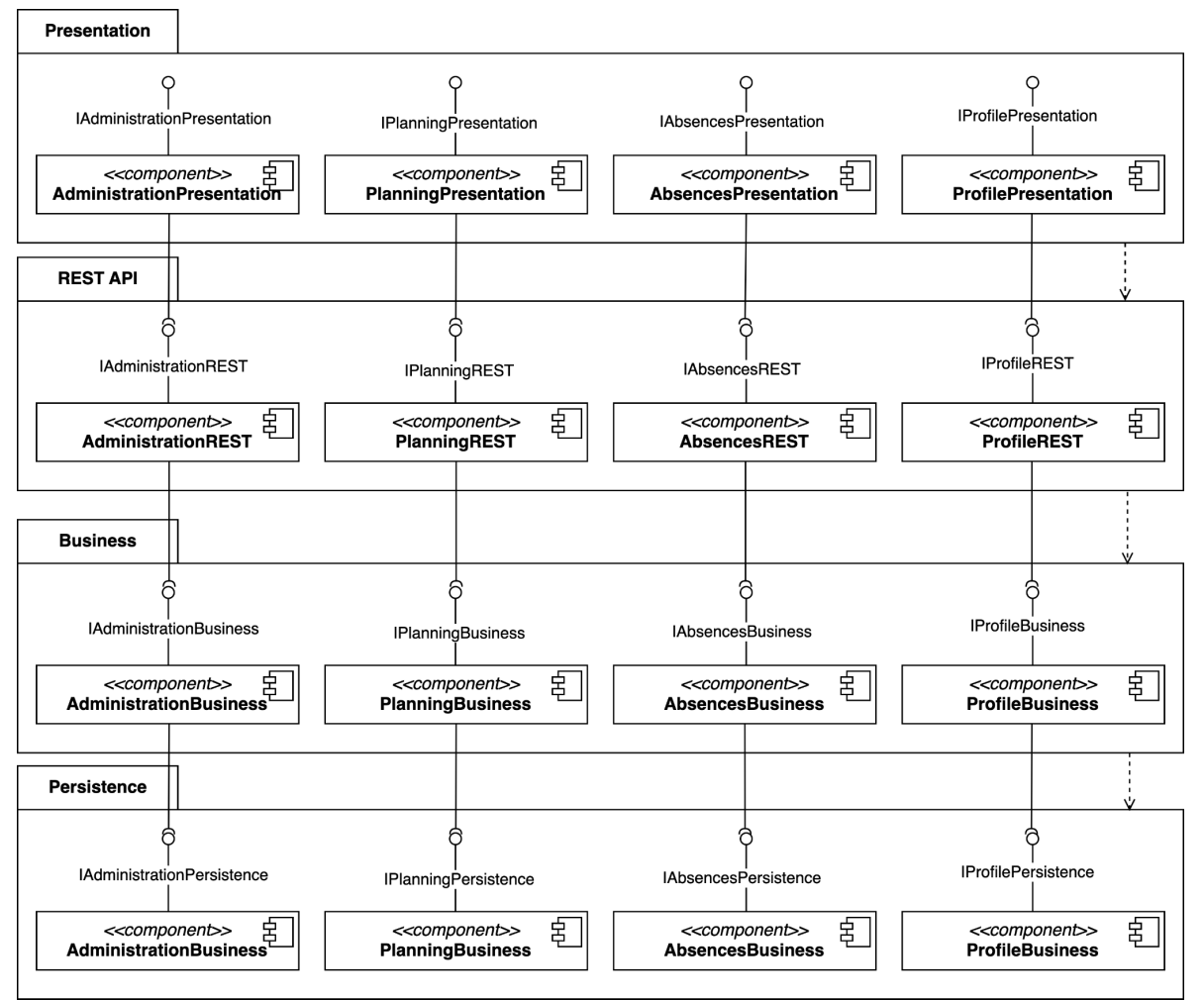

A continuación se detallan, a modo de ejemplo, las interfaces de la capa de negocio con la signatura de las operaciones que forman parte de ellas. El [anexo](#page-110-0) D muestra la misma información de forma textual para facilitar la legibilidad. El resto de capas no se han desarrollado para evitar repetir la misma información.

### **Figura 3.23**

*Diagrama de las interfaces de la capa de negocio*

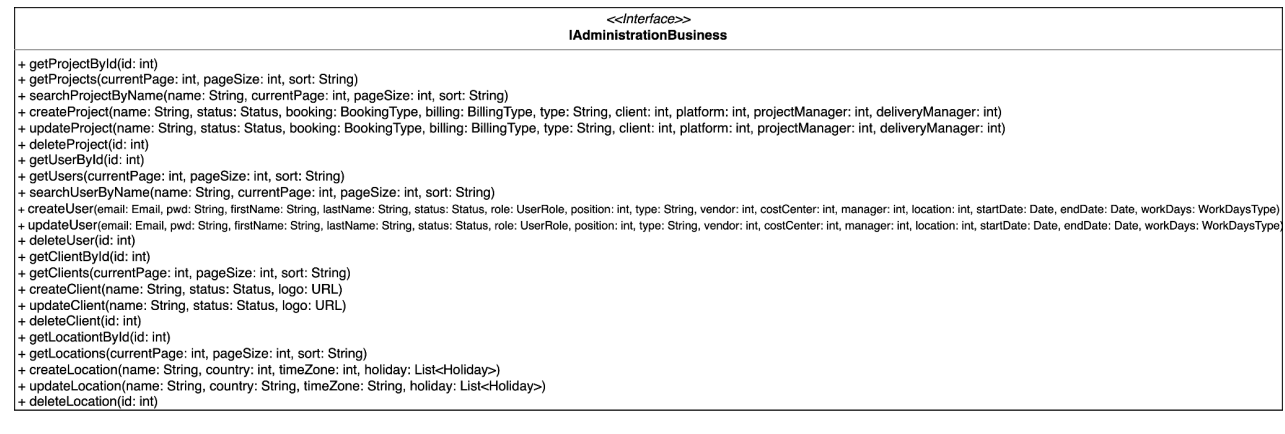

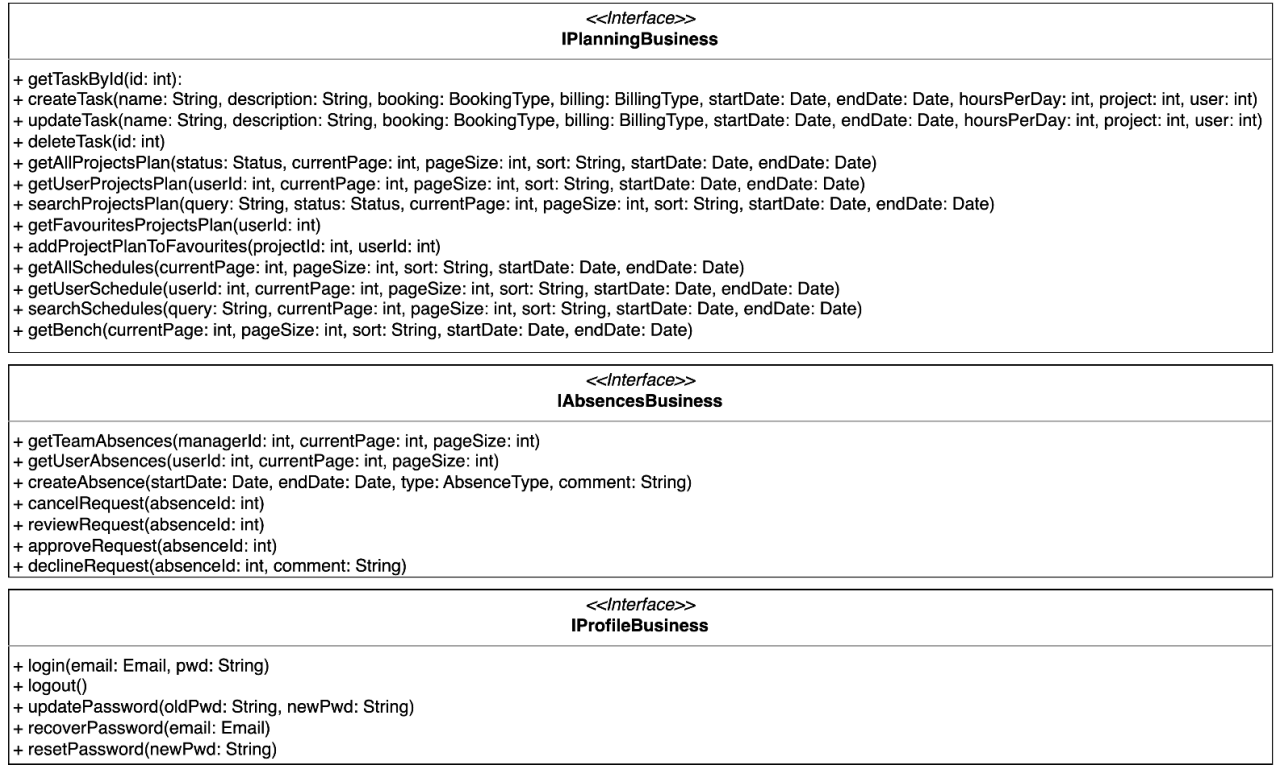

# **3.9 Tecnología**

Para llevar a cabo nuestro desarrollo necesitamos tres componentes: el *frontend*, el *backend* y una base de datos. Para cada uno de ellos tenemos diferentes opciones entre las que elegir. Hemos hecho una primera selección de las posibles alternativas teniendo en cuenta los productos más habituales en cada caso, así como la experiencia previa de los desarrolladores que trabajan en la empresa Pivotree, ya que estos serían los que eventualmente llevarían a cabo el desarrollo de una futura implementación de la aplicación.

La siguiente figura muestra de forma esquemática las alternativas evaluadas:

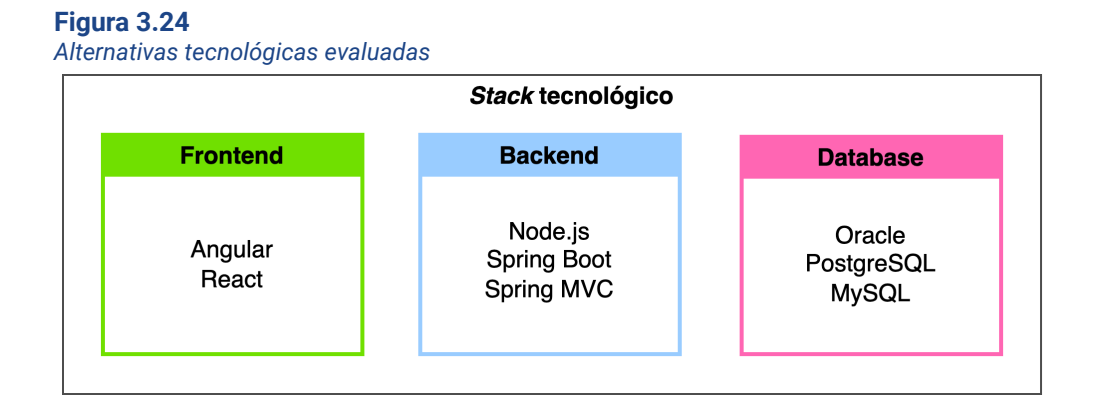

Tras analizar las diferentes opciones, el *stack* tecnológico escogido es el siguiente:

● *Frontend*: el *frontend* se desarrollará con Angular, al tratarse de un *framework* más completo que React, que únicamente es una librería. Angular incorpora patrones de diseño como la inyección de dependencias. Además, al estar escrito en TypeScript,

un lenguaje fuertemente tipado, nos aseguramos una mayor calidad del código. Aunque la curva de aprendizaje de Angular es mayor que la de React, esto no supone un problema al contar los desarrolladores de Pivotree con experiencia previa.

- Backend: dado que contamos con un gran número de desarrolladores con experiencia en Java, el *backend* se implementará con Spring Boot, un *framework* basado en Java, ampliamente utilizado para el desarrollo de APIs REST y que simplifica el desarrollo de aplicaciones con el *framework* de Spring. Descartamos la opción de implementar el *backend* con Node.js, ya que requiere desarrolladores con experiencia en JavaScript, y los que tenemos disponibles estarán ocupados con el desarrollo del *frontend* con Angular. Node.js sería una buena alternativa si contáramos con desarrolladores *full stack* o con un equipo de desarrolladores *frontend* más grande.
- Base de datos: Oracle podría ser la opción recomendada si se esperara almacenar gran cantidad de registros, del orden de millones, y hubiera severos requerimientos en cuanto a eficiencia, fiabilidad y disponibilidad. Como este no es nuestro caso vamos a descartarla y nos centraremos en PostgreSQL y MySQL, que no tienen coste y están ambas muy extendidas, por lo que es fácil obtener soporte en Internet en caso de problemas. Cualquiera de las dos puede cubrir sobradamente las necesidades actuales de eResourceKeeper, pero PostgreSQL ofrece algunas ventajas que podrían ser interesantes en el futuro, como por ejemplo un completo soporte del estándar SQL, cosa que no ocurre con MySQL [Ravoof, 2022]. Por otro lado, los técnicos de Pivotree tienen más experiencia en PostgreSQL, por lo que el desarrollo será más fácil y por tanto menos costoso. Por todo ello, el SGBD será PostgreSQL.

A continuación, se muestra un diagrama de la arquitectura resultante para el *stack* tecnológico escogido, donde podemos distinguir las capas antes mencionadas.

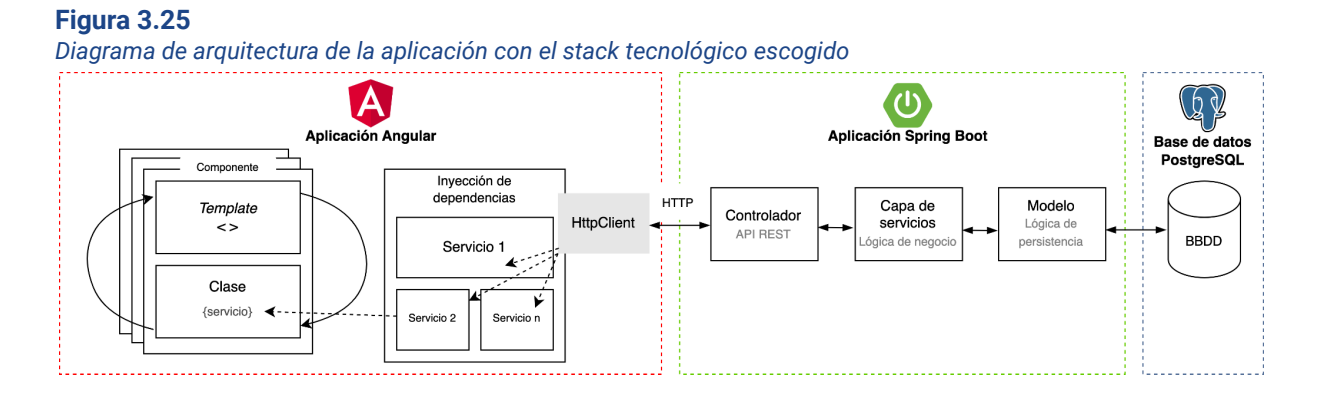

### La capa de presentación está compuesta por la aplicación de Angular que está formada por un número variable de componentes. Cada componente está formado a su vez por un *template,* que consta de código HTML con algunas expresiones propias de la sintaxis de Angular, y una clase donde se define la lógica de presentación. Por su parte, la inyección de dependencias proporciona servicios a los componentes. Hay una gran variedad de servicios, uno de los cuales permite la comunicación con el *backend* mediante HTTP. Para ello Angular utiliza el servicio HttpClient, disponible con el *framework*.

En la aplicación Spring Boot, el controlador se encarga de recibir y gestionar las peticiones HTTP que envía el cliente, pasándolas a la capa de servicios, si procede. La capa de

servicios, encargada de llevar a cabo toda la lógica de negocio de la aplicación, se comunica con el modelo, que es la capa encargada del acceso y la persistencia de los datos.

Para securizar la API REST (evitar que accedan a ella usuarios no autorizados) utilizaremos Spring Security el estándar de facto para proteger aplicaciones basadas en Spring, y el protocolo OAuth 2.0. El siguiente diagrama de secuencia muestra el flujo de autenticación y autorización.

### **Figura 3.26**

*Diagrama de secuencia del flujo de autenticación y autorización de la aplicación*

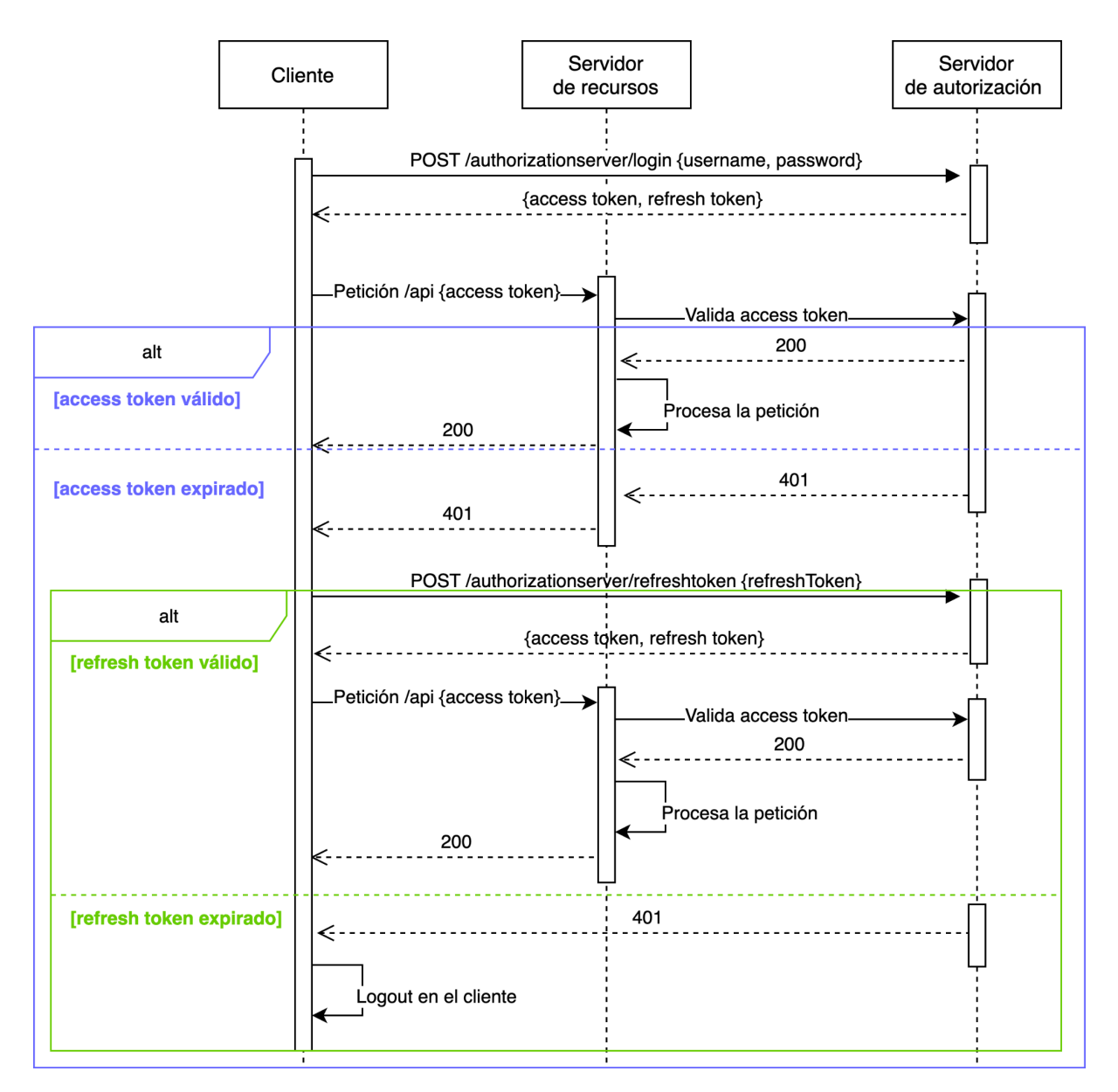

Los componente involucrados son los siguientes:

- Cliente: la aplicación de Angular.
- Servidor de recursos: la API REST de Spring Boot que contiene los recursos a los que el cliente quiere acceder y que queremos securizar.

Servidor de autorización: la aplicación encargada de validar las credenciales del usuario y expedir los *tokens*. Puede ser parte de la aplicación de Spring o se puede usar un proveedor externo.

El flujo de autenticación es el siguiente:

- 1. El cliente envía una petición al servidor de autorización para obtener un *token* de acceso proporcionando las credenciales que el usuario ha introducido en el formulario de la página de *login*.
- 2. El servidor de autorización valida las credenciales del usuario y devuelve un *token* de acceso y un *token* de refresco que el cliente almacena.
- 3. En cada petición posterior, el cliente añade como parte de la petición HTTP el *token* de acceso que el servidor de recursos validará contra el servidor de autorización para determinar si el usuario puede acceder al recurso que solicita.
- 4. Si el *token* de acceso ha caducado, se usará el *token* de refresco para obtener un nuevo *token*.
- 5. Si el *token* de refresco ha caducado, el cliente cierra la sesión, redirigiendo al usuario de nuevo a la página de *login*.

# **3.10 Diseño de la API REST**

La API REST es una parte fundamental de la aplicación, ya que se trata de la interfaz que ofrece acceso a los datos almacenados y la funcionalidad asociada. Por ello, hemos considerado interesante trabajar en su diseño y crear la documentación correspondiente. Dicha documentación será la base sobre la que trabajarán tanto el equipo de *frontend* como el de *backend*.

Realizar el diseño de toda la API REST no es posible por el volumen de trabajo que conlleva y debido a la naturaleza del proyecto. Por tanto, únicamente se han documentado los siguientes *endpoints* a modo de ejemplo y los modelos requeridos por ellos:

Projects GET [/projects](#page-112-0) GET [/projects/{projectId}](#page-113-0) POST [/projects](#page-113-1) PUT [/projects](#page-114-0) DELETE [/projects/{projectId}](#page-114-0) GET [/projects/findByName](#page-115-0)

A la hora de trabajar en el diseño de la API REST se han tomado las siguientes decisiones:

- Se utilizan sustantivos en plural para representar la entidad sobre la que se quiere realizar la operación. El tipo de acción se indica mediante el método HTTP (GET, POST, PUT, DELETE, ...).
- Se utiliza JSON como formato principal para enviar y recibir datos.
- Cuando se obtienen listados de entidades se incluye la paginación y criterios de ordenación.
- Se devuelven respuestas estandarizadas, tanto en caso de éxito como de error.

● En caso de error se devuelve información suficiente para que el cliente pueda mostrar información detallada al usuario.

La documentación parcial de la API REST se encuentra en el [anexo](#page-112-1) E.

# **4. Conclusiones**

Para poder llevar a cabo el análisis y diseño de eResourceKeeper, ha sido crucial el trabajo previo de obtención y gestión de requisitos. En este sentido, cabe destacar la relevancia del análisis que hemos realizado tanto de la solución actual como de otros productos existentes en el mercado. Este análisis nos ha permitido conocer las funcionalidades esperadas por los *stakeholders*, las carencias de la solución actual que había que suplir y los aspectos clave de los productos de la competencia.

La metodología de trabajo escogida también ha tenido un gran impacto en el resultado obtenido. Aunque el proyecto se ha ejecutado siguiendo una metodología de desarrollo en cascada que se caracteriza por ser secuencial, hemos aplicado retroalimentación a las fases previas para corregir los errores que hemos detectado e incorporar las sugerencias hechas por el profesor consultor. Esta retroalimentación se ha mostrado especialmente útil durante la fase de análisis de los requisitos en la que se han detectado requisitos que se habían pasado por alto en la etapa anterior.

El proceso de mejora continua nos ha permitido ir refinando el producto final y obtener una especificación de mayor calidad. Además, dado que la implementación quedaba fuera del alcance, creemos que la elección del modelo en cascada ha sido acertada, pues nos ha permitido obtener mayor documentación formal que la que proporcionan las metodologías de desarrollo ágiles. Una metodología de desarrollo ágil habría sido una mejor elección si el proyecto hubiese incluido la implementación.

Como queda patente en el resultado obtenido, hemos cumplido plenamente los objetivos propuestos para este TFG. Además, la especificación obtenida es una alternativa mejor que la herramienta actualmente en uso, pues provee todas las funcionalidades anteriores y otras nuevas, elimina las limitaciones existentes y proporciona una mayor eficiencia.

Para la consecución de los objetivos ha sido muy importante el trabajo realizado en la fase de planificación, que ha permitido tener muy claras las tareas a realizar en cada etapa del proyecto con el fin de alcanzar los objetivos establecidos. Aunque ha sido necesario realizar algún ajuste a dicha planificación a lo largo del proyecto, esta no ha sufrido cambios significativos y se han podido cumplir los hitos establecidos con éxito.

A lo largo del presente trabajo nos hemos encontrado con ciertas limitaciones, siendo la principal de ellas el carácter académico del proyecto. Esto nos ha impedido realizar ciertas actividades como, por ejemplo, entrevistar a los *stakeholders* para la obtención de requisitos o validar con ellos los requisitos seleccionados. De la misma forma, hemos tenido que adaptar ciertas prácticas al ámbito académico. El ejemplo más claro ha sido la fase de gestión de requisitos en la que la estimación coste/valor y priorización de los requisitos no se ha podido hacer de forma colaborativa y se ha tenido que efectuar de forma individual.

A nivel personal, la elaboración del presente trabajo me ha supuesto un gran aprendizaje. Por un lado, me ha permitido poner en práctica los conocimientos adquiridos en varias asignaturas del Grado de Ingeniería Informática y me ha dado la oportunidad de adquirir conocimientos nuevos que he tenido que aprender por mi cuenta. Además, aplicar dichos conocimientos a un caso real me ha dado la oportunidad de constatar la utilidad de lo aprendido a largo de estos años en la UOC. Este trabajo me ha permitido, además, profundizar en el área de la ingeniería del software, lo cual me resultaba especialmente interesante por estar íntimamente relacionada con el trabajo que desempeño a diario. El trabajo realizado en este TFG es el que habitualmente desempeña el *business analyst* junto con el arquitecto del proyecto, que suele ser el punto de partida de mi trabajo. Por último, realizar este trabajo me ha permitido darme cuenta de la importancia de identificar correctamente los requisitos en una fase temprana del proyecto y de la utilidad de realizar un buen análisis de los requisitos.

Por todo lo expuesto anteriormente, estoy muy satisfecha con el resultado obtenido. No obstante, si tuviese la oportunidad de empezar de nuevo trataría de reducir el alcance de los requisitos seleccionados, para hacer una primera versión de la aplicación más sencilla. Esto disminuiría significativamente los recursos empleados en la documentación de los requisitos mediante casos de uso y en la elaboración de los *wireframes*, las dos partes más costosas del proyecto, y me permitirá profundizar más en la etapa de diseño técnico de la aplicación.

La línea de evolución más evidente del presente trabajo es la implementación de la aplicación web eResourceKeeper. Sin embargo, como paso previo a dicha implementación sería necesario, en primer lugar, validar los requisitos obtenidos con los *stakeholders*. Una vez validados, habría que elaborar los diseños de la interfaz de usuario aplicando la guía de estilos corporativa de la empresa Pivotree y asegurando que cumplen con el estándar WCAG 2.1. En cuanto al diseño técnico, sería interesante continuar trabajando en la especificación de la API REST y en el diseño de los componentes de software.

Para terminar, a continuación expongo de forma resumida los resultados obtenidos en el presente proyecto:

- Se ha propuesto el desarrollo de eResourceKeeper, una aplicación web para gestionar los recursos humanos de una empresa. Para ello se han planteado primero los objetivos y a continuación se ha realizado una planificación temporal, detallando las actividades a desarrollar, incluyendo una serie de hitos que se corresponden con las entregas de las PACs.
- Se han identificado los *stakeholders* del proyecto, así como los actores que participarán en la aplicación. Se ha desarrollado también un modelado de perfiles de usuario aplicando el concepto de 'usuario persona'.
- Se ha llevado a cabo un análisis de mercado, comparando las funcionalidades que ofrecen cuatro productos comerciales, elegidos de entre los más populares. A partir de dicho estudio se ha obtenido una lista de '*insights* positivos' y otra de '*insights* a evitar'.
- Se ha realizado un análisis detallado de la solución actualmente utilizada para la gestión de recursos humanos en la empresa Pivotree, consistente en una hoja de cálculo, con el fin de conocer sus funcionalidades y limitaciones.
- A partir de la información recabada en los dos análisis (el de mercado y el de la solución actual) se ha elaborado una lista de requisitos funcionales y una de requisitos no funcionales. A continuación, se ha estimado el coste y valor de los

requisitos funcionales y, aplicando unos criterios objetivos, se han seleccionado los que se van a implementar y se han documentado mediante casos de uso.

- Se ha elaborado el diagrama de casos de uso, y se ha modelizado la interfaz gráfica mediante *wireframes*. También se han realizado diversos diagramas de estados para mostrar el mapa navegacional de la aplicación. Algunas funcionalidades se han especificado más en detalle mediante varios diagramas UML (diagramas de estado y de actividades) complementarios.
- Se ha presentado el diagrama de clases de la aplicación, detallando los tipos de objetos que encapsulan la información, las relaciones existentes entre ellos y las reglas de integridad que deben cumplirse.
- Se ha efectuado el diseño conceptual y lógico de la base de datos, presentando el esquema relacional correspondiente.
- Para la implementación se ha propuesto una arquitectura basada en el modelo de capas, haciendo uso de tres componentes: un *frontend*, un *backend* y una base de datos. Para cada uno de ellos se plantean varias alternativas tecnológicas, de entre las que se lleva a cabo una selección en base a las funcionalidades de cada una y a los conocimientos y experiencia de los técnicos que eventualmente llevarían a cabo el desarrollo.

# **5. Glosario**

**Actor**. Agrupación de usuarios que interactúan con la aplicación de una misma forma y que presentan un comportamiento propio.

**API**. Application programming interface.

**BBDD**. Base de datos.

**BOE**. Boletín Oficial del Estado.

**CU.** Caso de uso.

**DAO.** Data access object.

**DSDM.** Dynamic system development method.

**HTTP.** Hypertext Transfer Protocol.

**HTTPS**. Hypertext Transfer Protocol Secure.

**iOS**. iPhone Operating System.

**IT**. Information Technology.

**KPI.** Key performance indicator.

**LOPD-GDD.** Ley Orgánica de Protección de Datos Personales y garantía de los derechos digitales.

**OAuth.** Open Authorization.

**OMG**. Object Management Group

**PAC**. Prova d'avaluació contínua.

**PC**. Personal computer.

**Perfil de usuario.** Agrupación de usuarios de la aplicación hecha según sus características, basada en aspectos sociodemográficos, actitudinales, de expectativas, etc.

**RDBMS**. Sistemas de gestión de bases de datos relacionales

**Requisito funcional**. Requisito que describe una funcionalidad esperada de la aplicación, es decir, que describe el comportamiento de la aplicación ante los estímulos que le llegan del exterior.

**Requisito no funcional.** Requisito que establece algún tipo de restricción al conjunto de soluciones posible, sin hablar de funcionalidades.

**REST.** Representational state transfer.

**RFC.** Requisito funcional candidato.

**RFS**. Requisito funcional seleccionado.

**RNF**. Requisito no funcional.

**RNF**. Requisito no funcional candidato.

**Rol.** Sinónimo de **Actor.**

**RRHH**. Recursos humanos.

**SGBD**. Sistema gestor de base de datos.

**SP**. Story point.

**SQL**. Structured Query Language.

**Stakeholder**. Entidad (persona, organización o sistema) que tiene algún impacto o interés en el proyecto.

**TBD.** To be determined.

**TFG**. Trabajo fin de grado.

**UML**. Unified Modeling Language.

**Usuario**. Toda persona que utiliza la aplicación e interactúa con ella.

**WCAG**. Web Content Accessibility Guidelines.

**W3C**. World Wide Web Consortium.

**XHTML**. Extensible HyperText Markup Language.

# **6. Referencias**

Agile Business Consortium (2014): *DSDM Agile Project Framework Handbook*. Disponible en: <https://www.agilebusiness.org/dsdm-project-framework.html> [Consulta: 30 de diciembre de 2022]

BOE (2018): "Ley Orgánica 3/2018, de 5 de diciembre, de Protección de Datos Personales y garantía de los derechos digitales"*, Boletín Oficial del Estado,* núm. 294 de 06 de diciembre de 2018. Disponible en:

<https://www.boe.es/buscar/pdf/2018/BOE-A-2018-16673-consolidado.pdf> [Consulta: 30 de diciembre de 2022]

Booch, G., Rumbaugh, J. y Jacobson, I. (2005): *The Unified Modeling Language User Guide,* 2ª ed., Boston, MA: Addison-Wesley.

Brown, D. M. (2010): *Communicating Design: Developing Web Site Documentation for Design and Planning*, 2ª ed., San Francisco, CA: New Riders.

Chen, P. (1976): "The Entity-Relationship Model - Toward a Unified View of Data", *ACM Transactions on Database Systems*, 1 (1), 9–36. <https://dl.acm.org/doi/10.1145/320434.320440>

Clegg, D. y Barker, R. (1994): *Case Method Fast-Track: A RAD Approach,* Boston, MA: Addison-Wesley.

Cockburn, A. (2000): *Writing Effective Use Cases,* Boston, MA: Addison-Wesley.

Codd, E. F. (1970): "A [Relational](https://web.archive.org/web/20070612235326/http://www.acm.org/classics/nov95/toc.html) Model of Data for Large Shared Data Banks", *[Communications](https://en.wikipedia.org/wiki/Communications_of_the_ACM) of the ACM. Classics*, 13 (6), 377–87. <https://dl.acm.org/doi/10.1145/362384.362685>

Cohn, M. (2006): *Agile Estimating and Planning*, Upper Saddle River, NJ: Pearson Education.

Cooper, A. (2004): *The Inmates Are Running the Asylum: Why High Tech Products Drive Us Crazy and How to Restore the Sanity*, 2ª ed., Pearson Higher Education.

Date, C. J. y Darwen, H. (1997): *A Guide to the SQL Standard,* 4ª ed., Boston, MA: Addison-Wesley.

Horrocks, I. (1999): *Constructing the User Interface with Statecharts*, Boston, MA: Addison-Wesley.

Ishida, R. (2015): *Internationalization Quick Tips for the Web*, W3C. Disponible en: <https://www.w3.org/International/quicktips/index.en> [Consulta: 30 de diciembre de 2022].

OMG (2017): OMG Unified Modeling Language (OMG UML) Version 2.5.1. Disponible en: <https://www.omg.org/spec/UML/2.5.1/PDF> [Consulta 30 de diciembre de 2022].

Ravoof, F. (2022): *PostgreSQL vs MySQL: Explore Their 12 Critical Differences*. Disponible en: [https://kinsta.com/blog/postgresql-vs-mysql/#:~:text=MySQL%20is%20a%20purely%20relat](https://kinsta.com/blog/postgresql-vs-mysql/#:~:text=MySQL%20is%20a%20purely%20relational,%2C%20ACID%2Dcompliant%20storage%20engine) [ional,%2C%20ACID%2Dcompliant%20storage%20engine.](https://kinsta.com/blog/postgresql-vs-mysql/#:~:text=MySQL%20is%20a%20purely%20relational,%2C%20ACID%2Dcompliant%20storage%20engine) [Consulta: 30 de diciembre de 2022].

Richards, M. (2015). *Software Architecture Patterns*, Sebastopol, CA: O'Reilly.

Robertson, J. y Robertson, S. (2012). *Volere Requirements Specification Template, Edition 16-2012*. Disponible en:

[https://www.cs.uic.edu/~i440/VolereMaterials/templateArchive16/c%20Volere%20template](https://www.cs.uic.edu/~i440/VolereMaterials/templateArchive16/c%20Volere%20template16.pdf) [16.pdf](https://www.cs.uic.edu/~i440/VolereMaterials/templateArchive16/c%20Volere%20template16.pdf) [Consulta: 30 de diciembre de 2022].

Royce, W. (1970): "Managing the Development of Large Software Systems", *Proceedings of IEEE WESCON*, 26 (August), 1-9. Disponible en: <http://www-scf.usc.edu/~csci201/lectures/Lecture11/royce1970.pdf> [Consulta: 31 de diciembre de 2022].

Wysocki, R. K. (2014): *Effective Project Management: Traditional, Agile, Extreme,* 7ª ed., New York, NY: John Wiley & Sons.

W3C (2018): *Web Content Accessibility Guidelines (WCAG) 2.1: W3C Recommendation 05 June 2018*, W3C. Disponible en: <https://www.w3.org/TR/WCAG21/> [Consulta: 30 de diciembre de 2022].

# **Anexo A - Perfiles de usuario**

**Figura A.1** *Personaje arquetípico Persona 1*

### Persona 1

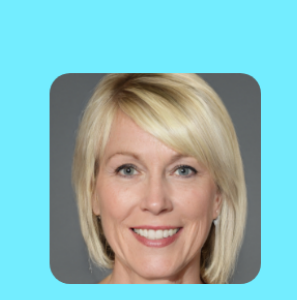

Jullie

#### **Demografía**

47 años Toronto, Canada

Formación universitaria Trabaja en el ámbito de la gestión de recursos desde 2003

Casada y con dos hijos de 8 y 12 años

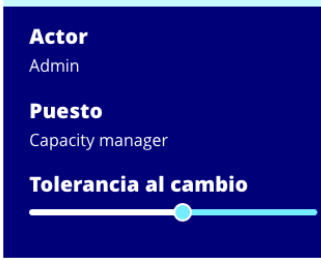

### **Acerca de Jullie**

Tras casi 20 años especializándose en la gestión y planificación de recursos humanos en diferentes empresas multinacionales, empezó a trabajar en Pivotree hace 10 meses donde una de sus principales labores es el mantenimiento de la hoja de cálculo que se usa para la gestión de empleados y planificación de provectos.

Todos los días revisa la información de la hoja de cálculo para poder acudir a las reuniones de planificación con los delivery y resource managers de la empresa. Dedica gran parte de su jornada a revisar que los datos están actualizados y son correctos.

Tiene conocimientos amplios de tecnología, pues toda su trayectoria laboral está vinculada al sector de IT.

### **Necesidades y objetivos**

- Sistema funcional e intuitivo. - Poca diferencia con el sistema actual. Está acostumbrada a trabajar con la hoja de cálculo y se siente cómoda usándola. - Actualización fácil de los datos. - Elaboración de informes con estadísticas de los empleados. - Integrar en el mismo sistema las vacaciones, ya

que tiene un gran impacto en la planificación.

Actualización de datos Consulta planificación de proyectos Consulta tareas de empleados Uso de la función de búsqueda Gestión de permisos (vacaciones, maternidad, etc) Consulta de informes y estadísticas Creación de cuenta

### **Pain points**

∩

- Replicación manual de los datos entre las diferentes pestañas de la hoja de cálculo. - Importación manual de ciertos datos, por ejemplo las vacaciones, que residen en otra hoja de cálculo.

#### **Figura A.2** *Personaje arquetípico Persona 2*

### Persona<sub>2</sub>

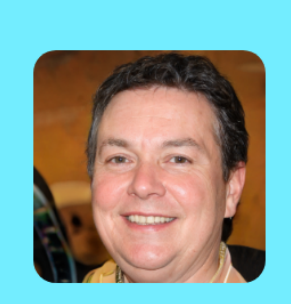

**Tod** 

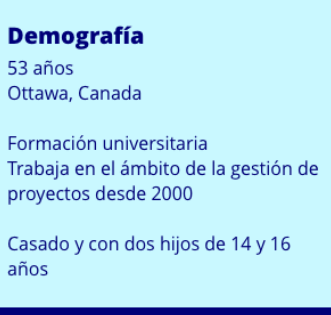

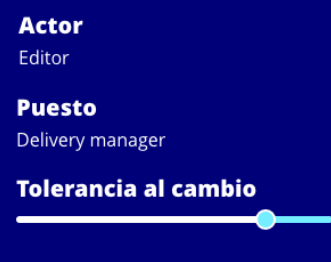

### **Acerca de Tod**

Su primera experiencia en el mundo laboral fue hace 30 años como desarrollador de software. Poco a poco fue ascendiendo hasta llegar a project manager, cargo en el que tiene mayor experiencia y con el que empezó a trabajar en Pivotree hace 4 años. Al cabo de 2 años pasó a ocupar su actual puesto de delivery manager.

Como delivery manager su responsabilidad principal es la ejecución exitosa de proyectos. Para ello trabaja con los diferentes equipos desempeñando el papel de patrocinador del provecto. Además, se encarga de realizar una gestión avanzada de recursos humanos, teniendo en cuenta las tendencias comerciales dentro de la empresa. Para ello, hace un gran uso de la hoja de cálculo actual.

Tiene conocimientos avanzados de tecnología, pues toda su trayectoria laboral está vinculada al sector de IT y empezó como programador.

### **Necesidades y objetivos**

- Sistema funcional e intuitivo.
- Poca diferencia con el sistema actual.
- Poder tener una vista que únicamente muestre los proyectos que gestiona.
- Posibilidad de tener proyectos tentativos y planificarlo con empleados provisionales. - Poder crear tareas no facturables y que se distingan fácilmente en la planificación.

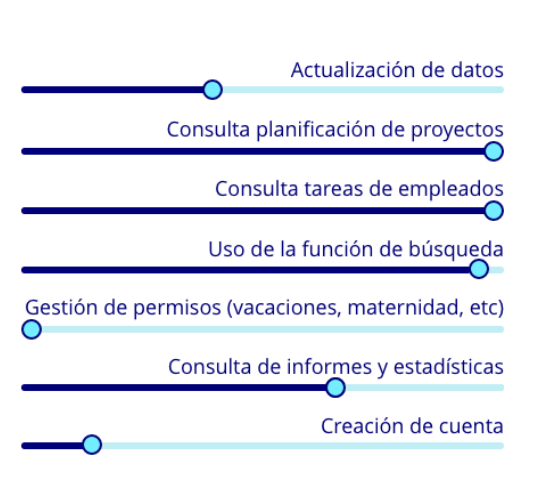

### **Pain points**

- No tiene forma de filtrar solo los proyectos que gestiona.

- Dificultad en el proceso de ver qué empleados están libres.

### **Figura A.3** *Personaje arquetípico Persona 3*

### **Persona 3**

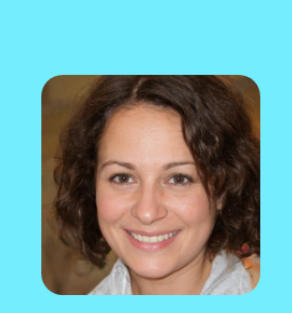

lanet

Trabaja en el ámbito de la gestión de

Casada y con un hijo de 7 años

# **Actor** Editor **Puesto** Project manager **Tolerancia al cambio**

**Demografía** 

Formación universitaria

proyectos desde 2000

44 años Ottawa, Canada

### **Acerca de Janet**

Janet lleva trabajando como project manager en empresas del sector IT desde hace 12 años. Empezó a trabajar en Pivotree hace 8 años y es actualmente una de las project managers con mayor trayectoria dentro de la empresa.

Una vez por semana revisa la información de la hoja de cálculo para verificar que la planificación de los provectos que gestiona es correcta y comprobar si necesita comunicar que se extienda o acorte la asignación de algún empleado.

Tiene conocimientos amplios de tecnología pero le cuesta hacer uso de la actual hoja de cálculo.

### **Necesidades y objetivos**

- Sistema funcional e intuitivo.

- Poder tener una vista que únicamente muestre los proyectos que gestiona.

- Poder consultar fácilmente todas las tareas de los recursos que están en sus proyectos.

- Poder crear tareas no facturables y que se distingan fácilmente en la planificación.

- Elaboración de informes con estadísticas de sus proyectos.

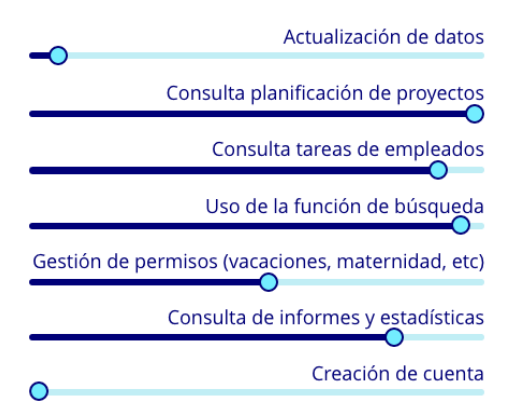

### **Pain points**

- Solo le interesa ver los proyectos que gestiona pero no tiene forma de hacerlo. - Dificultad en el proceso de ver qué otras asignaciones tienen planificadas los empleados que están en sus proyectos.

89

### **Figura A.4**

*Personaje arquetípico Persona 4*

### Persona 4

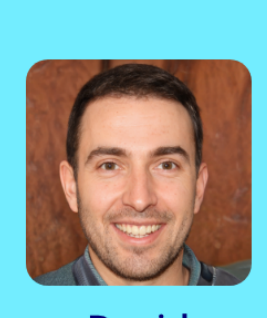

**Acerca de David** 

que ejerce desde hace 2 años.

la empresa.

equipo.

recursos.

equipo.

David empezó su trayectoria laboral como desarrollador de software. Tras 4 años

trabajando en Pivotree como desarrollador

senior, pasó a ser resource manager, puesto

Como resource manager su responsabilidad

principal es velar por el desarrollo profesional de su equipo. Para ello está en continuo

contacto con los *delivery managers*, con el fin de conocer futuras oportunidades dentro de

Una vez por semana revisa la información de la hoja de cálculo para verificar las tareas

planificadas para los miembros de su equipo.

Pertenece a la generación millennial, por lo que la tecnología es una parte muy

importante de su vida y ha crecido con ella.

- Poder tener una vista que únicamente muestre

- Poder consultar fácilmente todas las tareas de sus

- Tener acceso a los posibles proyectos futuros y las

- Elaboración de informes con estadísticas de su

- Poder gestionar la aprobación de vacaciones

los proyectos en los que participa gente de su

**Necesidades y objetivos** 

- Sistema funcional e intuitivo.

directamente en la aplicación.

necesidades de personal previstas.

# David

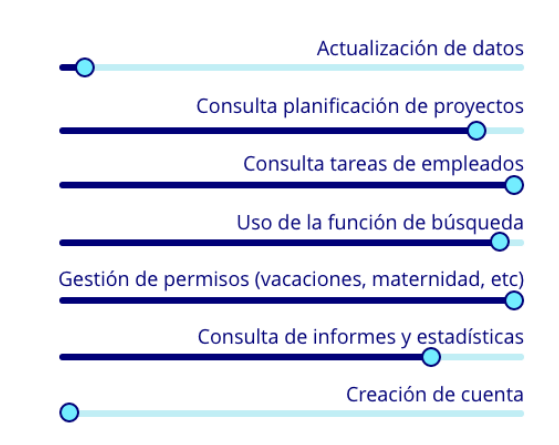

### **Demografía**

33 años Valencia, España

Formación universitaria Trabaja en provectos de desarrollo de software desde 2011

Casado y sin hijos

### **Actor** Viewer **Puesto**

Resource manager

**Tolerancia al cambio** 

- Principalmente le interesa ver los proyectos en los que participa gente de su equipo pero no tiene forma de hacerlo.

- Con la importación manual de los datos de las

### **Pain points**

vacaciones es muy fácil cometer un error.

### **Figura A.5** *Personaje arquetípico Persona 5*

### Persona<sub>5</sub>

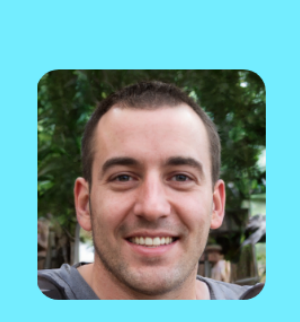

# Josep

### **Demografía**

29 años Valencia, España

Formación universitaria Trabaja en proyectos de desarrollo de software desde 2015

Soltero y sin hijos

### **Actor** User

**Puesto** 

Software developer

Tolerancia al cambio

### **Acerca de Josep**

Comenzó su carrera laboral como desarrollador de software hace 7 años. Tras pasar por varias empresas, empezó a trabajar en Pivotree hace 2 años y medio.

Actualmente no tiene acceso a la hoja de cálculo por lo que la única forma que tiene de conocer sus tareas es a través de su resource manager.

Pertenece a la generación millennial, por lo que la tecnología es una parte muy importante de su vida y ha crecido con ella.

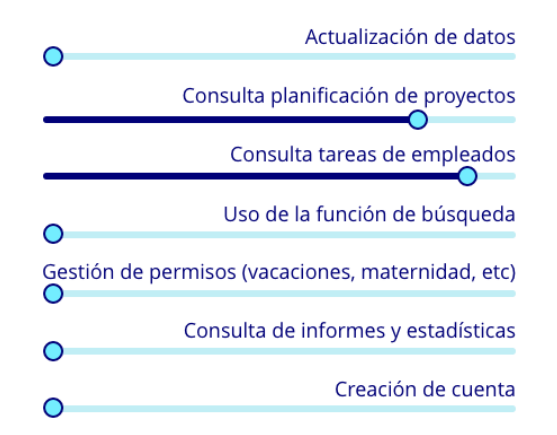

### **Necesidades y objetivos**

- Sistema funcional e intuitivo.
- Poder consultar sus tareas.

- Conocer la planificación de aquellos proyectos en los que actualmente participa.

### **Pain points**

- No tiene acceso a la hoja de cálculo y por tanto,
- no tiene forma de ver sus tareas.
- No tiene forma de ver la planificación para los proyectos en el que participa.

91

# **Anexo B - Análisis de productos existentes**

### **Tabla B.1**

*Análisis de productos de la competencia*

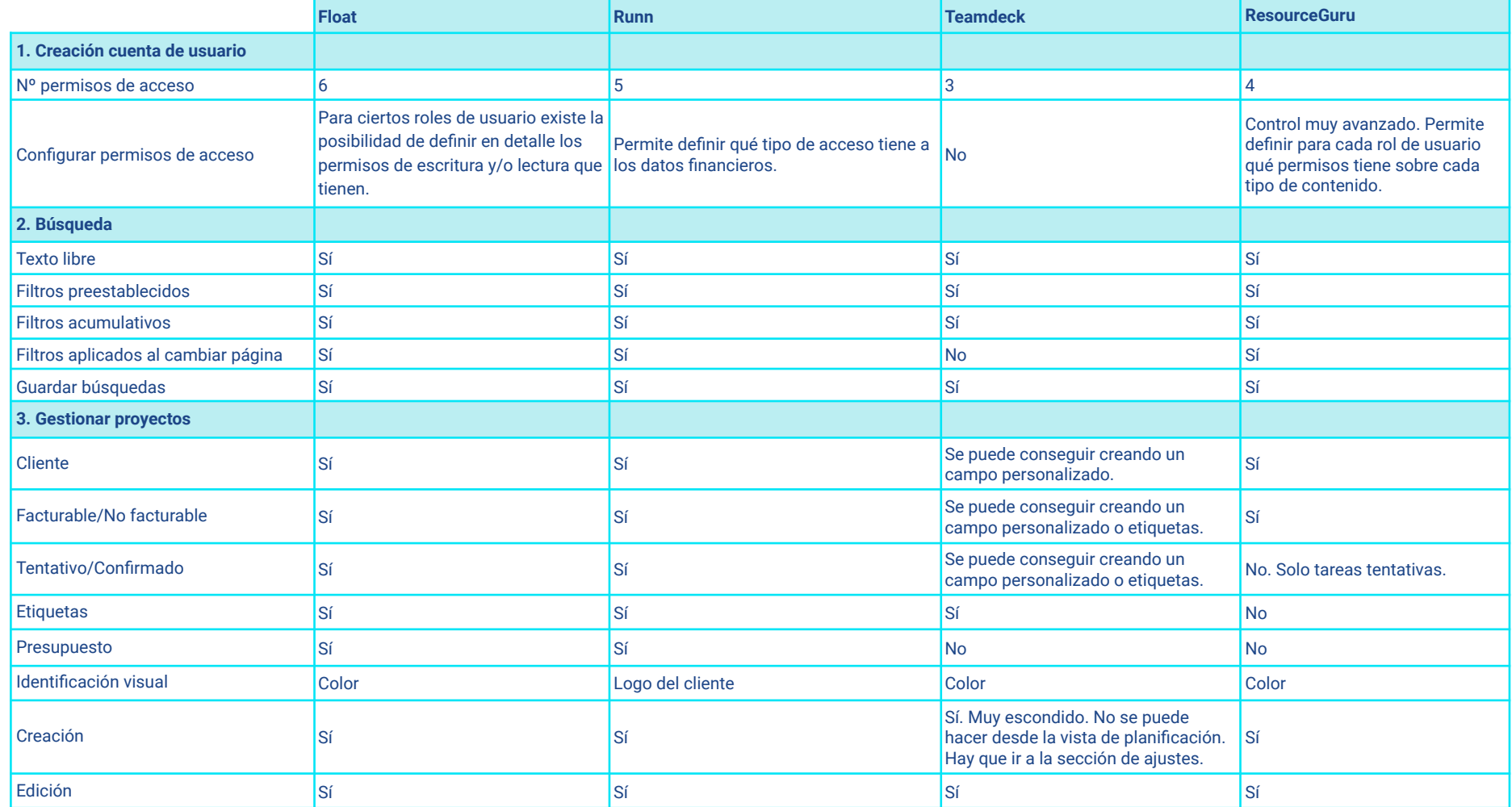

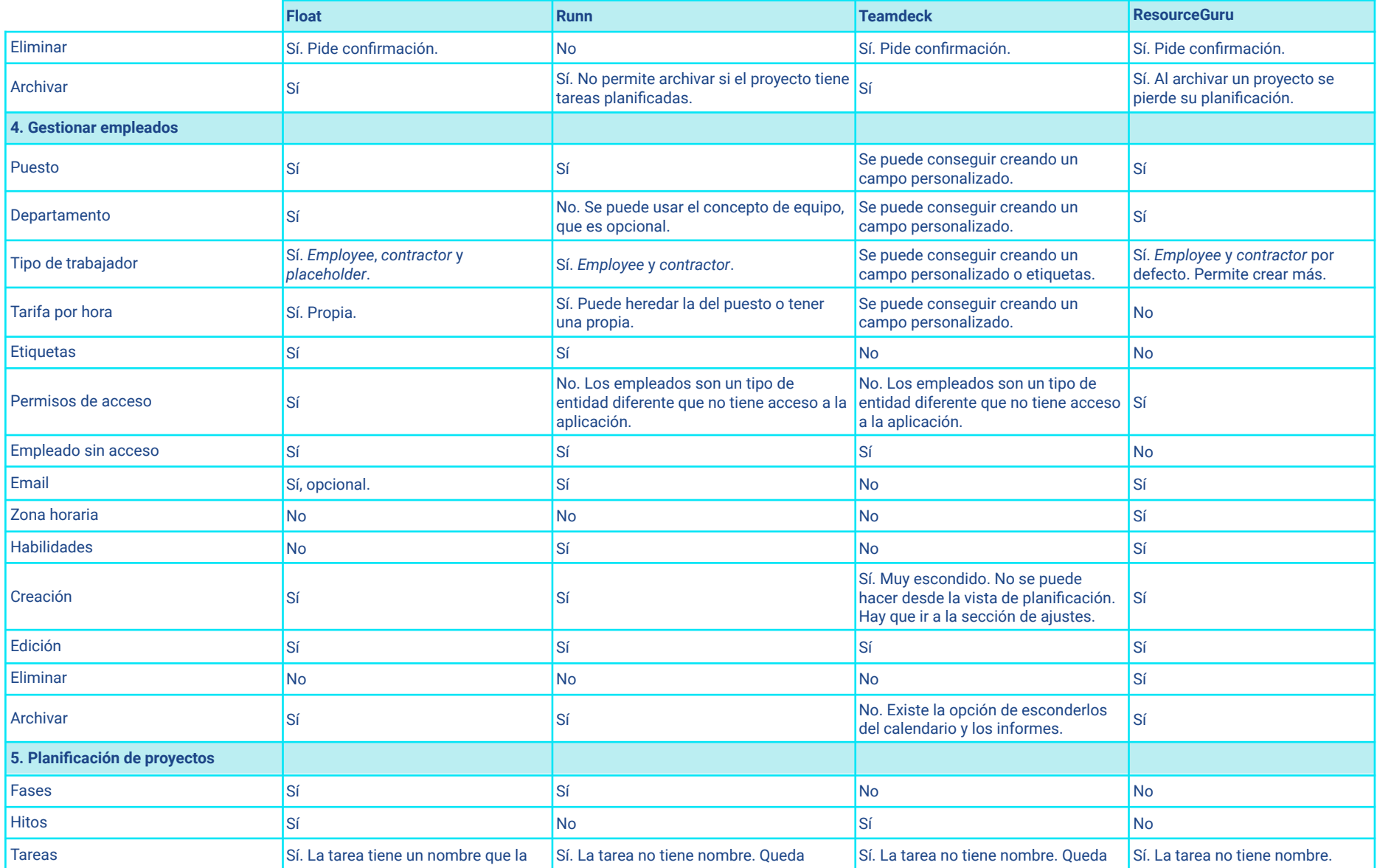

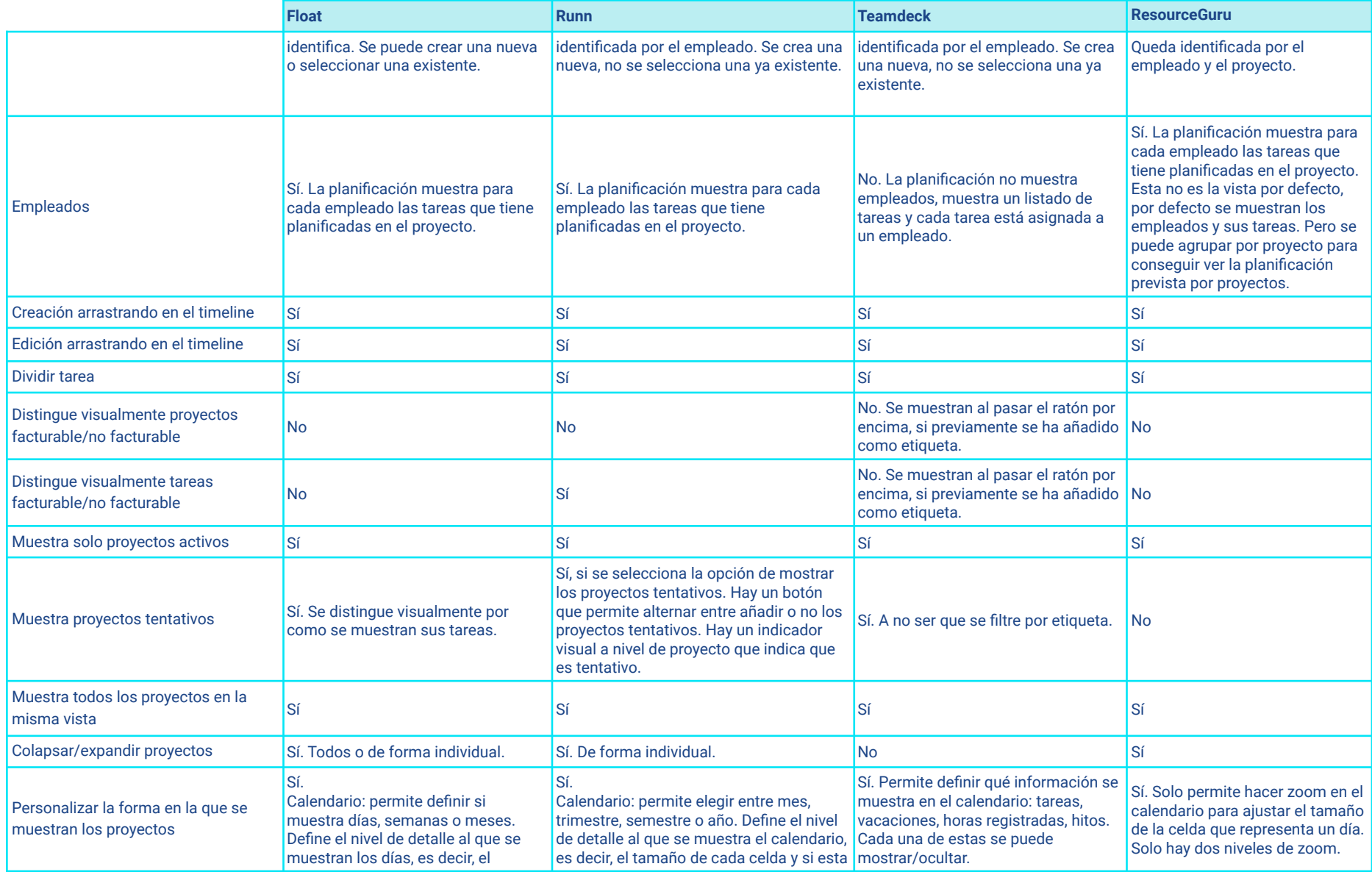

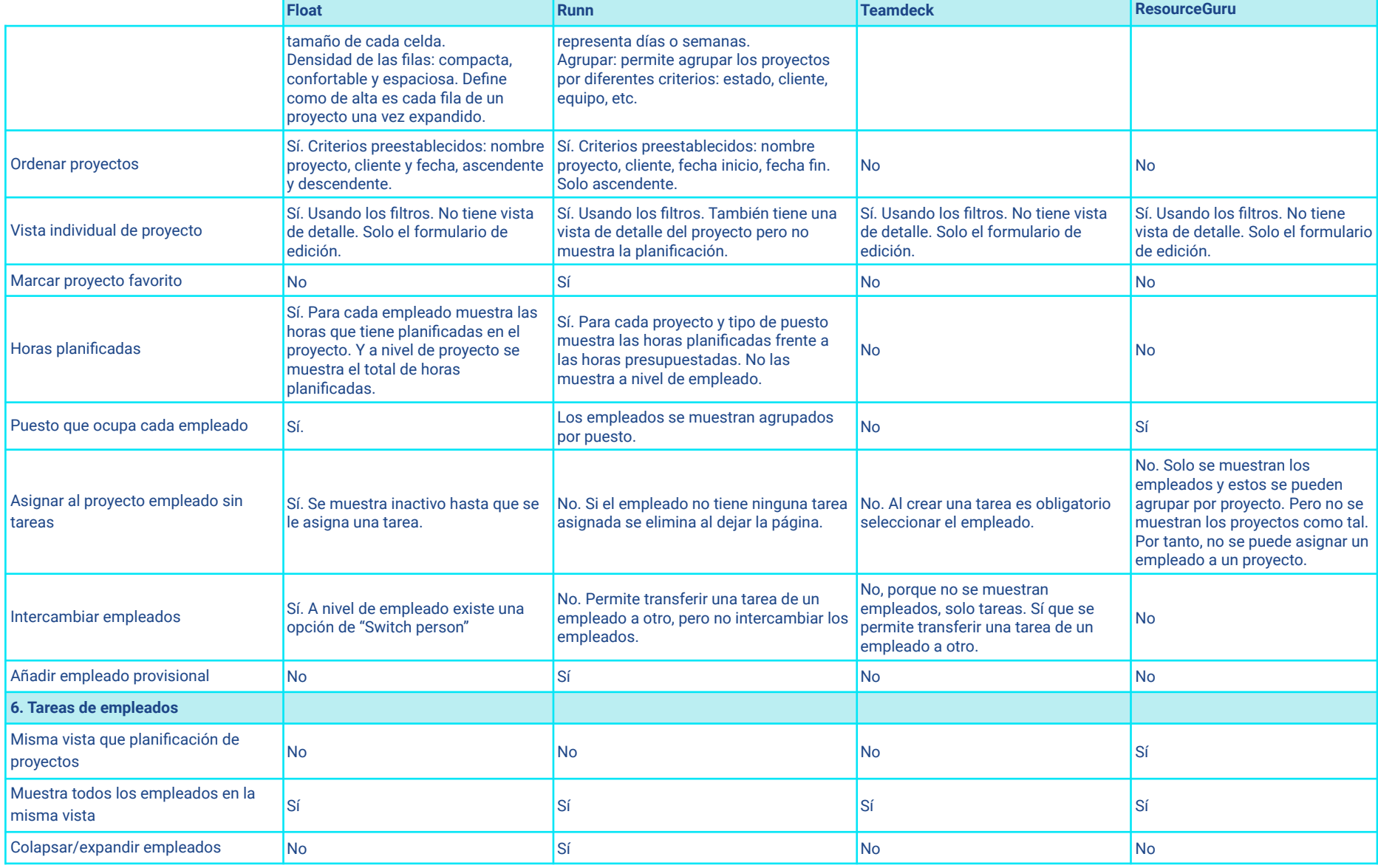

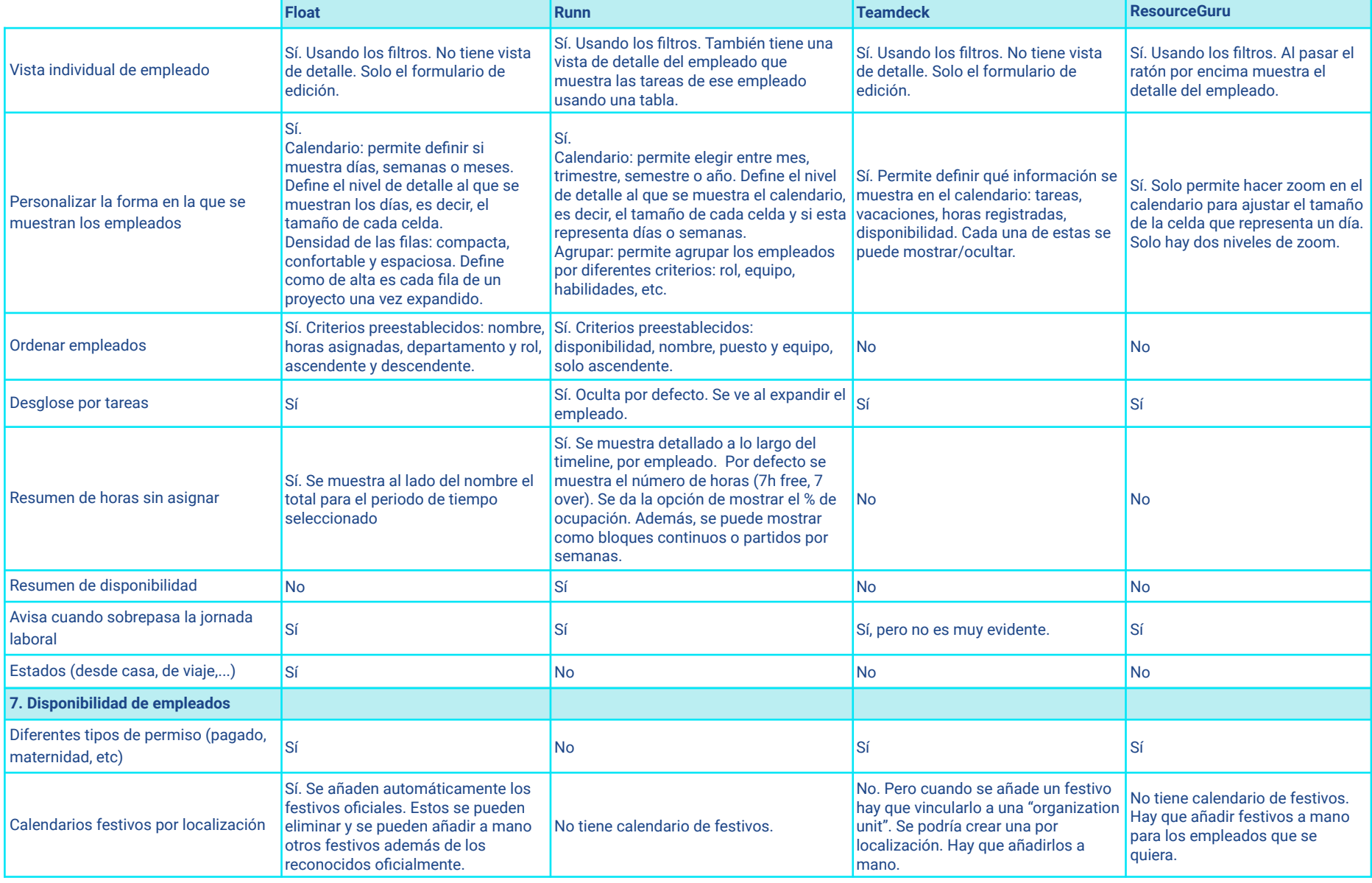

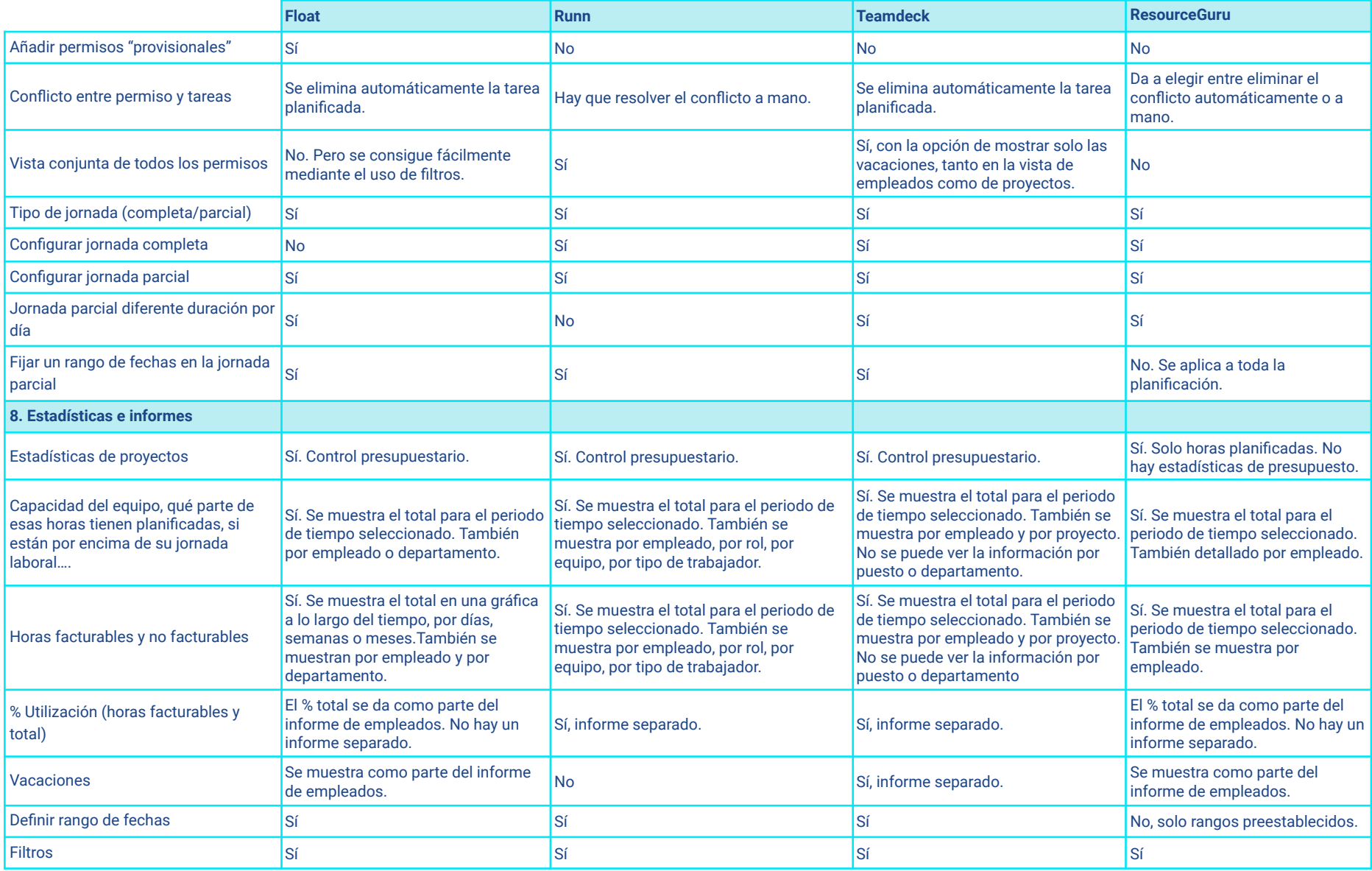

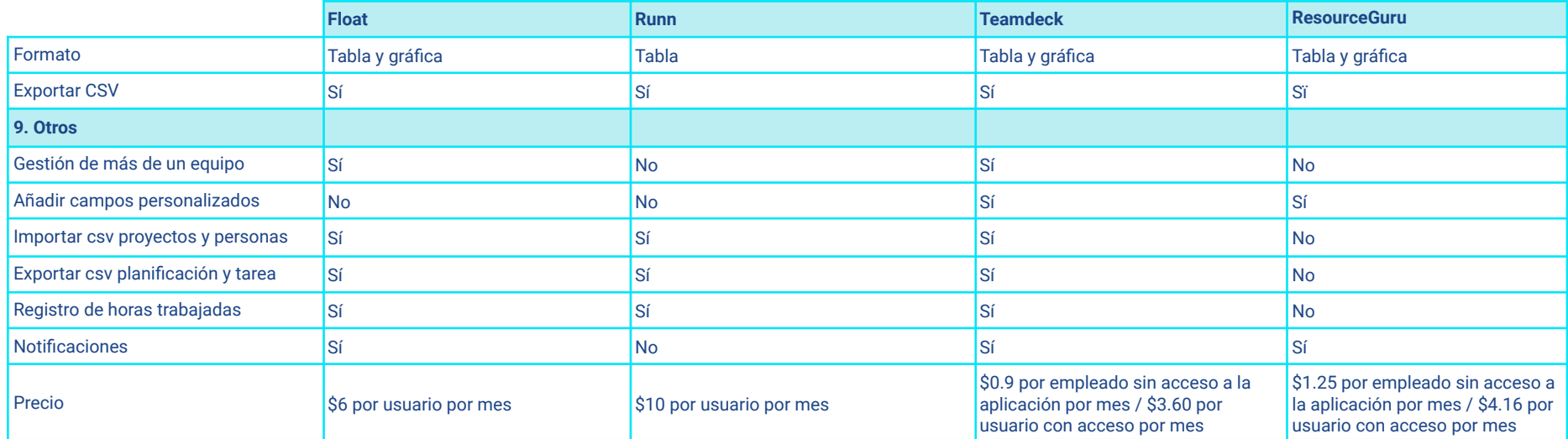

# **Anexo C -** *Wireframes*

# **Bench - Página con los usuarios que tienen horas libres**

### **Figura C.1**

### *Usuarios con horas libres*

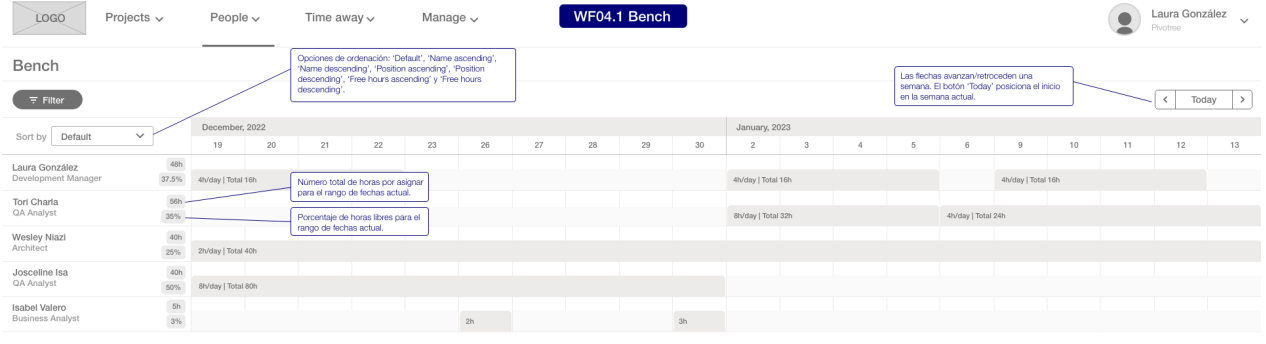

# **My projects - Página con la planificación de los proyectos del usuario**

### **Figura C.2**

### *Planificación de los proyectos del usuario*

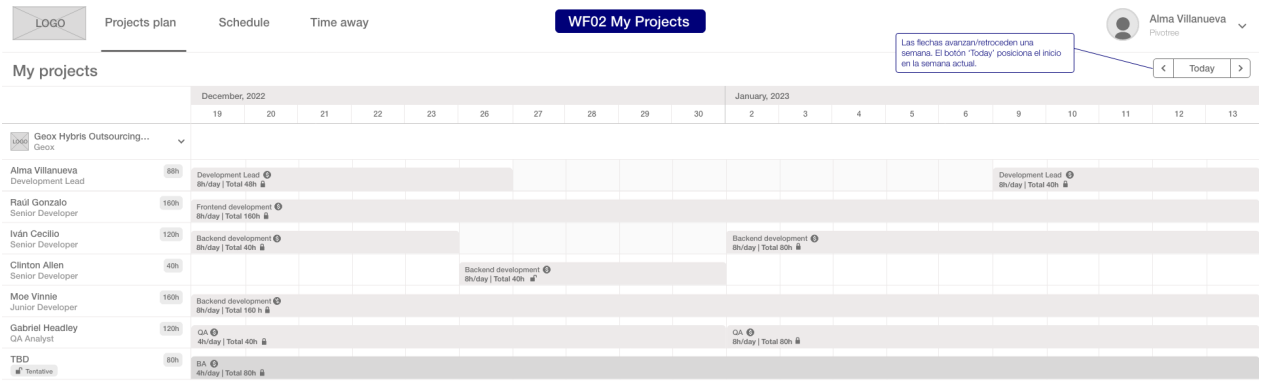

### **My schedule - Página con la planificación de las tareas del usuario**

### **Figura C.3**

### *Planificación de las tareas del usuario*

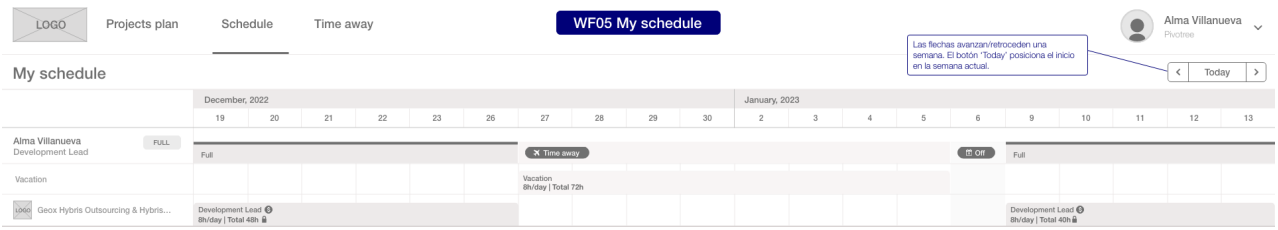

# **My time away - Página con los permisos solicitados por el usuario**

### **Figura C.4**

*Permisos solicitados por el usuario*

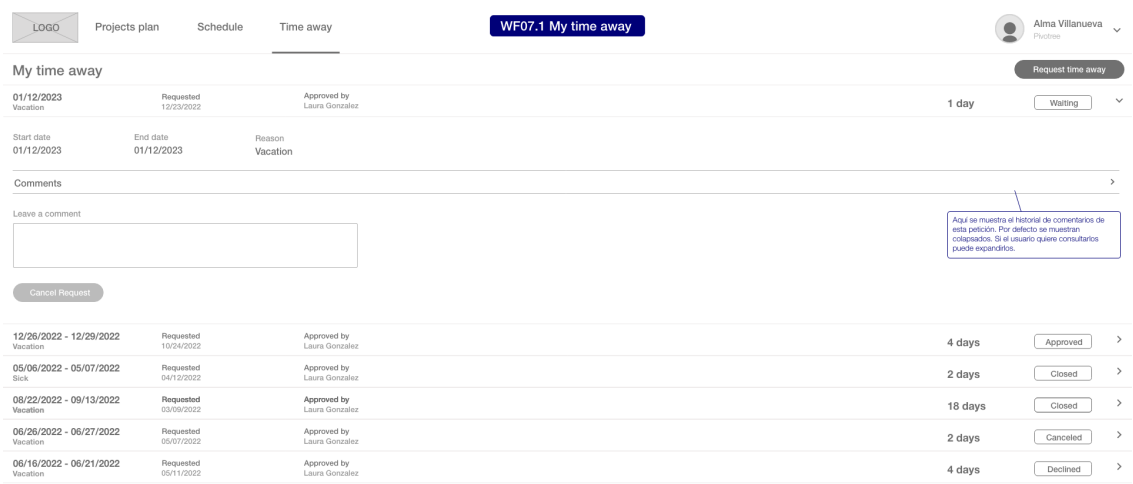

### **Figura C.5** *Formulario de solicitud de permiso*

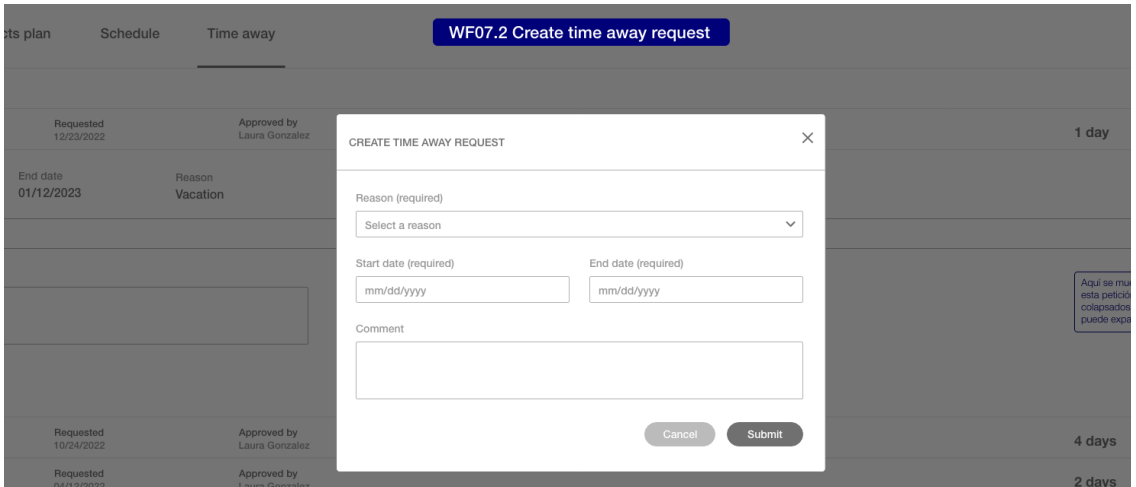

# **Team time away - Página con los permisos que tiene que gestionar**

### **Figura C.6** *Permisos pendientes de gestionar*

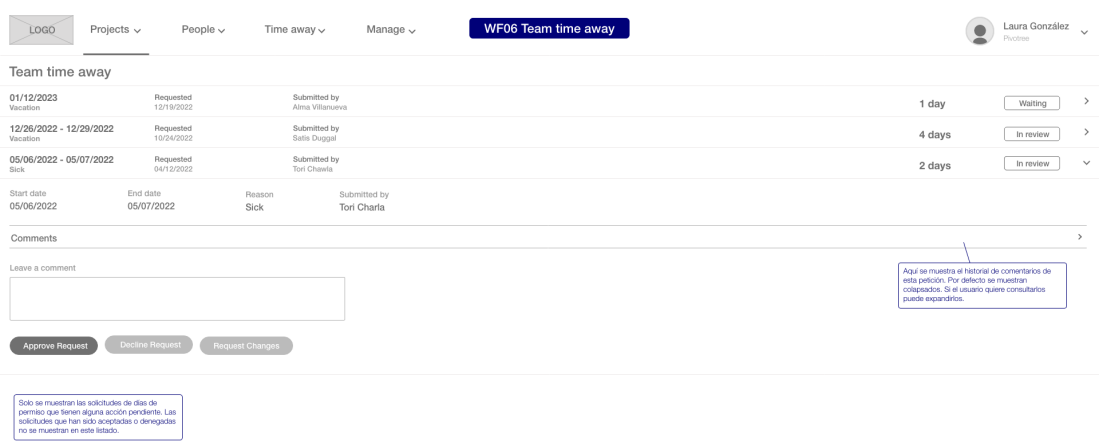

# **Gestión de proyectos**

### **Figura C.7**

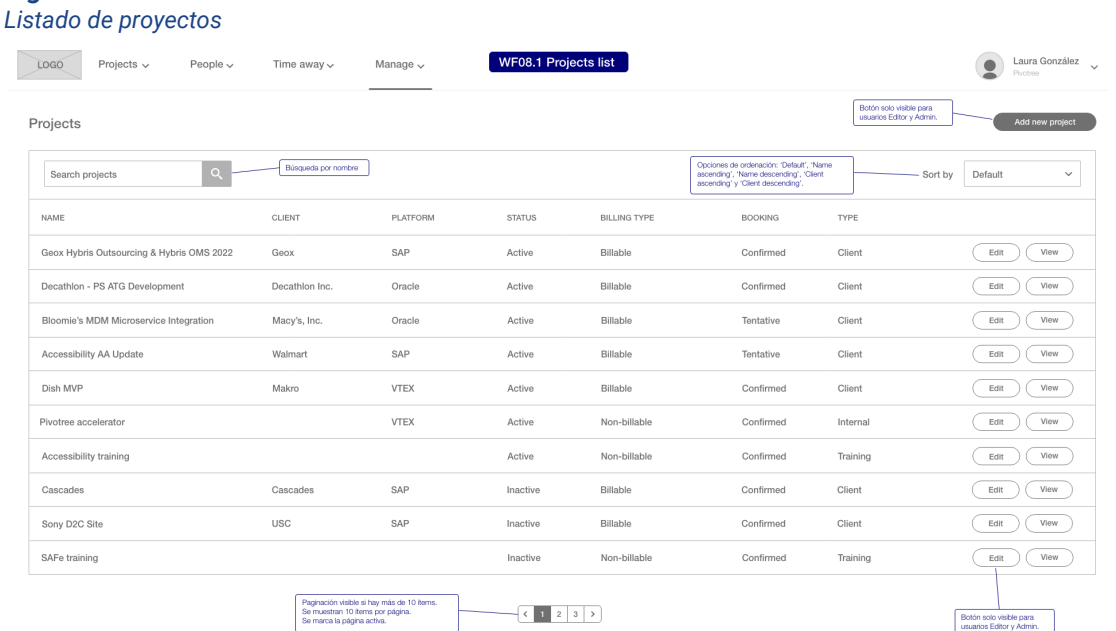

### **Figura C.8**

### *Detalle de un proyecto de cliente*

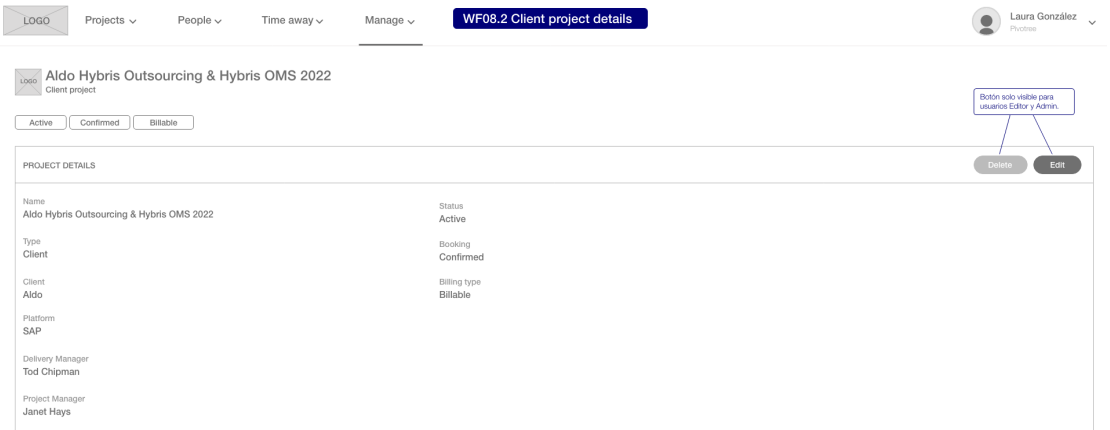

#### **Figura C.9** *Detalle de un proyecto interno*

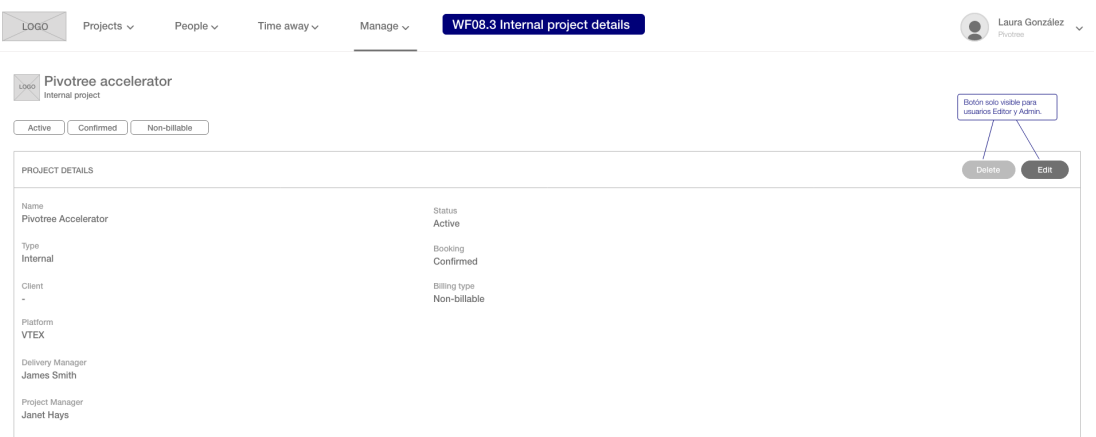

# **Figura C.10**

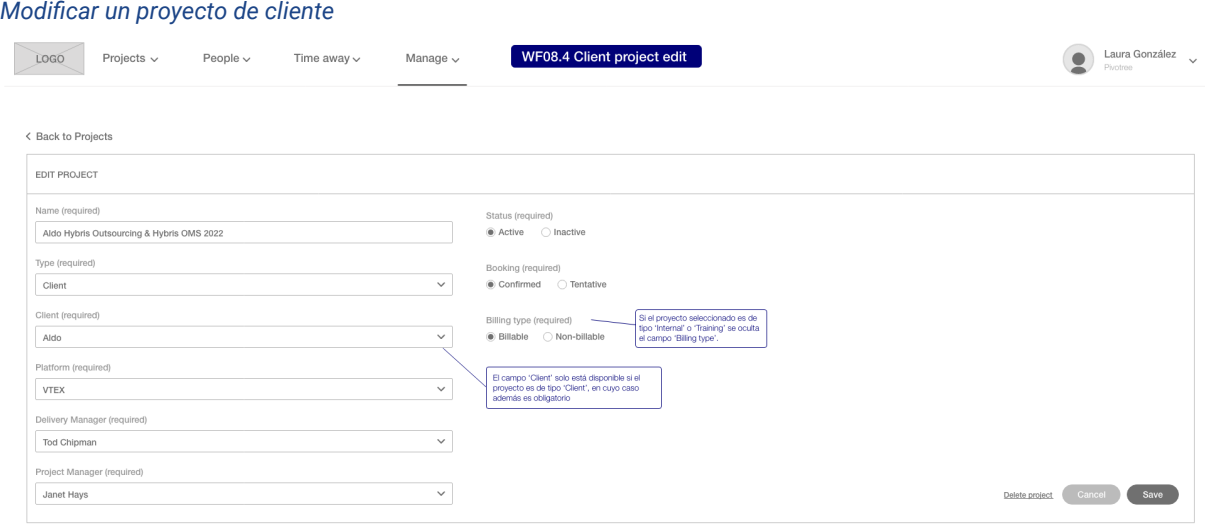

### **Figura C.11** *Modificar un proyecto interno*

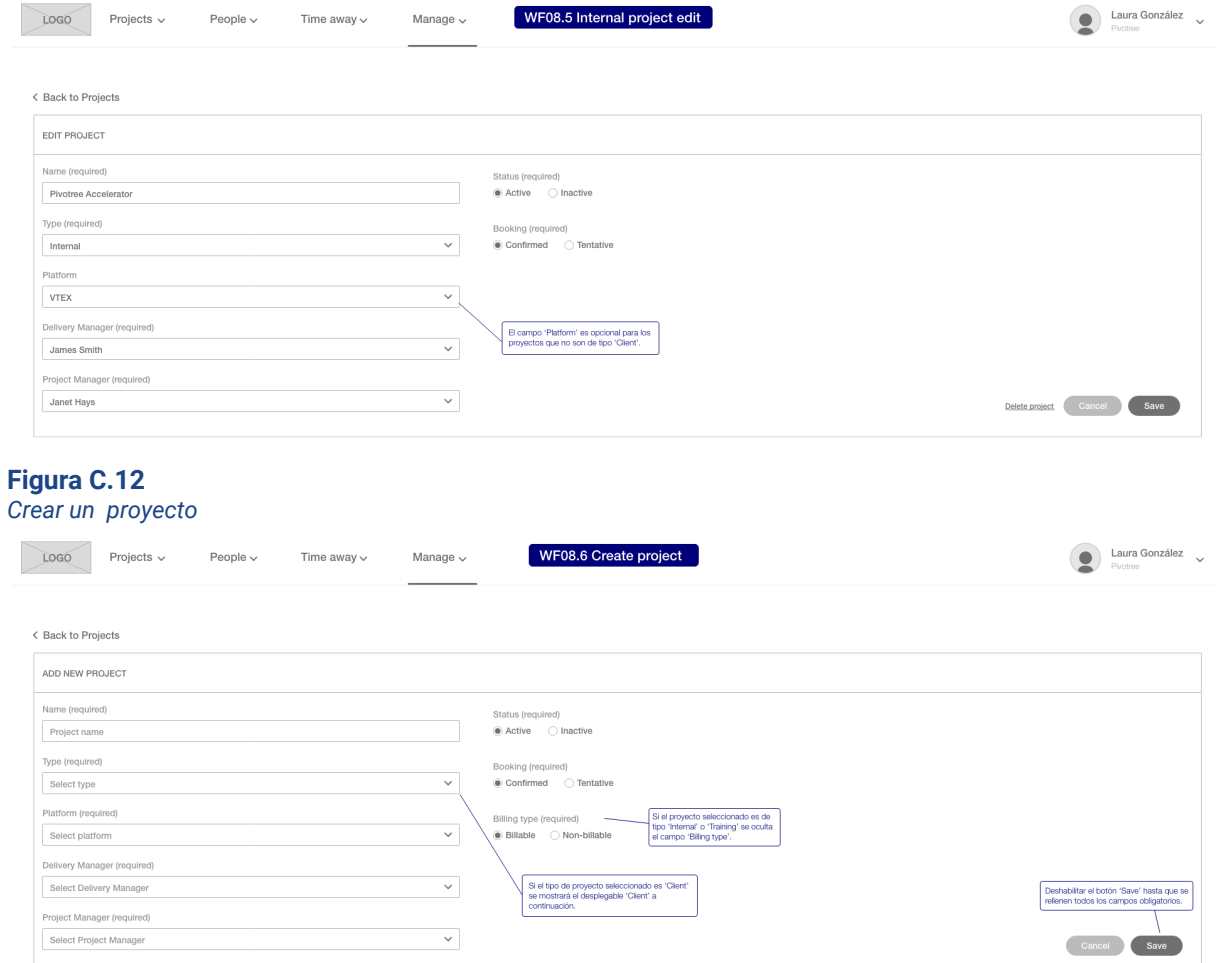

### **Figura C.13** *Eliminar un proyecto*

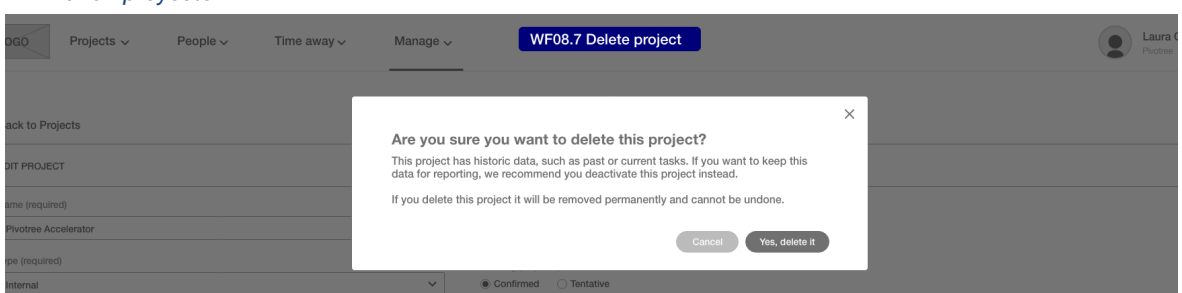

### **Buscar un proyecto por nombre**

### **Figura C.14**

*Búsqueda de proyecto por nombre con resultados*

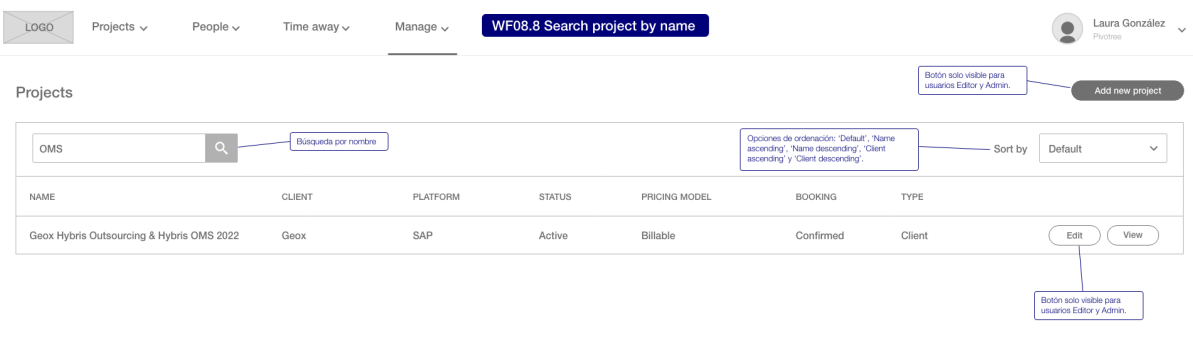

### **Figura C.15**

*Búsqueda de proyecto por nombre sin resultados*

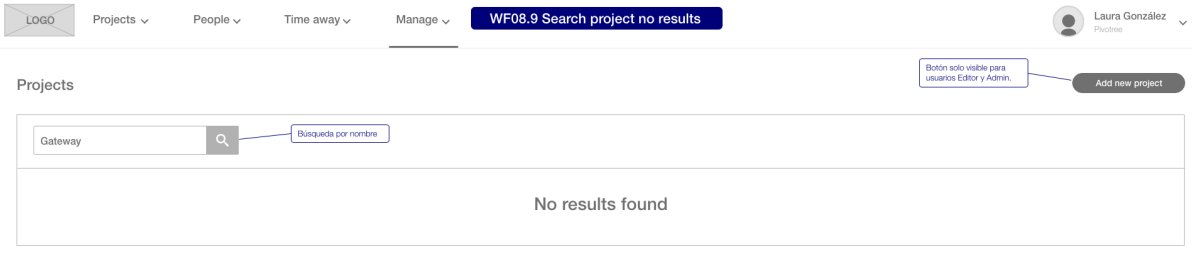

# **Gestión de usuarios**

# **Figura C.16**

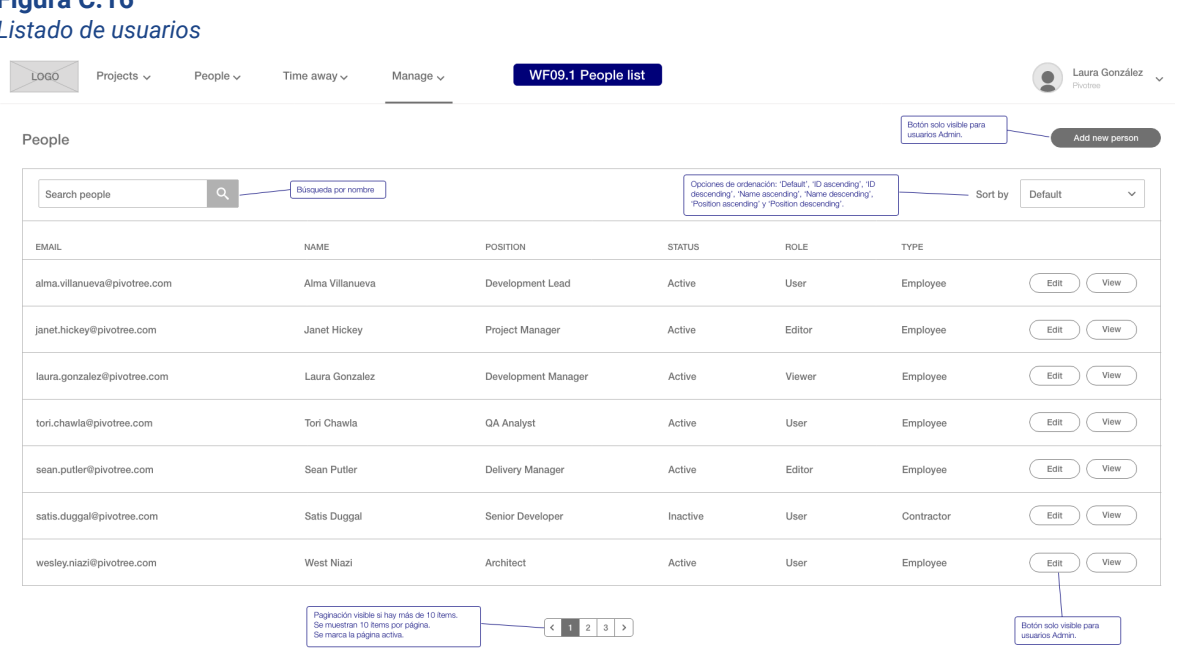

### **Figura C.17** *Detalle de un usuario de tipo Employee*

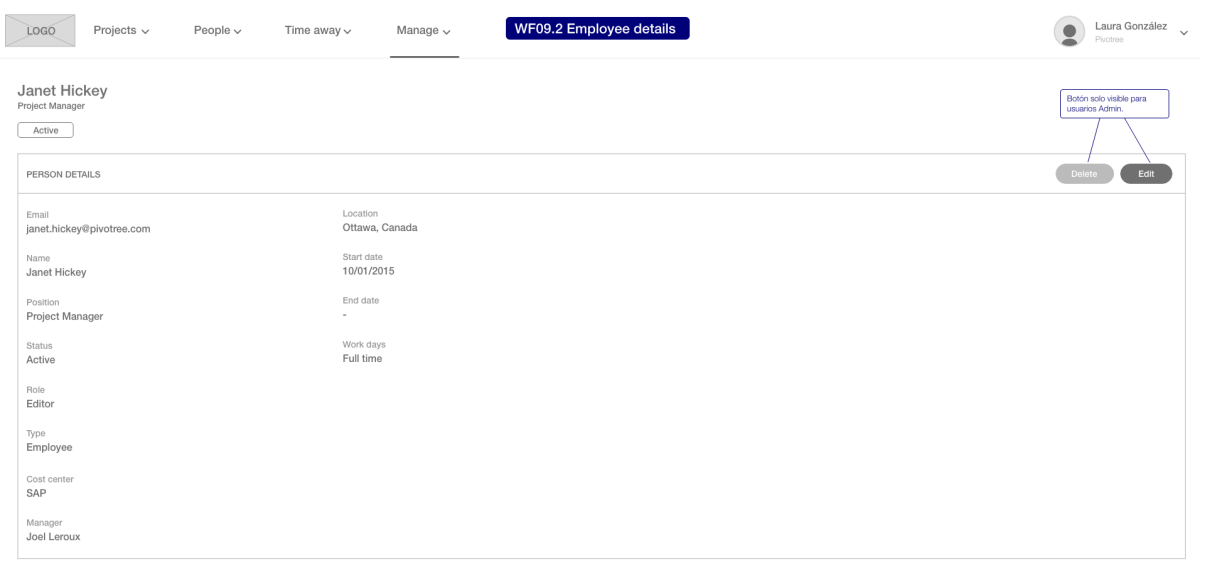

### **Figura C.18**

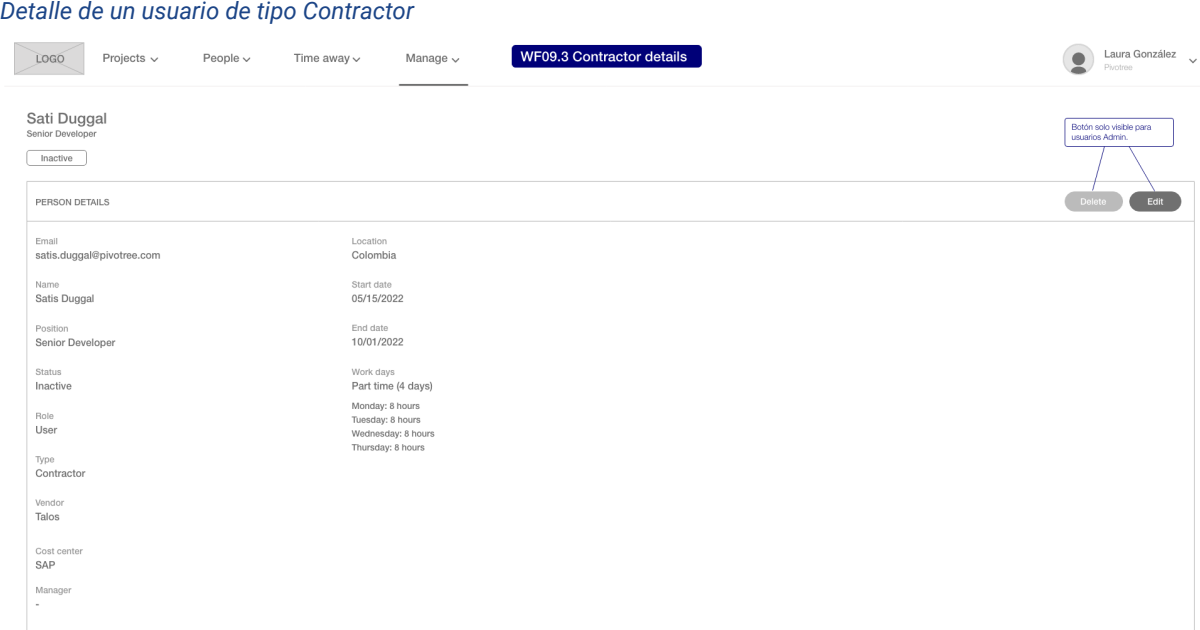

### **Figura C.19**

### *Modificar un usuario de tipo Employee*

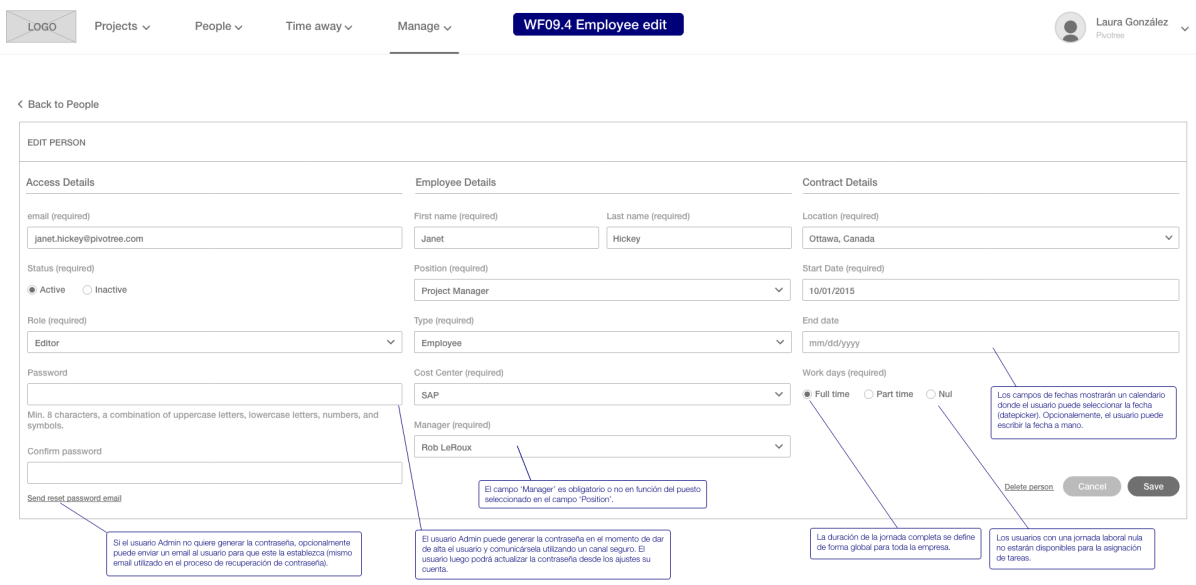

*Modificar un usuario de tipo Contractor*

### **Figura C.20**

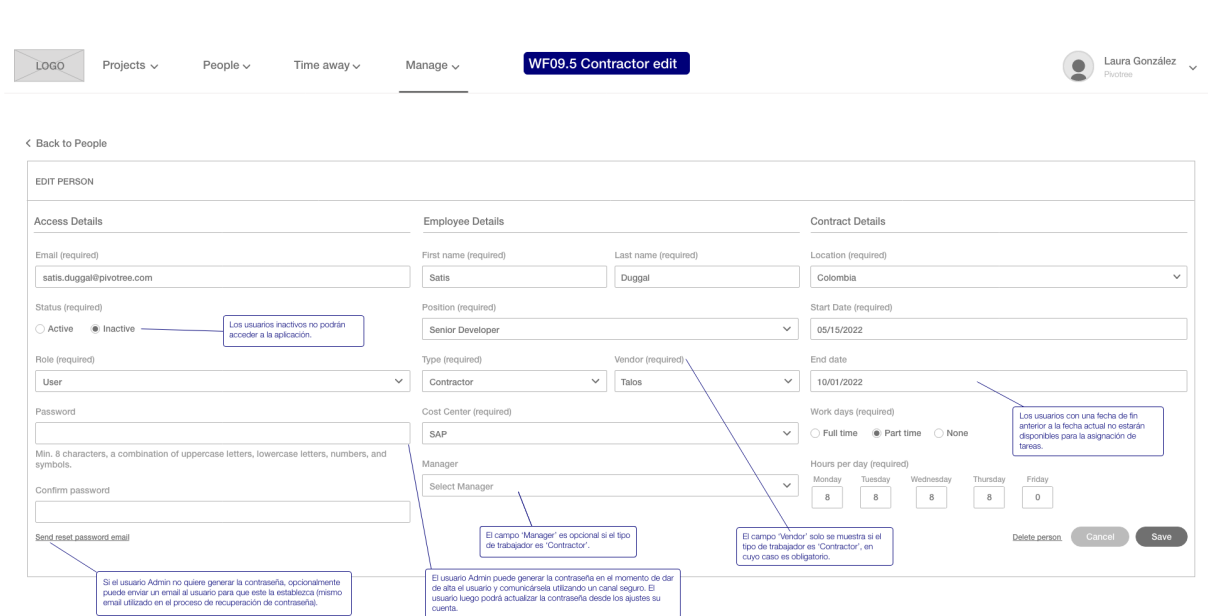

# **Gestión de clientes**

#### **Figura C.21** *Listado de clientes*

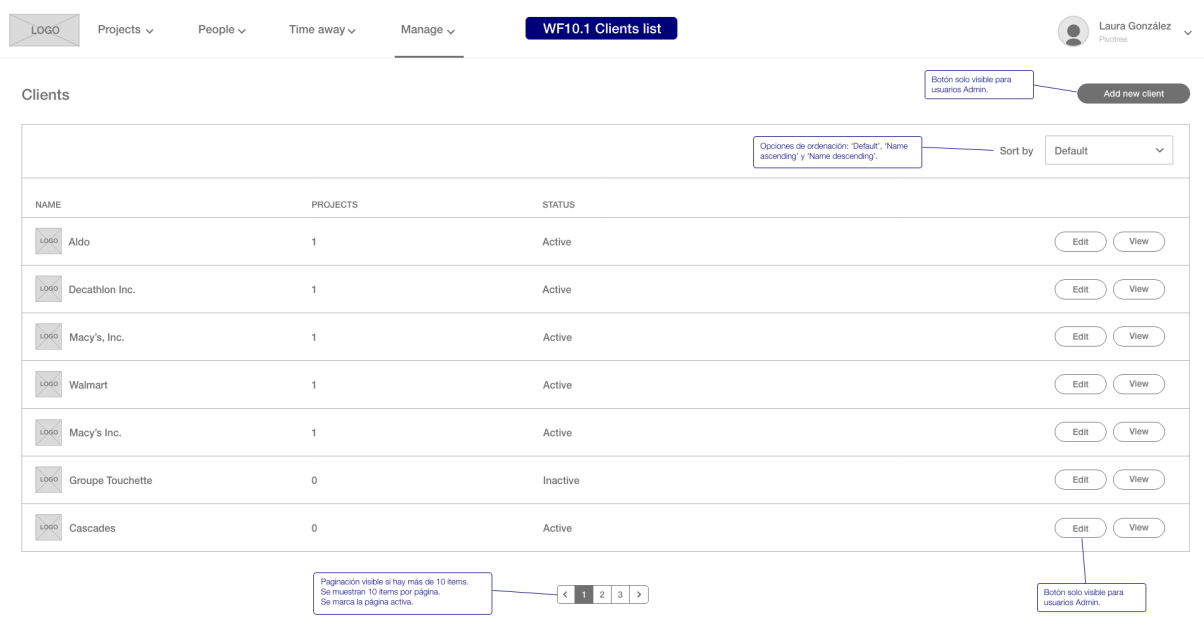

### **Figura C.22** *Detalle de un cliente*

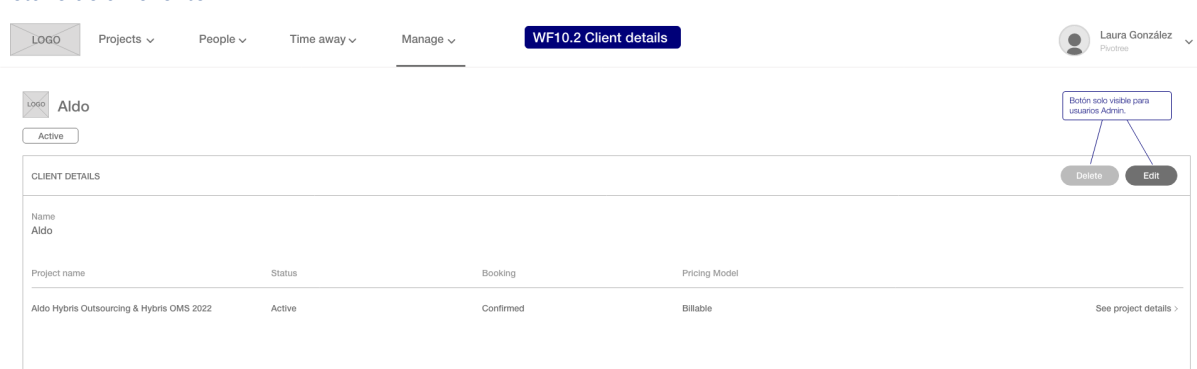

### **Figura C.23**

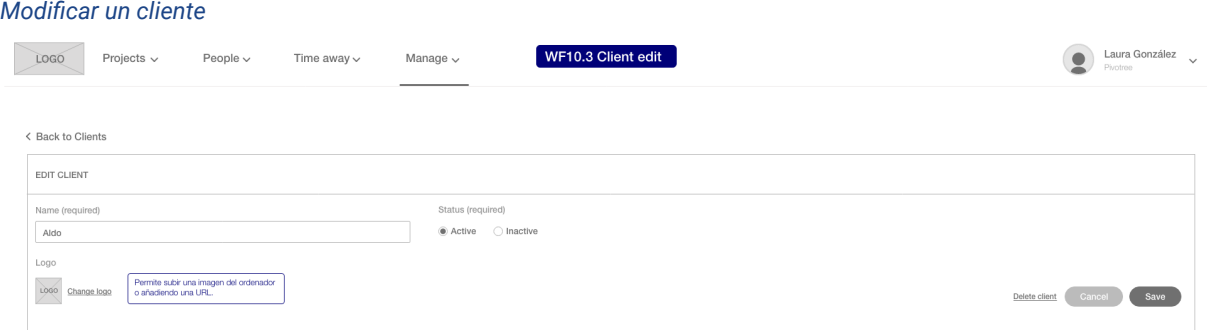

### **Figura C.24**

#### *Eliminar un cliente*

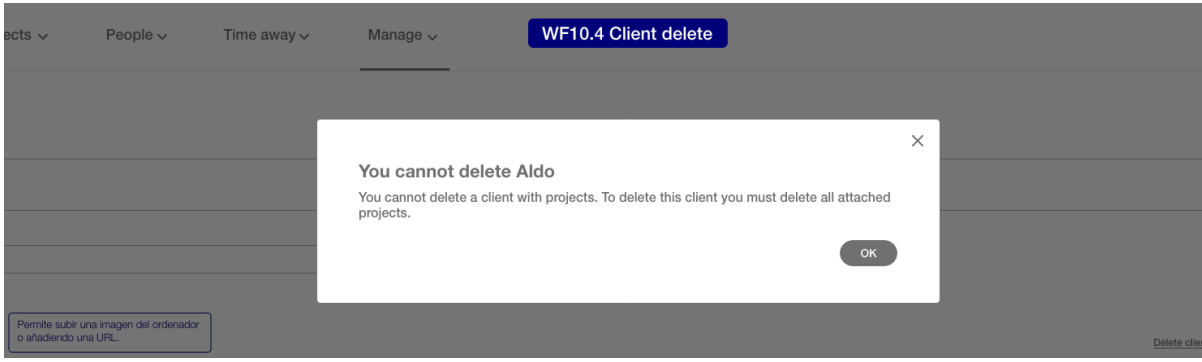
# **Gestión de localizaciones**

#### **Figura C.25**

## *Listado de localizaciones*

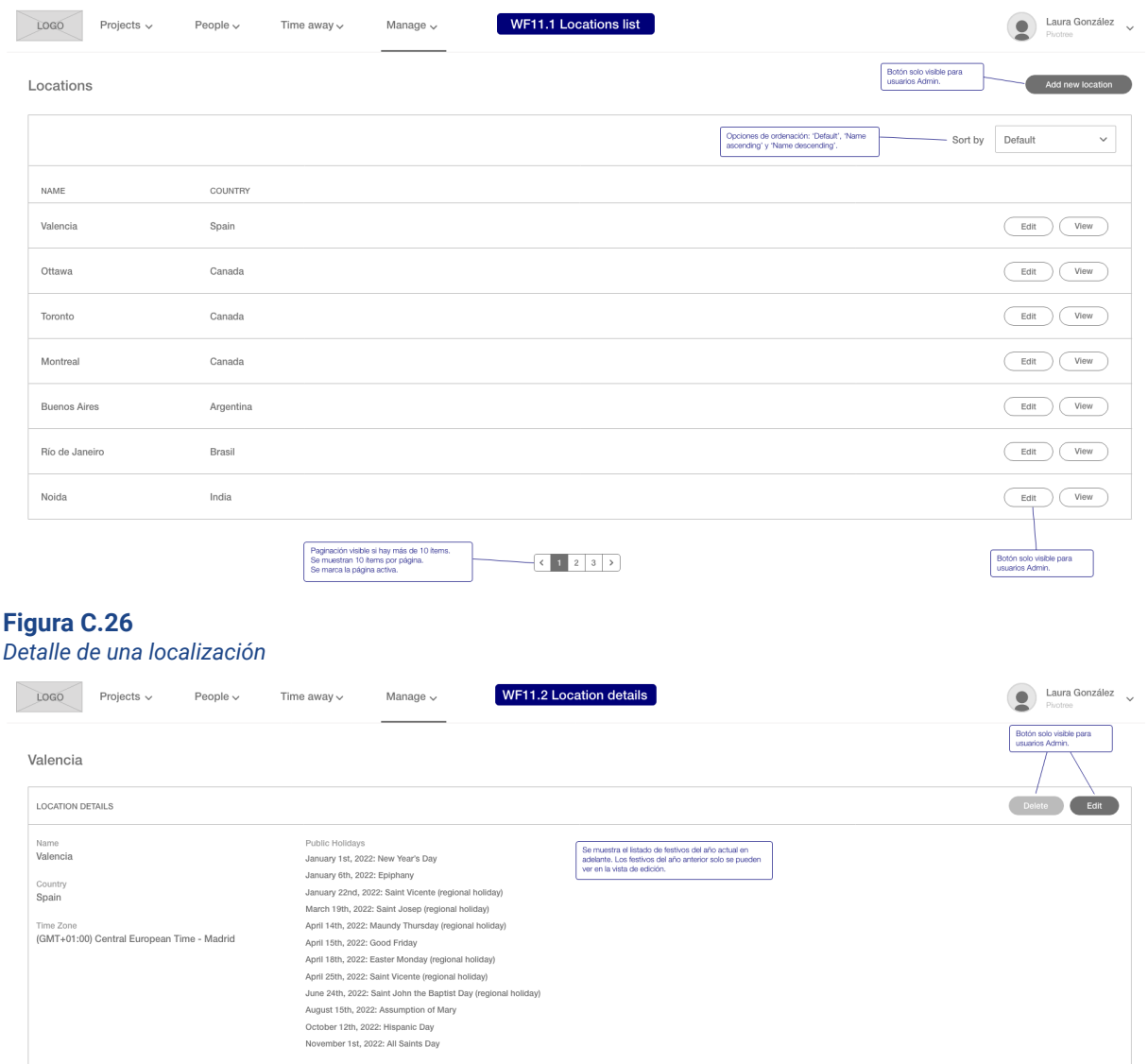

#### **Figura C.27** *Modificar una localización*

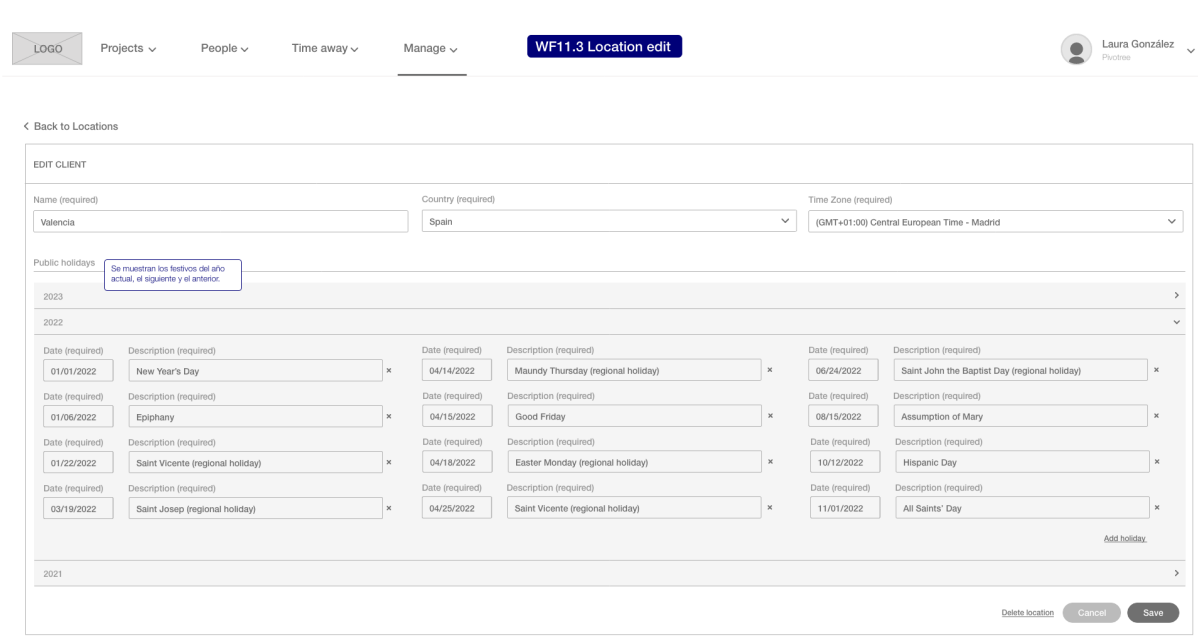

# **Anexo D - Interfaces de la capa de negocio**

#### *<<Interface>> IAdministrationBusiness*

*+ getProjectById(id: int)*

*+ getProjects(currentPage: int, pageSize: int, sort: String)*

*+ searchProjectByName(name: String, currentPage: int, pageSize: int, sort: String)*

*+ createProject(name: String, status: Status, booking: BookingType, billing: BillingType, type: String, client: int, platform: int, projectManager: int, deliveryManager: int)*

*+ updateProject(name: String, status: Status, booking: BookingType, billing: BillingType, type: String, client: int, platform: int, projectManager: int, deliveryManager: int)*

*+ deleteProject(id: int)*

*+ getUserById(id: int)*

*+ getUsers(currentPage: int, pageSize: int, sort: String)*

*+ searchUserByName(name: String, currentPage: int, pageSize: int, sort: String)*

*+ createUser(email: Email, pwd: String, firstName: String, lastName: String, status: Status, role: UserRole, position: int, type: String, vendor: int, costCenter: int, manager: int, location: int, startDate: Date, endDate: Date, workDays: WorkDaysType)*

*+ updateUser(email: Email, pwd: String, firstName: String, lastName: String, status: Status, role: UserRole, position: int, type: String, vendor: int, costCenter: int, manager: int, location: int, startDate: Date, endDate: Date, workDays: WorkDaysType)*

*+ deleteUser(id: int)*

*+ getClientById(id: int)*

*+ getClients(currentPage: int, pageSize: int, sort: String)*

*+ createClient(name: String, status: Status, logo: URL)*

*+ updateClient(name: String, status: Status, logo: URL)*

*+ deleteClient(id: int)*

*+ getLocationtById(id: int)*

*+ getLocations(currentPage: int, pageSize: int, sort: String)*

*+ createLocation(name: String, country: int, timeZone: int, holiday: List<Holiday>)*

*+ updateLocation(name: String, country: String, timeZone: String, holiday: List<Holiday>)*

*+ deleteLocation(id: int)*

#### *<<Interface>> IPlanningBusiness*

*+ getTaskById(id: int)*

*+ createTask(name: String, description: String, booking: BookingType, billing: BillingType, startDate: Date, endDate: Date, hoursPerDay: int, project: int, user: int)*

*+ updateTask(name: String, description: String, booking: BookingType, billing: BillingType, startDate: Date, endDate: Date, hoursPerDay: int, project: int, user: int)*

*+ deleteTask(id: int)*

*+ getAllProjectsPlan(status: Status, currentPage: int, pageSize: int, sort: String, startDate: Date, endDate: Date)*

*+ getUserProjectsPlan(userId: int, currentPage: int, pageSize: int, sort: String, startDate: Date, endDate: Date)*

*+ searchProjectsPlan(query: String, status: Status, currentPage: int, pageSize: int, sort: String, startDate: Date, endDate: Date)*

*+ getFavouritesProjectsPlan(userId: int)*

*+ addProjectPlanToFavourites(projectId: int, userId: int)*

*+ getAllSchedules(currentPage: int, pageSize: int, sort: String, startDate: Date, endDate: Date)*

*+ getUserSchedule(userId: int, currentPage: int, pageSize: int, sort: String, startDate: Date, endDate: Date)*

*+ searchSchedules(query: String, currentPage: int, pageSize: int, sort: String, startDate: Date, endDate: Date)*

*+ getBench(currentPage: int, pageSize: int, sort: String, startDate: Date, endDate: Date)*

#### *<<Interface>> IAbsencesBusiness*

*+ getTeamAbsences(managerId: int, currentPage: int, pageSize: int)*

- *+ getUserAbsences(userId: int, currentPage: int, pageSize: int)*
- *+ createAbsence(startDate: Date, endDate: Date, type: AbsenceType, comment: String)*
- *+ cancelRequest(absenceId: int)*
- *+ reviewRequest(absenceId: int)*
- *+ approveRequest(absenceId: int)*
- *+ declineRequest(absenceId: int, comment: String)*

#### *<<Interface>> IProfileBusiness*

- *+ login(email: Email, pwd: String)*
- *+ logout()*
- *+ updatePassword(oldPwd: String, newPwd: String)*
- *+ recoverPassword(email: Email)*
- *+ resetPassword(newPwd: String)*

# **Anexo E - Documentación API REST**

## **1. Overview**

**1.1. Version information**

Version : 1.0.0

## **1.2. URI scheme**

Scheme: https Host : eresourcekeeper.com BasePath : /api/v1

## **2. Security**

## <span id="page-112-1"></span>**2.1. oauth2\_Password**

Type : oauth2 Flow : password Token URL : /authorizationserver/oauth/token

# **3. Endpoints**

#### **Summary**

Projects GET [/projects](#page-112-0) GET [/projects/{projectId}](#page-113-0) POST [/projects](#page-113-1) PUT [/projects](#page-114-0) DELETE [/projects/{projectId}](#page-114-0) GET [/projects/findByName](#page-115-0)

## **2.1 Projects**

<span id="page-112-0"></span>**GET** /projects

**Description** Finds all projects.

**Security** [oauth2\\_Password](#page-112-1)

#### **Parameters**

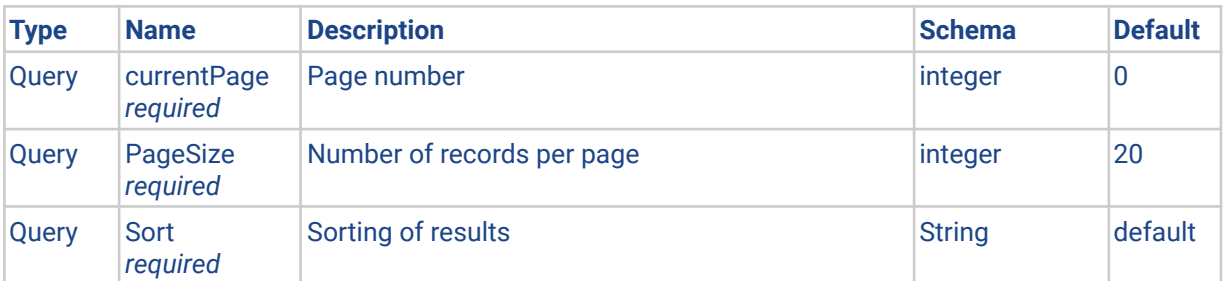

#### **Responses**

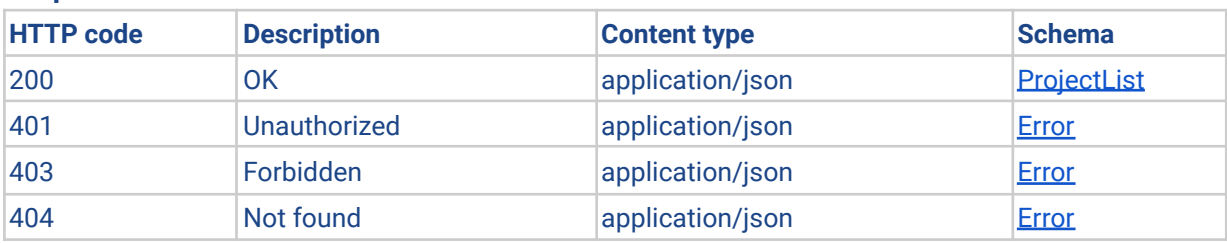

## <span id="page-113-0"></span>**GET** /projects/{projectId}

## **Description**

Returns a single project.

#### **Security**

[oauth2\\_Password](#page-112-1)

#### **Parameters**

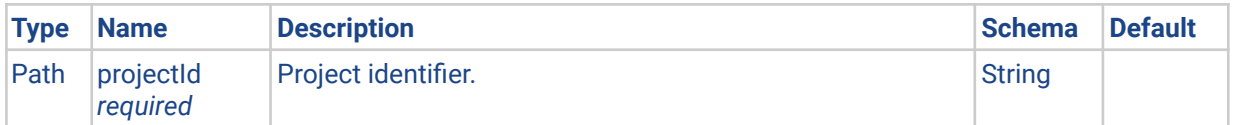

#### **Responses**

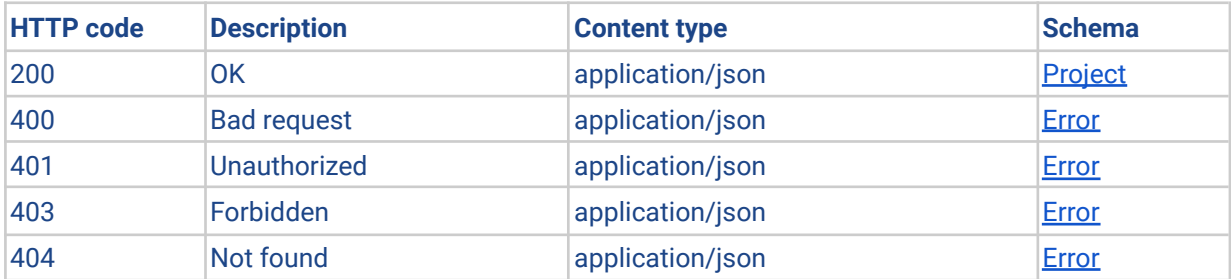

## <span id="page-113-1"></span>**POST** /projects

## **Description**

Creates a project.

## **Security**

[oauth2\\_Password](#page-112-1)

#### **Parameters**

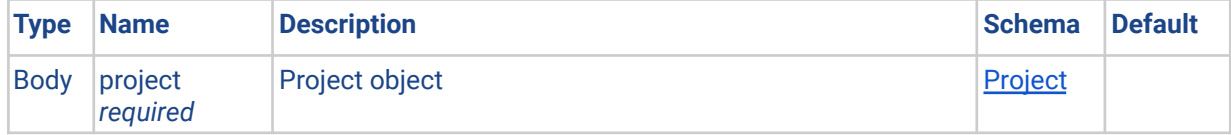

#### **Responses**

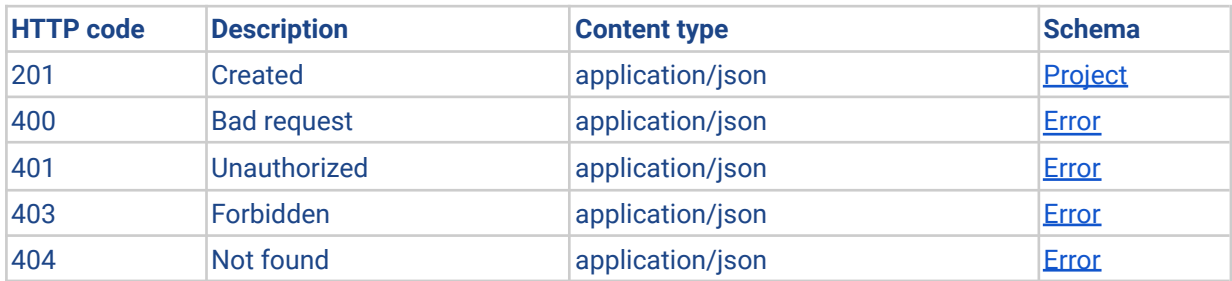

#### **Consumes**

application/json

<span id="page-114-0"></span>**PUT** /projects/{projectId}

## **Description**

Updates the project.

## **Security**

[oauth2\\_Password](#page-112-1)

#### **Parameters**

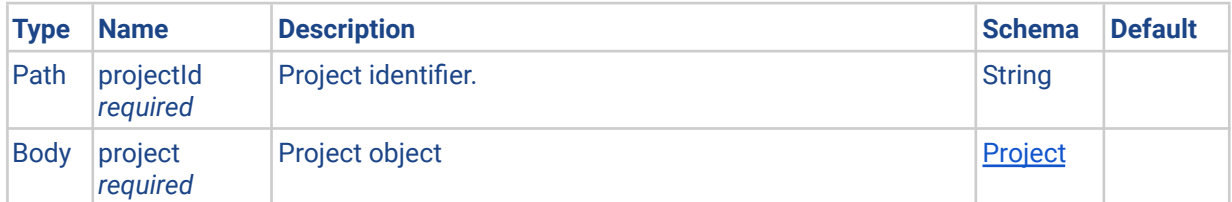

#### **Responses**

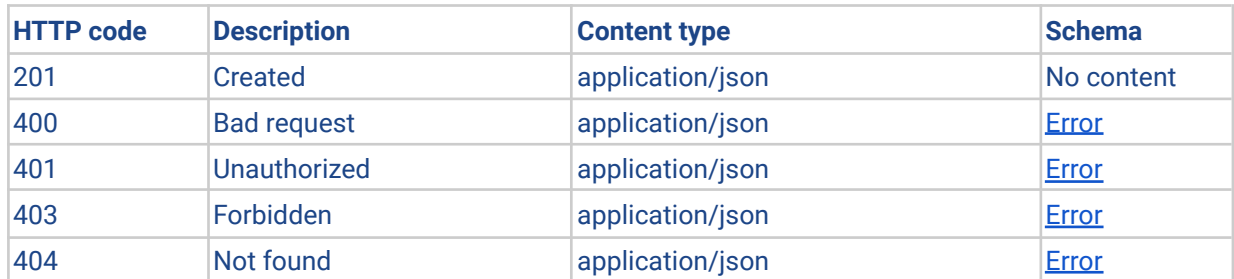

#### **Consumes**

application/json

**DELETE** /projects/{projectId}

#### **Description**

Deletes the project.

## **Security**

[oauth2\\_Password](#page-112-1)

#### **Parameters**

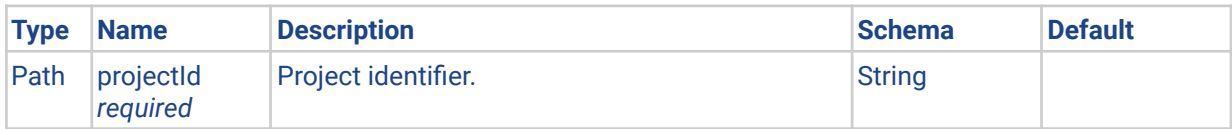

#### **Responses**

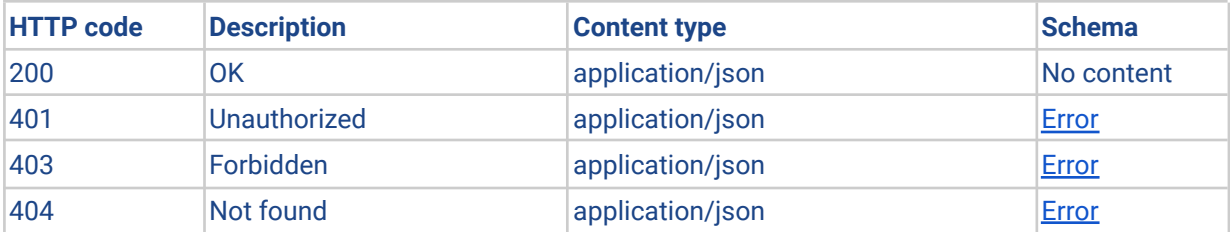

<span id="page-115-0"></span>**GET** /projects/findByName

## **Description**

Find projects by name.

## **Security**

[oauth2\\_Password](#page-112-1)

#### **Parameters**

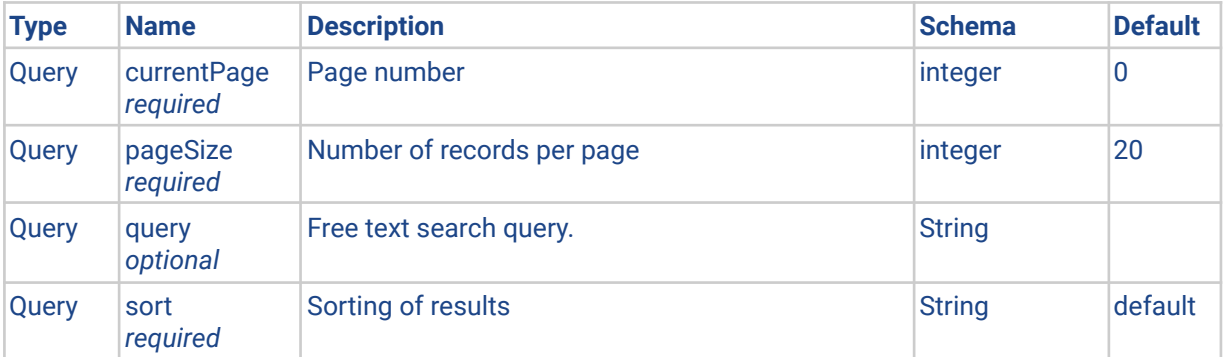

# **4. Models**

## <span id="page-116-1"></span>**4.1 Client**

Representation of a client.

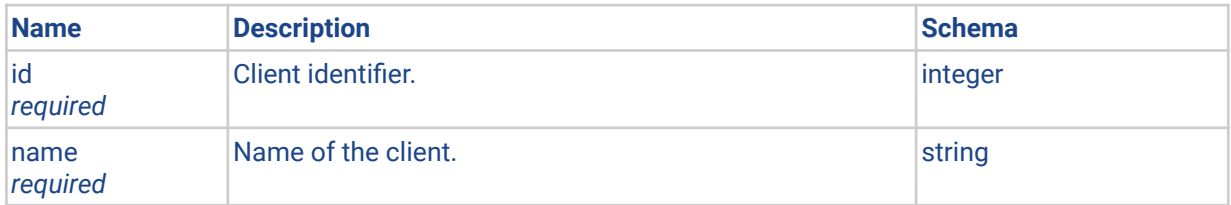

## <span id="page-116-0"></span>**4.2 Error**

## Representation of an error.

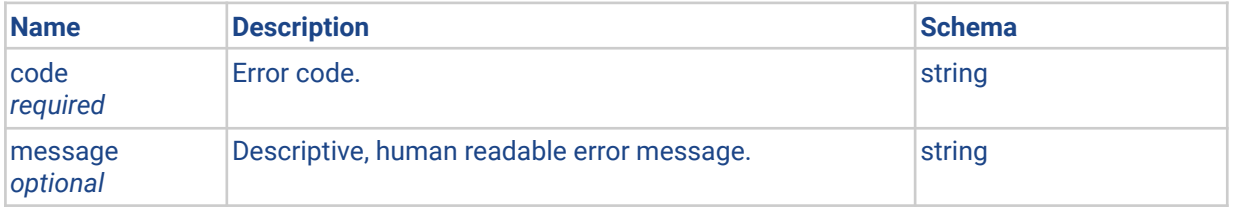

## <span id="page-116-4"></span>**4.3 Pagination**

#### Representation of a results pagination.

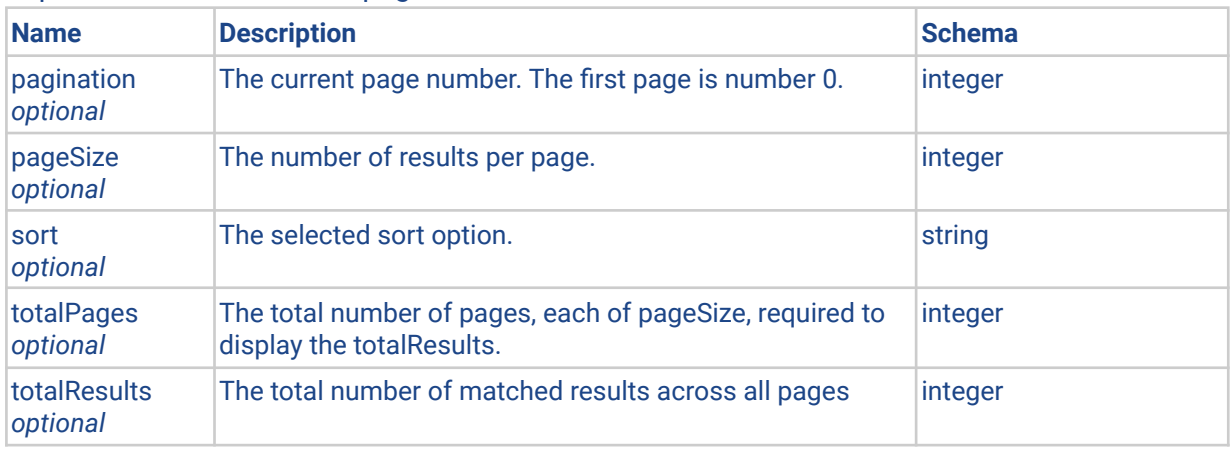

## <span id="page-116-2"></span>**4.4 Person**

Representation of a person.

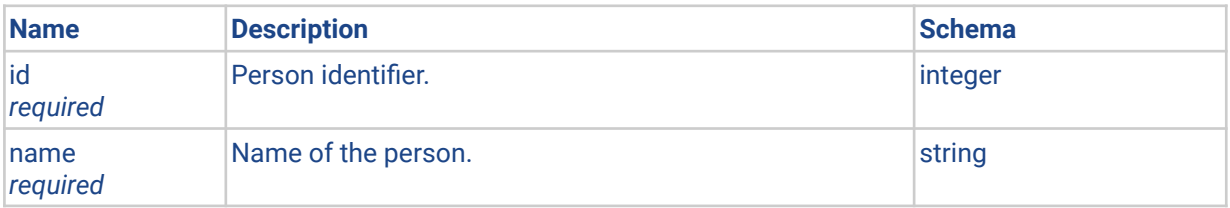

## <span id="page-116-3"></span>**4.5 Platform**

Representation of a platform.

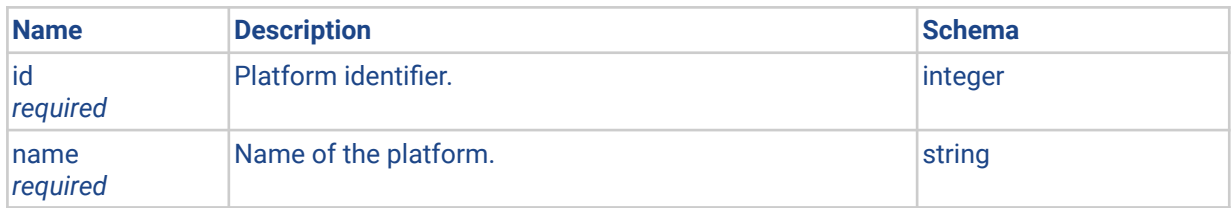

# <span id="page-117-1"></span>**4.6 Project**

# Representation of a project.

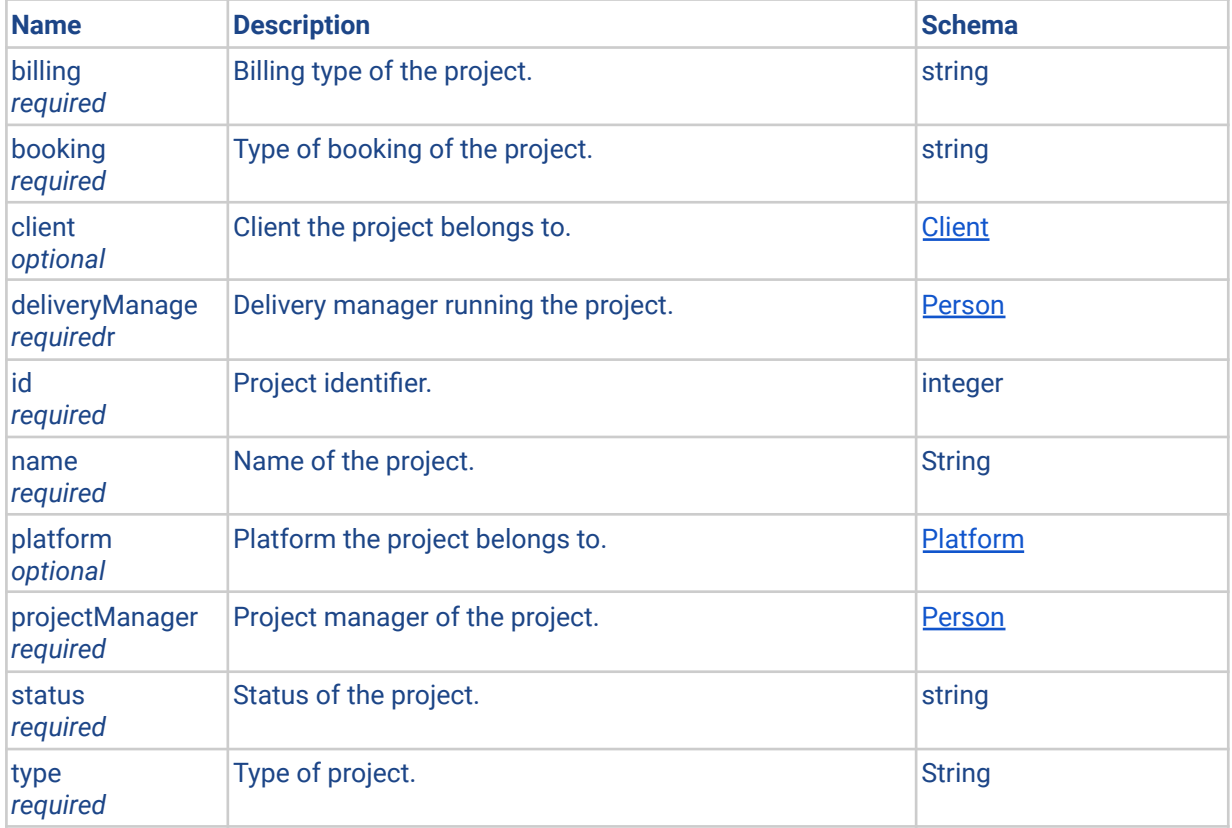

# <span id="page-117-0"></span>**4.7 ProjectList**

## Representation of a Product List.

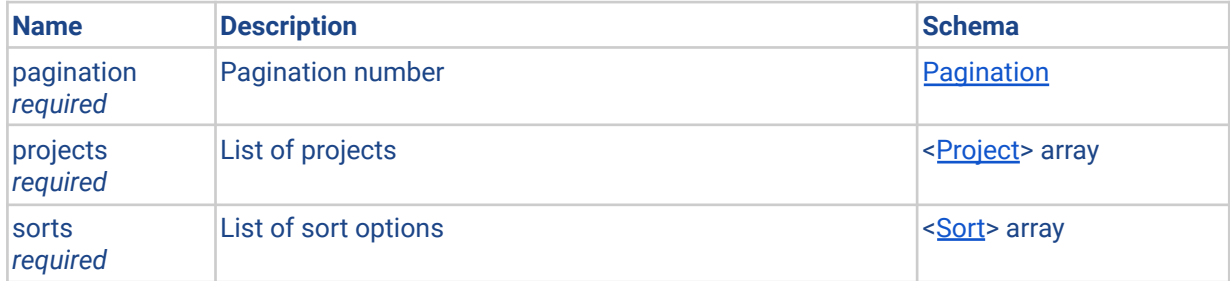

## <span id="page-117-2"></span>**4.8 Sort**

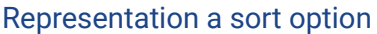

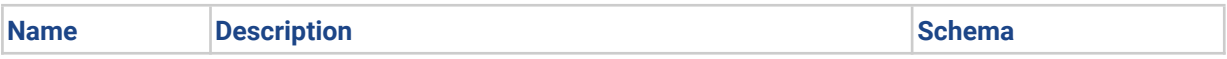

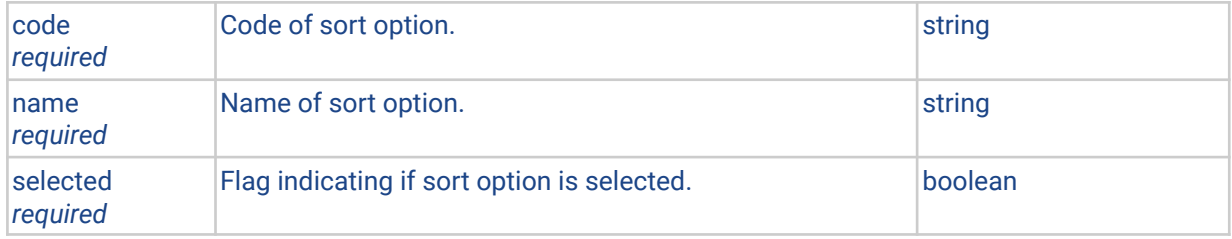